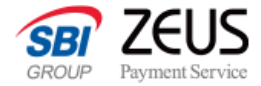

# **「Secure API」 EMV 3-Dセキュア** システム設定マニュアル

**クレジットカード決済**

株式会社ゼウス 2024年11月27日更新

**CONFIDENTIAL** Copyright (C) ZEUS CO.,LTD.All Rights Reserved.

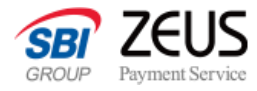

### **改定履歴**

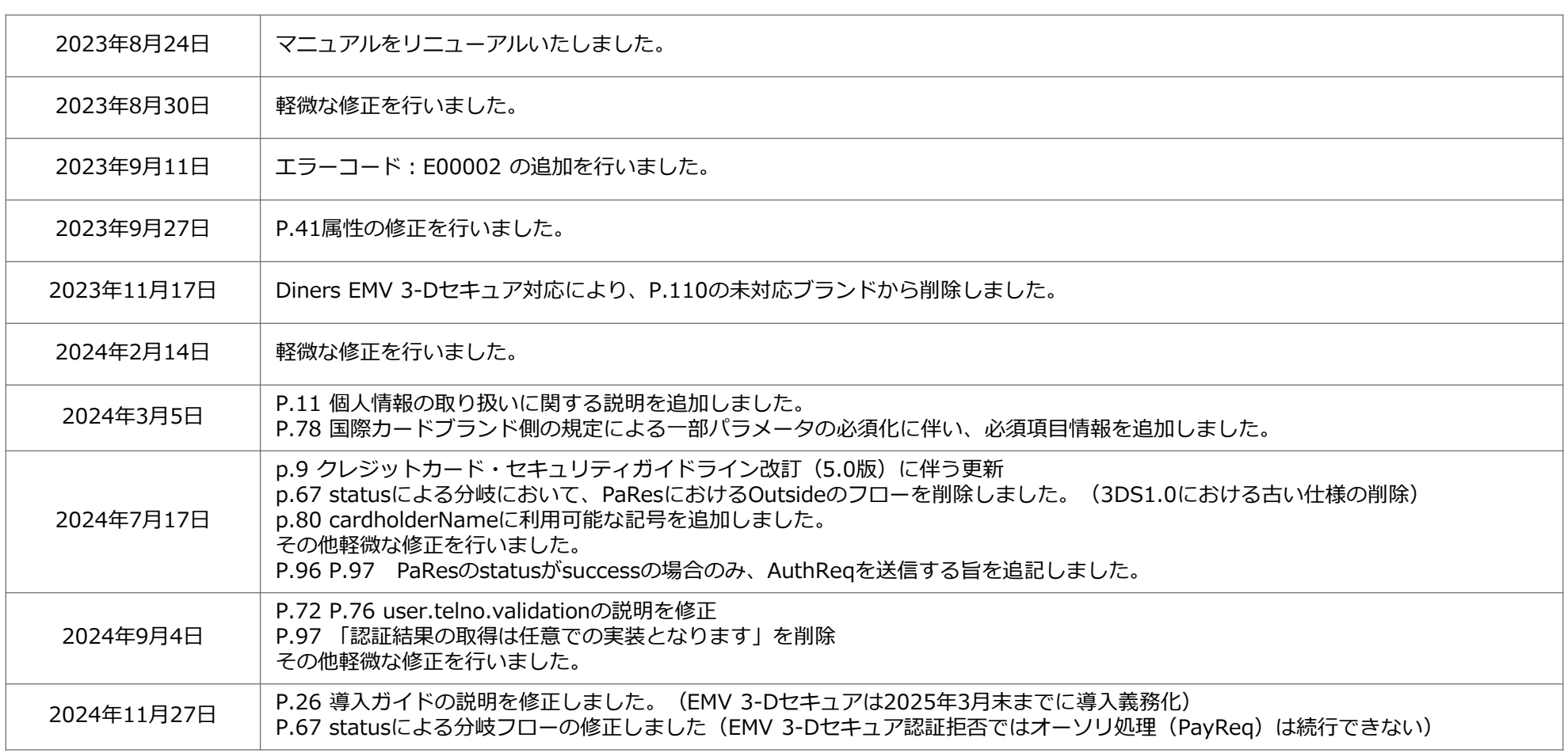

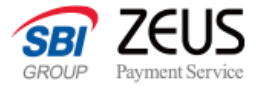

### **目次**

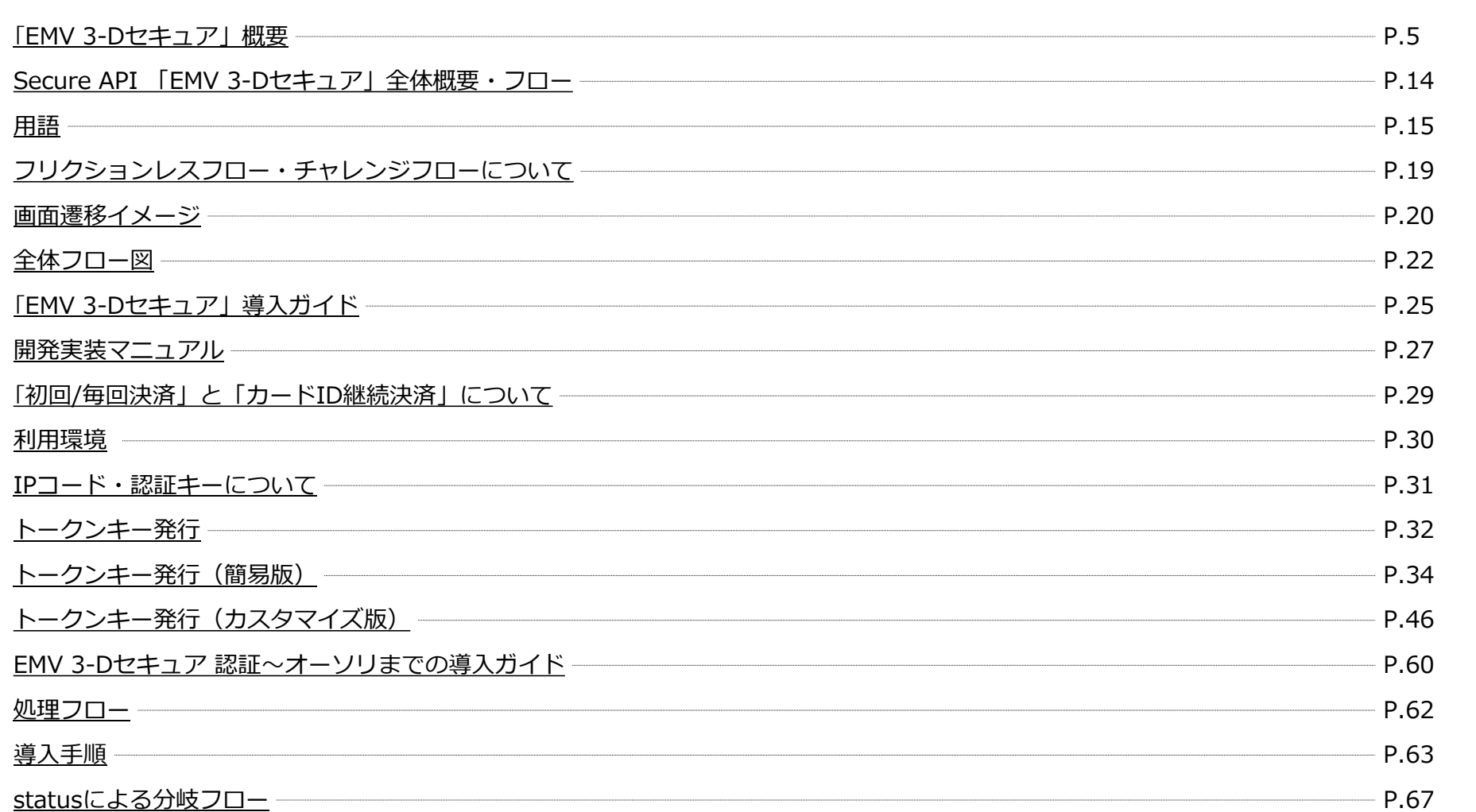

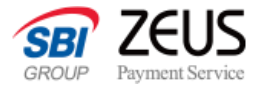

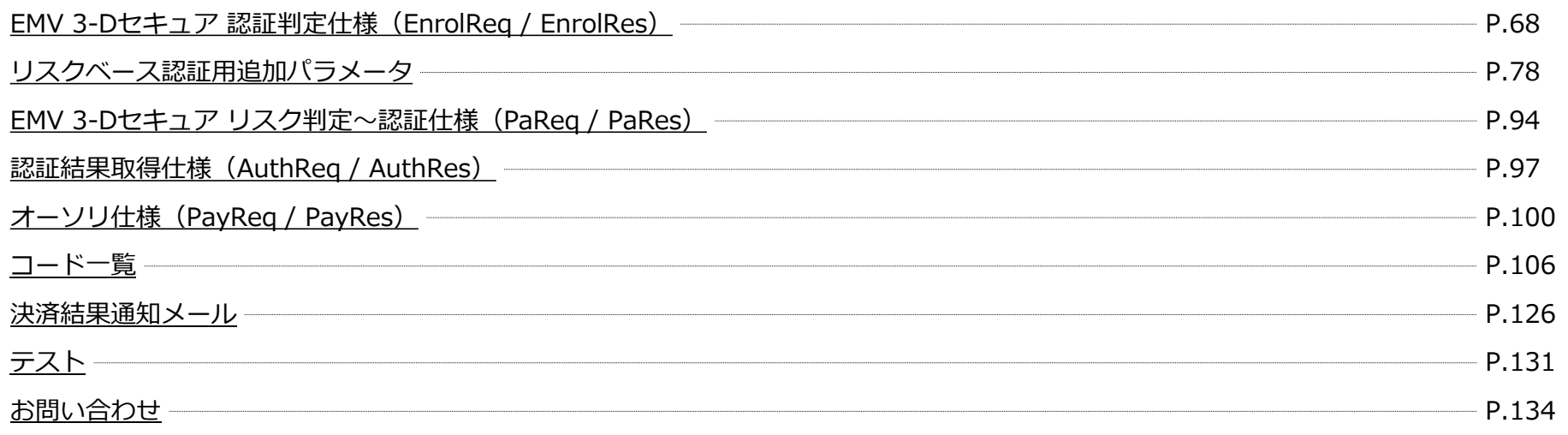

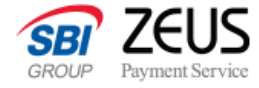

# <span id="page-4-0"></span>**「EMV 3-Dセキュア」概要**

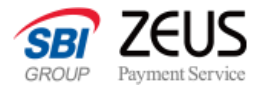

### **EMV 3-Dセキュアとは**

#### **EMV 3-Dセキュアは国際カードブランドが推奨する世界標準の本人認証方法**

EMV 3-Dセキュアとは、インターネット上でクレジットカード決済をより安全に行うための本人認証の仕組みで、 「VISA」「Mastercard」「JCB」「American Express」「Diners Club」の国際ブランド各社が推奨する、世界標準の本人認証方法です。

インターネット上でのクレジットカード決済は、クレジットカード情報の入力だけで利用できる仕組みが主流でしたが、この「EMV 3-Dセキュア」は、 クレジットカード情報に加えて「自分しか知らないパスワード」を入力することで、クレジットカード情報盗用による「なりすまし」を防止し、安全性を確保する 仕組みとなっています。

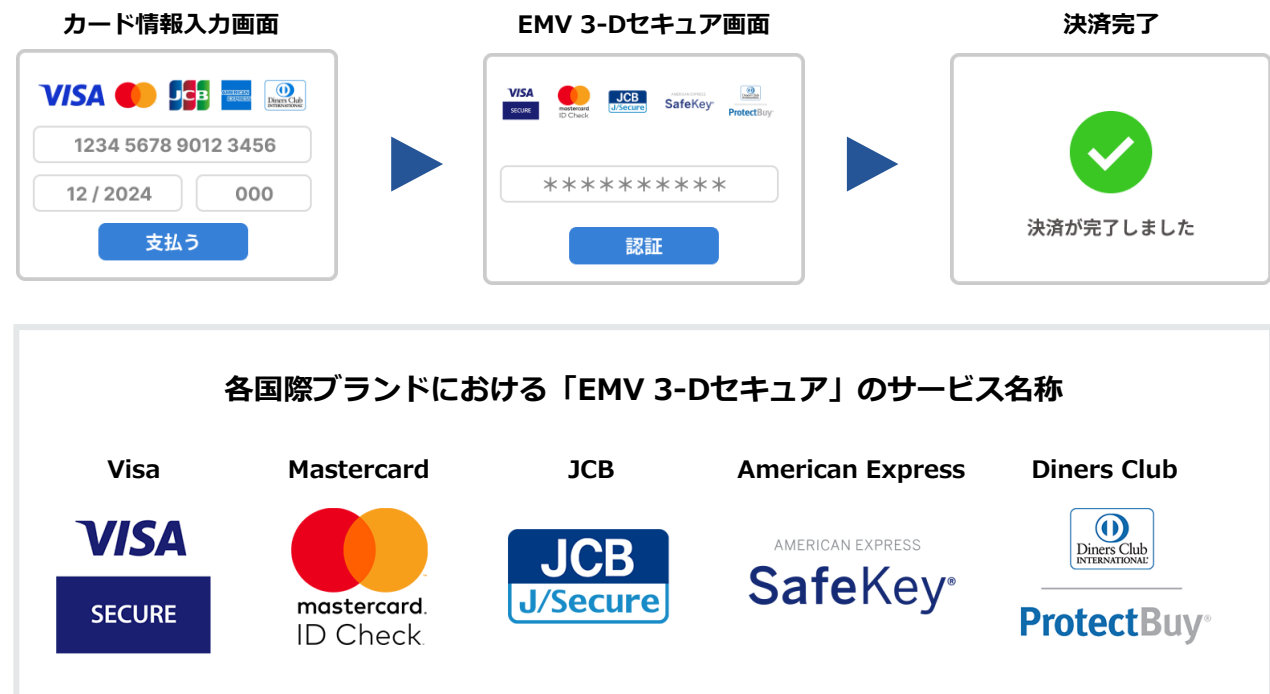

**クレジットカード決済**

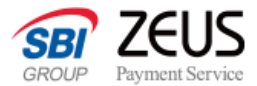

### **3-Dセキュアの最新版 /「EMV 3-Dセキュア」の特長**

#### **最新版の「EMV 3-Dセキュア」はリスクの高いユーザーにのみ追加認証を行う仕組み**

これまでの3-Dセキュア 1.0ではすべてのユーザーに対して認証を行っていましたが、最新版の「EMV 3-Dセキュア」では、カード会社が購入者の デバイス情報やアクセス時間、商品の配送先住所などからリスク度を判定し、リスクの高いユーザーにのみ追加認証を行う「リスクベース認証」と呼 ばれる仕組みを備えています。

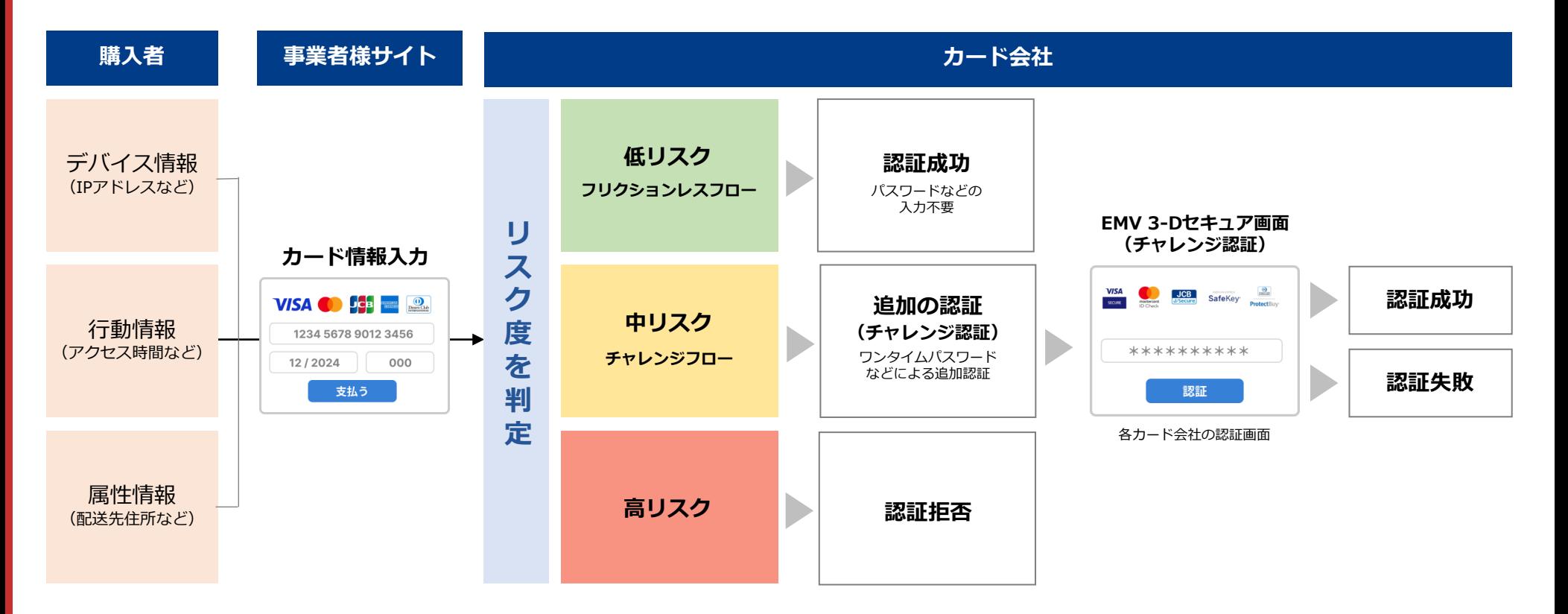

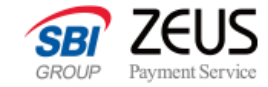

### **「EMV 3-Dセキュア」のメリット**

**EC事業者のメリットは「不正利用発生の予防」と「チャージバックリスクの回避」**

# **不正利用の予防**

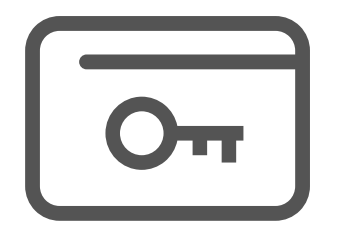

EMV 3-Dセキュアのリスク度判定と追加認 証の仕組みを通じて、クレジットカード不正 利用の発生を防止することができます。

**チャージバックリスク回避 カゴ落ちの改善 01 02 03**

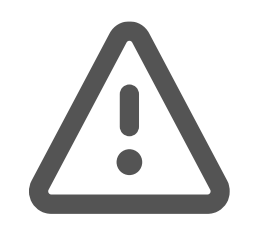

EMV 3-Dセキュアの認証済み取引で不正取引 が発覚した場合、EC事業者は原則チャージ バックリスクの負担を回避することができます。

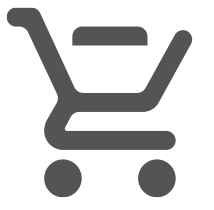

EMV 3-Dセキュアのリスク判定と追加認証の仕組 みで、パスワードを要求する機会を減らし、決済時 の離脱(カゴ落ち)を改善することができます。

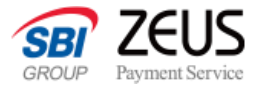

### <span id="page-8-0"></span>**「EMV 3-Dセキュア」は2025年3月末までに導入義務化**

#### **EMV 3-Dセキュアは2025年3月末までに導入義務化へ**

経済産業省によるクレジットカード決済システムのセキュリティ対策強化に関する最終報告書を受け、2023年3月に「クレジットカー ド・セキュリティガイドライン」が改訂され、2025年3月末までに国内すべてのEC加盟店において「EMV 3-Dセキュア」の導入を義務 化する方針が定められました。※1

※1 クレジットカード・セキュリティガイドラインが改訂されました(経済産業省HPより) クレジットカード・セキュリティガイドライン【5.0版】 <https://www.meti.go.jp/press/2023/03/20240315002/20240315002.html>

#### **背景**

キャッシュレス決済および電子商取引の普及に伴い、クレジットカード決済市場の規模は継続的に増加している一方で、サイバー攻撃の 増加等を背景に、電子商取引におけるクレジットカード等の番号漏えい・不正利用被害額が増加しています。

このような状況を受け、クレジットカード決済のセキュリティ対策を強化し、安全・安心な利用環境を整備するために、EMV 3-Dセキュ アの導入義務化をはじめとするセキュリティ対策を盛り込んだ形で「クレジットカード・セキュリティガイドライン」が改訂されること となりました。

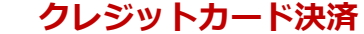

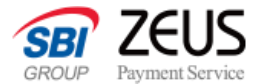

### **「EMV 3-Dセキュア」におけるチャージバックリスク負担**

#### **チャージバックとは**

チャージバックとは「第三者による不正利用」「商品の未発送」「商品の破損」などの理由で、利用者がクレジットカード取引に同意し ない場合、カード会社が売上を取り消し、利用者に返金する仕組みをいいます。

「不正利用」によるチャージバックが発生すると、EC事業者はサービスを提供しているにもかかわらず対価が得られず、損失を被るリス クがあります。EMV 3-Dセキュアを導入することで、このようなチャージバックリスクを回避できる可能性が高まります。

#### **「EMV 3-Dセキュア」におけるチャージバックリスクの負担**

EMV 3-Dセキュアを通した取引のうち、①認証が成功した取引、②カード会社もしくはカード会員側の要因(未設定など)で認証がかか らない取引で不正利用が発生した場合、原則カード会社がリスクを負担することになります。

※下記の場合は、EMV 3-Dセキュアで認証が成功した取引でも、原則チャージバックの対象となります。

- ・加盟店様にて金額変更・再決済を行った場合
- ・加盟店様にて継続決済を行った場合
- ・加盟店様からユーザーへ商品・サービス提供が適切にされていない場合
- ・カード会社からの利用内容調査に加盟店様が未回答の場合
- ・ゼウスよりご連絡する利用調査依頼に加盟店様が期日内に対応されなかった場合
- ・カード会社がチャージバックと判断した場合

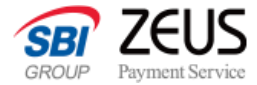

### **EMV3-Dセキュアにおける個人情報保護の観点で必要な対応**

#### **個人情報の利用目的と第三者提供に関する表明と同意の取得**

EMV3-Dセキュアのリスクベース認証仕様において利用するデータ項目の中に、個人情報またはそれになり得る 情報が含まれます。

加盟店様が個人情報取扱事業者としてそれらの項目を取り扱うためには、購入者(カード会員)から情報取得・ 利用・提供にかかる同意を取得するなど、個人情報保護法などの関連する法令等に遵守することが求められてお ります。

具体的には、ご注文や会員登録の際に、個人情報の利用目的と第三者提供に関する表明を行い、購入者様の同意 を取得した上で、クレジットカード情報の入力画面へ遷移するなどの対応が必要となります。

※同意画面のサンプルにつきましては、次ページをご参照ください。

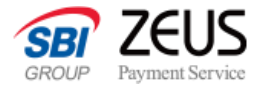

### **EMV3-Dセキュアにおける個人情報保護の観点で必要な対応**

#### **同意画面サンプル**

**サンプル1 サンプル2 ■個人情報の第三者提供** 当社がお客様から収集した以下の個人情報等は、カード 発行会社が行う不正利用検知・防止のために、お客様が 利用されているカードの発行会社へ提供させていただき ます。 〜〜〜〜〜〜〜〜〜〜〜〜〜〜〜〜〜〜〜〜〜〜 個人情報の取り扱いに同意する **次へ ■個人情報の第三者提供** 当社がお客様から収集した以下の個人情報等は、カード 発行会社が行う不正利用検知・防止のために、お客様が 利用されているカードの発行会社へ提供させていただき ます。  $\sim\sim\sim\sim\sim\sim\sim\sim\sim\sim\sim\sim\sim\sim\sim\sim\sim\sim$ **同意しない 同意する**

サンプル1:画面の下段に同意する旨のチェックを行うチェックボックスを設け、本人がチェッ クを行うことで次のステップに進むボタンを押下できる仕様

サンプル2:画面の下段に"同意する/しない"のボタンを明示的に設け、本人が"同意する"ボタ ンを押下することで次のステップに進む仕様

※同意取得の文言例については、次ページをご参照ください。

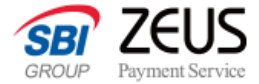

### **EMV3-Dセキュアにおける個人情報保護の観点で必要な対応**

#### **同意取得文言例**

当社がお客様から収集した以下の個人情報等は、カード発行会社が行う不正利用検知・防止のために お客様が利用されているカード発行会社へ提供させていただきます。

氏名、電話番号、email アドレス、インターネット利用環境に関する情報等、お客様が利用されて いるカード発行会社が外国にある場合、これらの情報は当該発行会社が所属する国に移転される 場合があります。

当社では、お客様から収集した情報からは、ご利用のカード発行会社及び当該会社が 所在する国を特定することができないため、以下の個人情報保護措置に関する情報を把握してご提供 することはできません。

- ・提供先が所在する外国の名称
- ・当該国の個人情報保護制度に関する情報
- ・発行会社の個人情報保護の措置

なお、個人情報保護委員会のホームページ(https://www.ppc.go.jp/)では、各国における個人情 報保護制度に関する情報について掲載されています。 お客様が未成年の場合、親権者または後見人の承諾を得た上で、本サービスを利用するものとします。

「同意取得文言例」は、あくまで「例」であり、最終的には個人情報取扱事業者が個人情報保護法などの関連 する法令等を遵守することが求められます。また、加盟店様が掲げているプライバシーポリシー等の記載内容 と矛盾が生じないようにご確認ください。

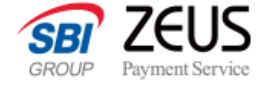

## <span id="page-13-0"></span>**「EMV 3-Dセキュア」全体概要・フロー Secure API**

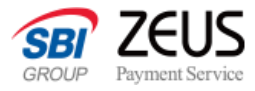

<span id="page-14-0"></span>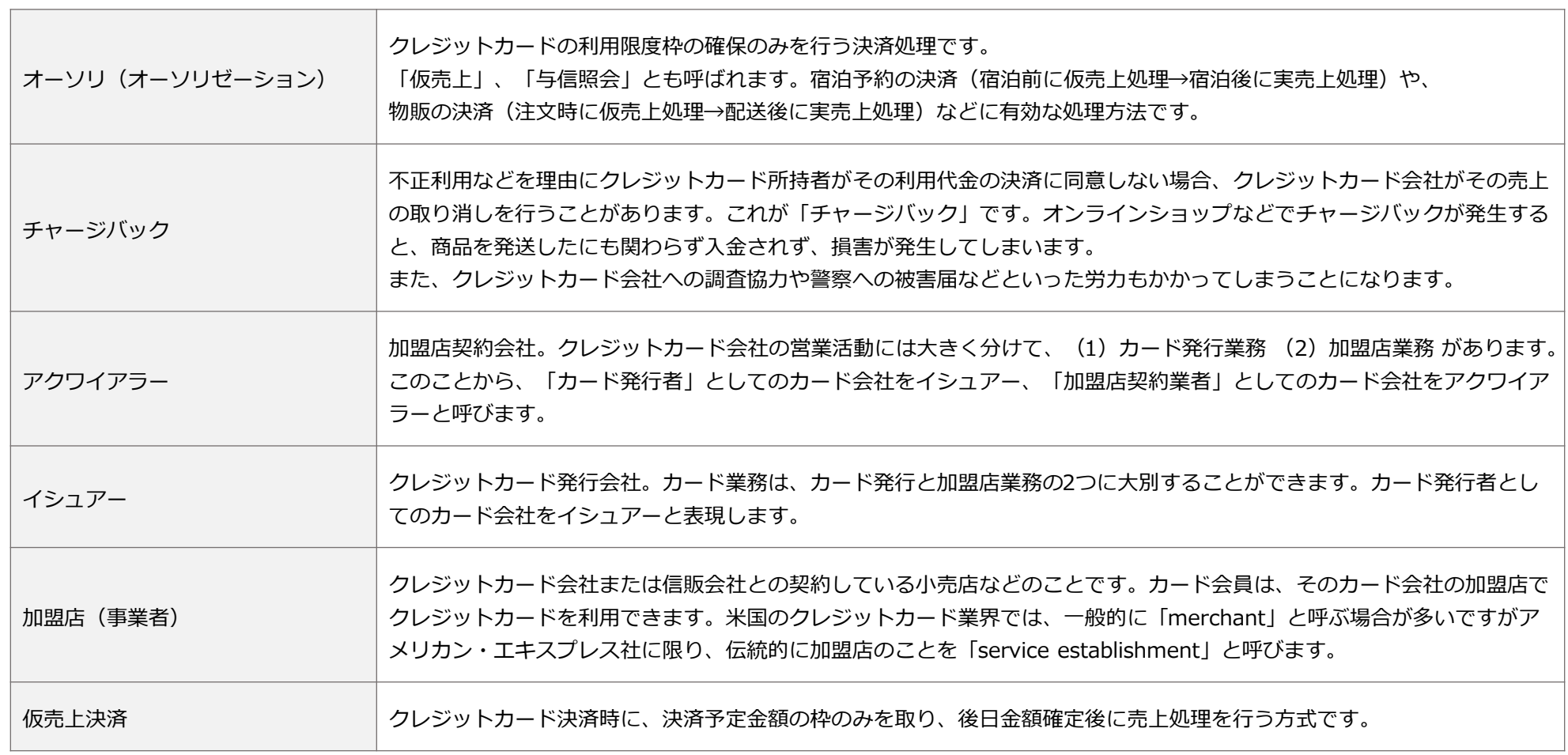

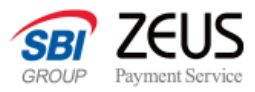

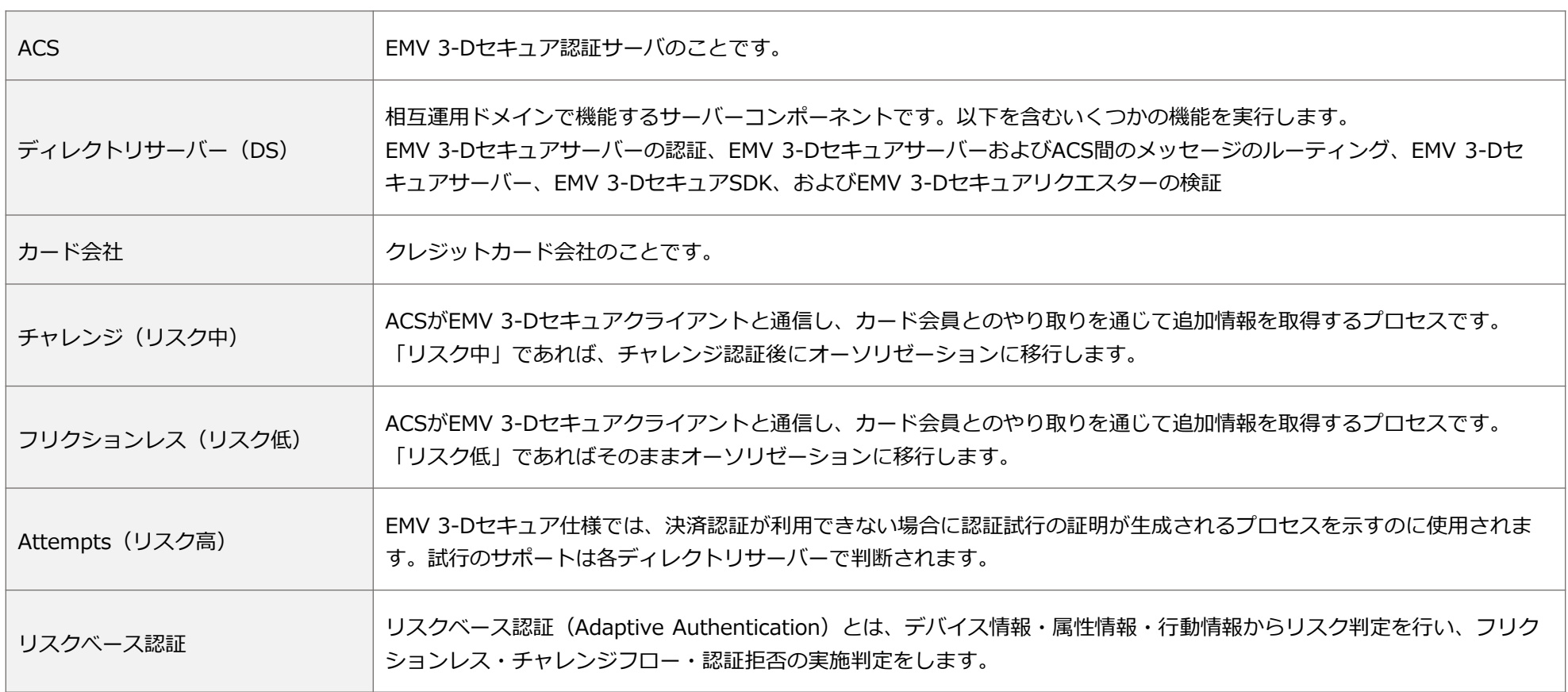

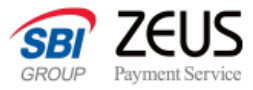

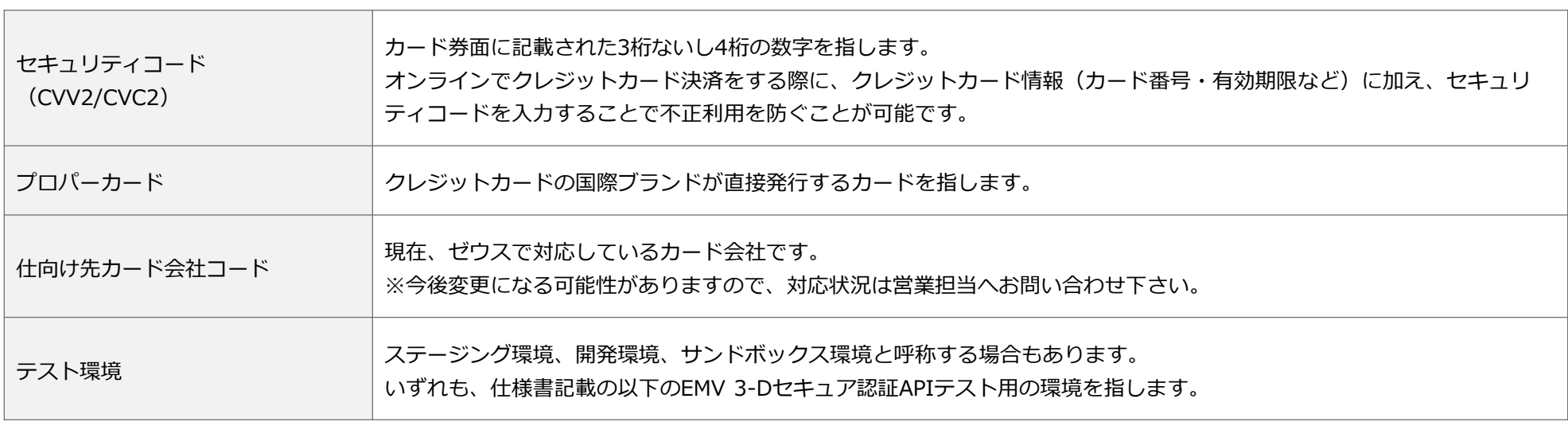

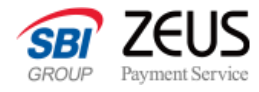

#### **Secure API名称**

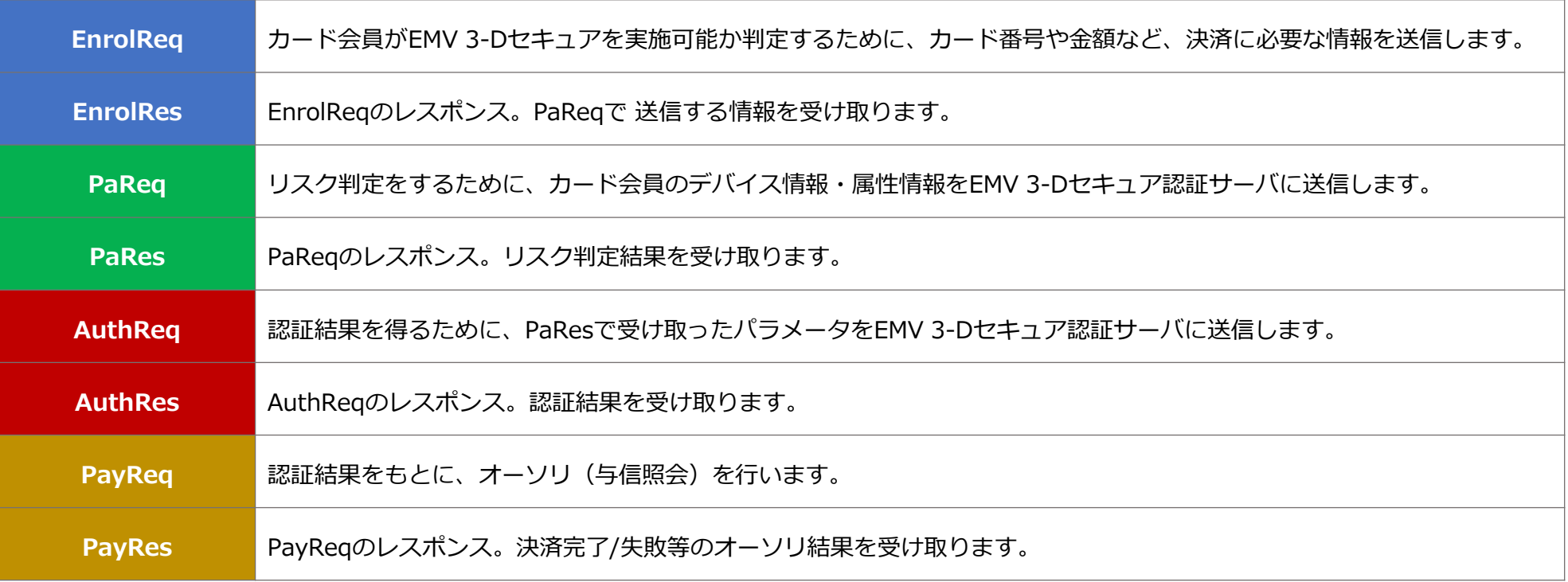

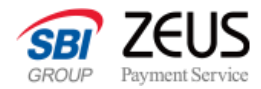

### <span id="page-18-0"></span>**フリクションレスフロー・チャレンジフローについて**

EMV 3-Dセキュア認証ではカード会員の各種情報をもとにイシュア(カード発行会社)がルールに応じてリスクスコアを判定します。 低リスクであればフリクションレスフローとなり追加認証無しで進み、中リスクであればチャレンジフローとなり追加の認証画面へと遷移します。 高リスクの場合は認証を拒否します。

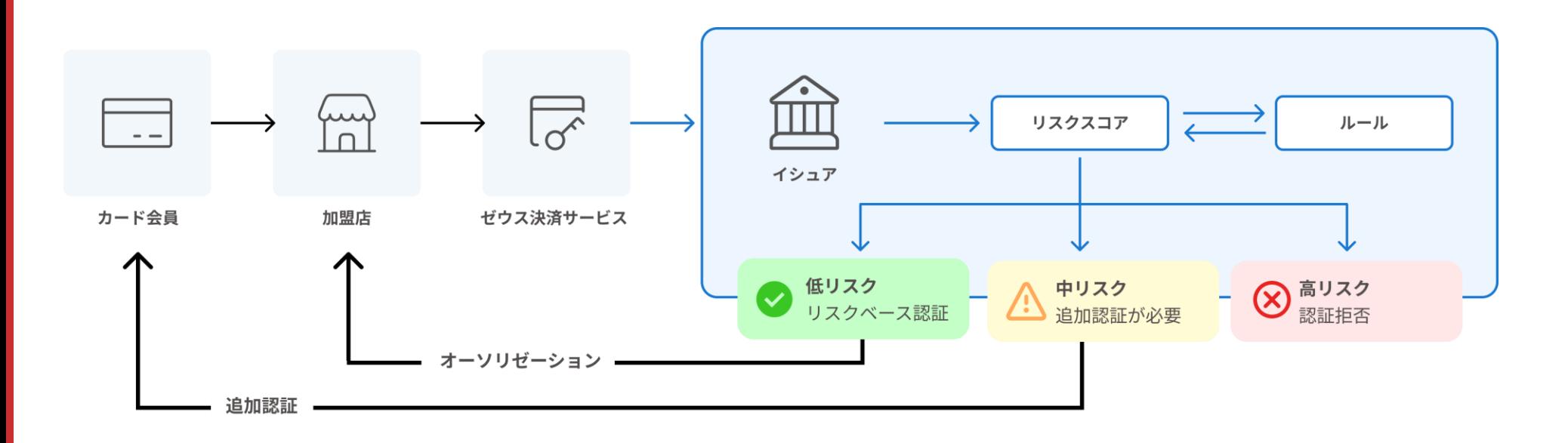

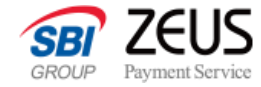

### <span id="page-19-0"></span>**画面遷移イメージ**

**フリクションレスフロー時**

#### **カード番号入力画面 決済完了画面**

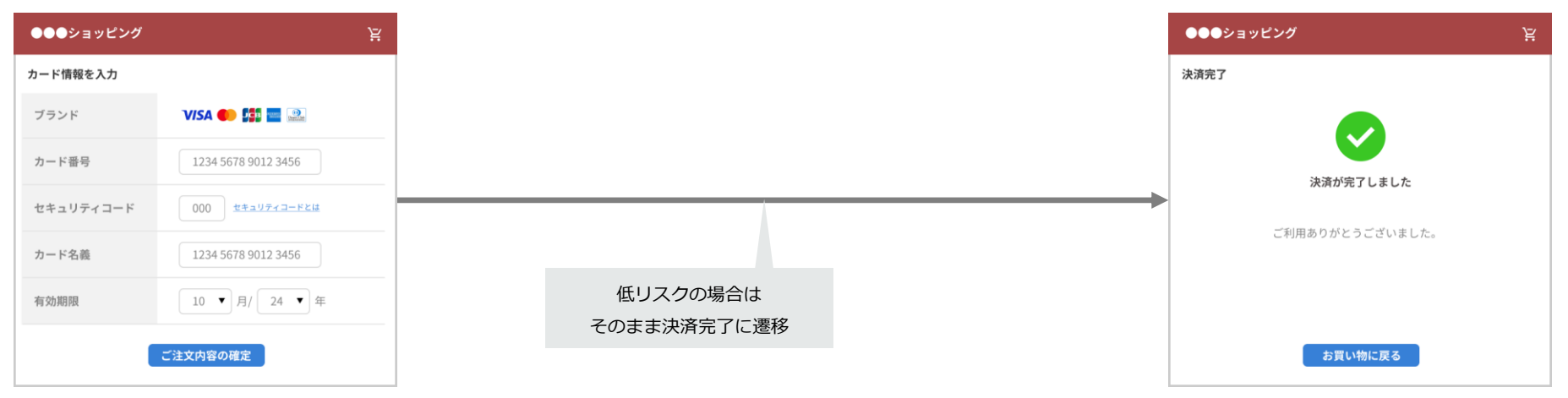

**クレジットカード決済**

**決済完了画面**

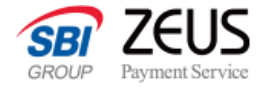

### **画面遷移イメージ**

**チャレンジフロー時**

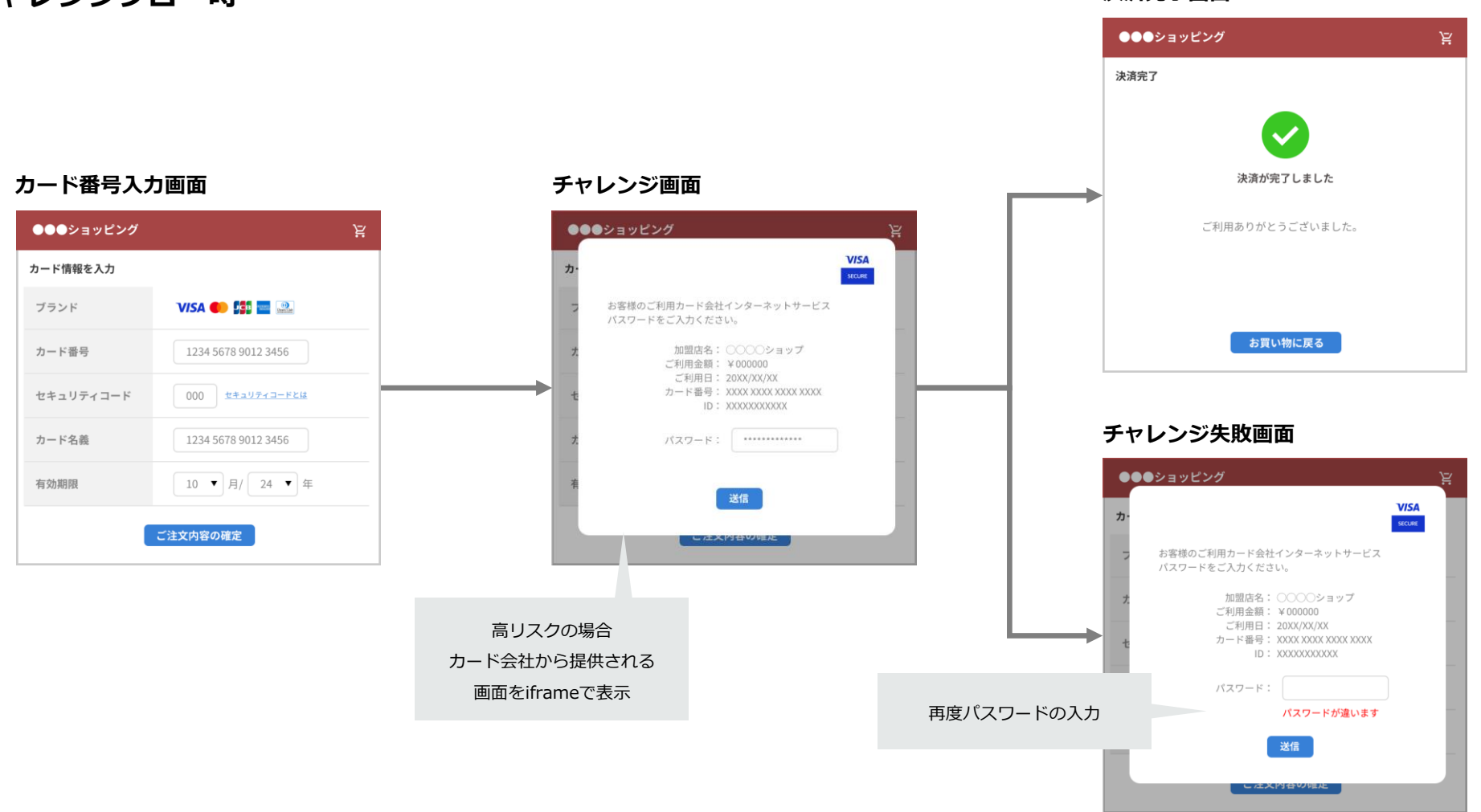

#### **CONFIDENTIAL** Copyright (C) ZEUS CO.,LTD.All Rights Reserved.

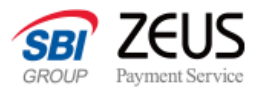

### <span id="page-21-0"></span>**全体フロー図(リスクベース認証結果通知まで)**

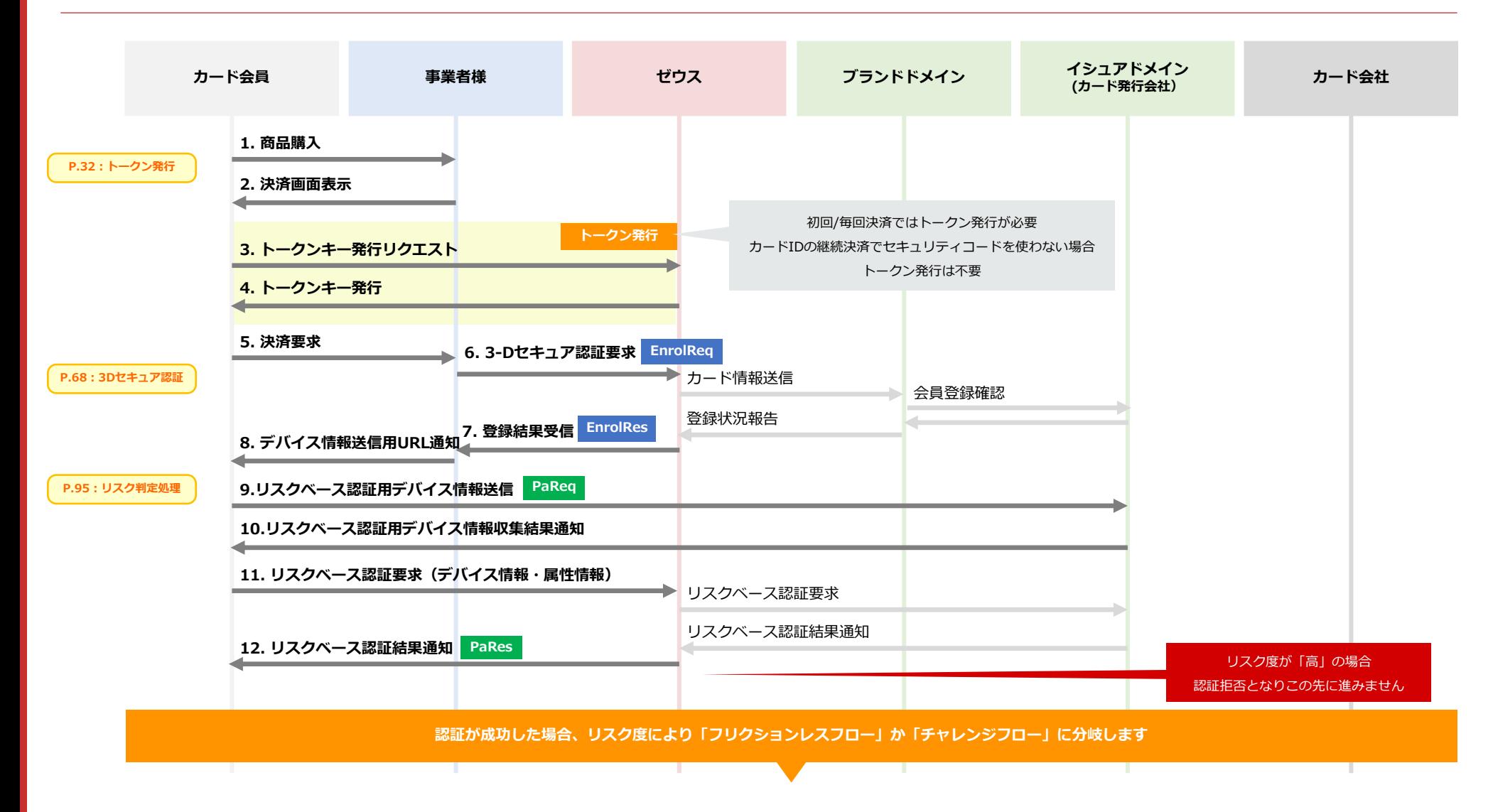

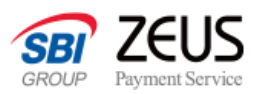

### **全体フロー図(フリクションレスフロー)**

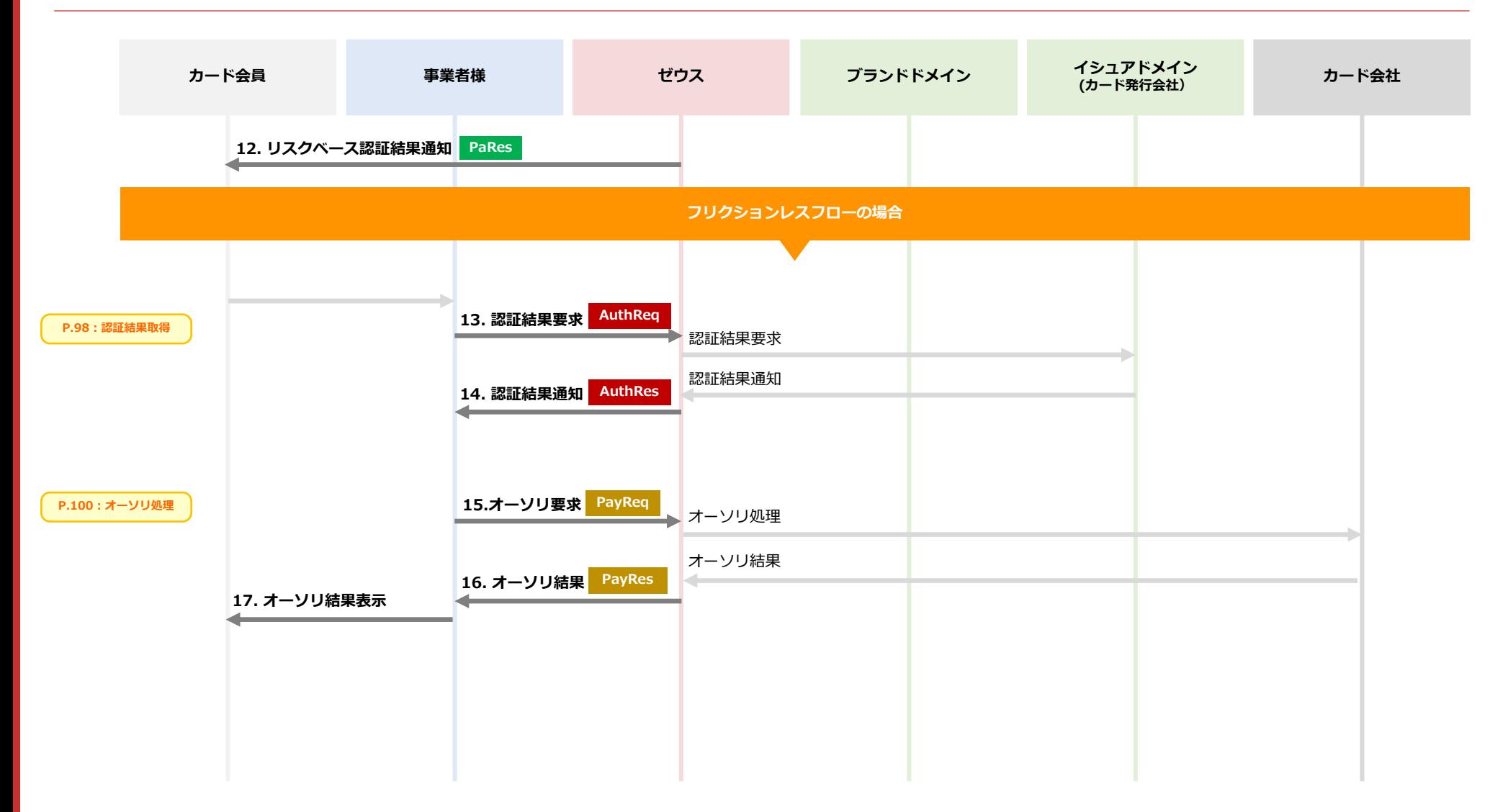

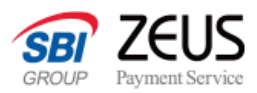

### **全体フロー図(チャレンジフロー)**

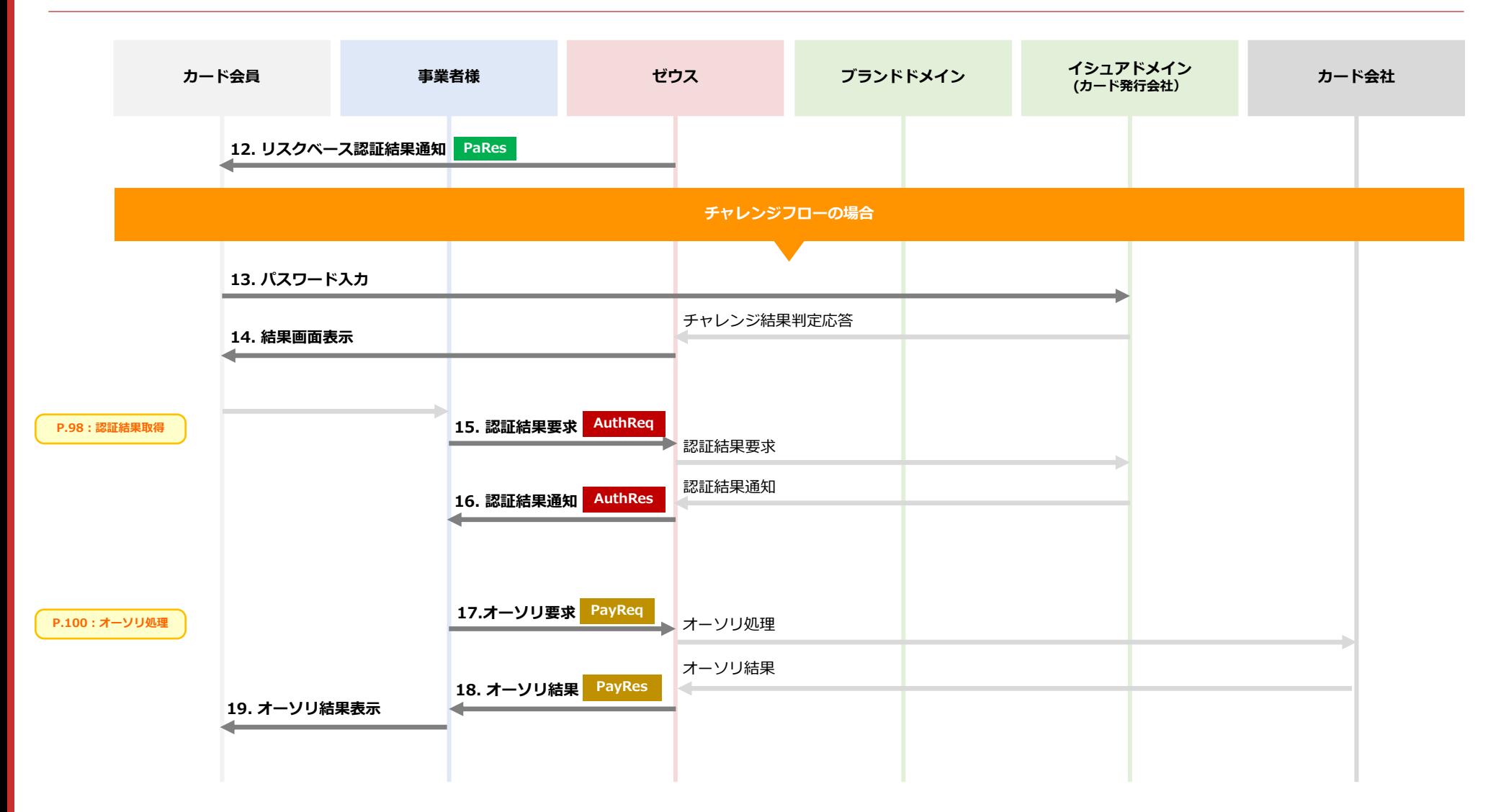

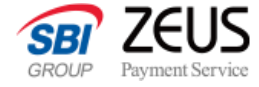

# <span id="page-24-0"></span>**「EMV 3-Dセキュア」導入ガイド Secure API**

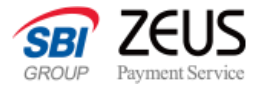

### **導入ガイド**

不正利用防止策について、決済パターンごとの対応可否は以下となります。 加盟店様のご利用状況に応じて対応をお願いします。

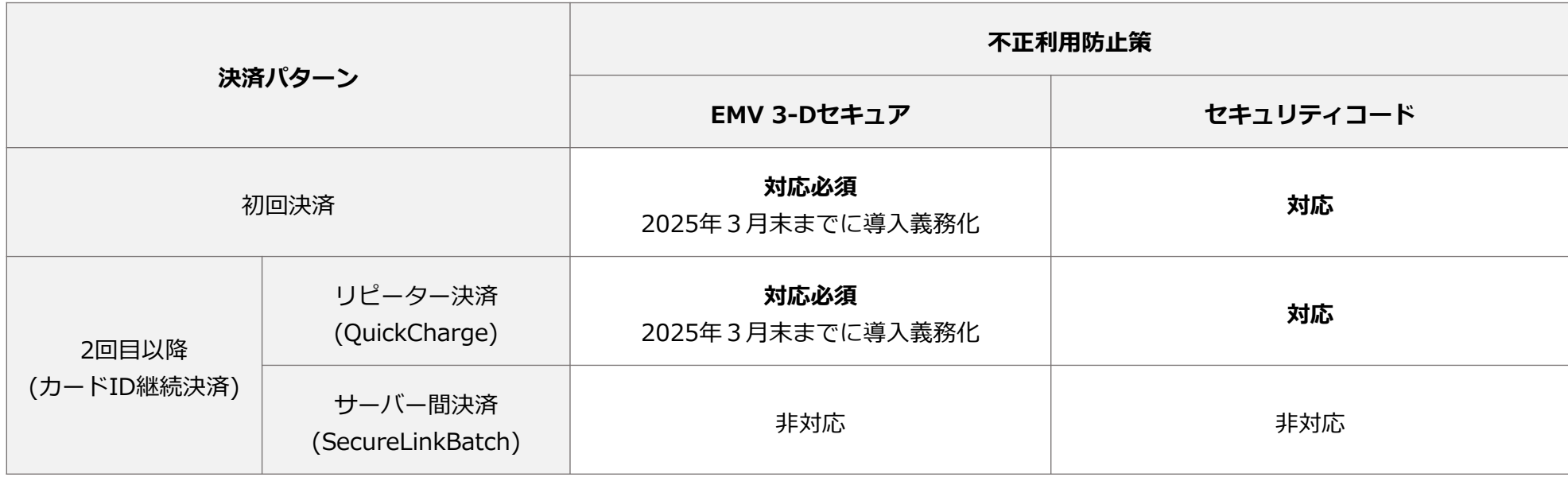

EMV 3-Dセキュアの対応必須については、こちらをご覧ください。

「EMV 3-Dセキュア」は2025年3[月末までに導入義務化](#page-8-0)

サーバー間決済(SecureLinkBatch)のシステム設定は、以下URLから取得ができます。サブスク(定期購入や月会費等)向けの継続課金APIになります。 [https://www.cardservice.co.jp/zmc/manual/pdf/system\\_creditcard\\_qc\\_slb.pdf](https://www.cardservice.co.jp/zmc/manual/pdf/system_creditcard_qc_slb.pdf)

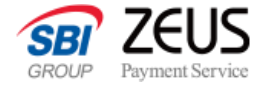

# <span id="page-26-0"></span>**開発実装マニュアル**

**クレジットカード決済**

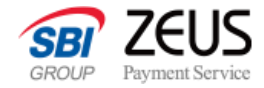

### **開発実装マニュアル**

EMV 3-Dセキュア認証による決済を実装するために、以下の機能を構築していただく必要がございます。 各ページで以下機能の詳しい処理方法やパラメーターなどの説明をいたします。

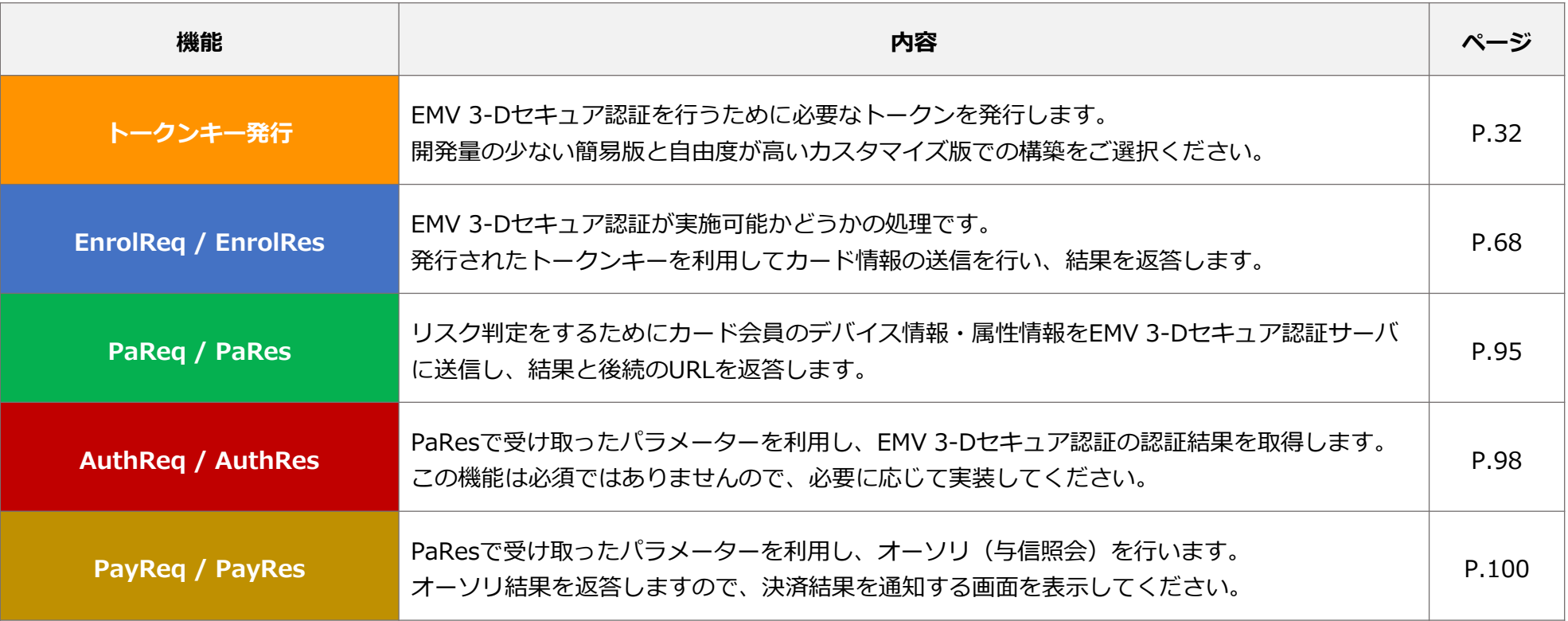

**クレジットカード決済**

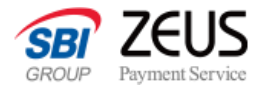

### <span id="page-28-0"></span>**「初回/毎回決済」と「カードID継続決済」について**

決済のたびにカード情報を登録させる「初回/毎回決済」のほかに、1度決済を行ったカード情報をゼウスのサーバに保存し、そのカー ド情報で決済処理が行える「カードID継続決済」があります。

「カードID継続決済」をご利用いただく場合、トークンキー発行とEMV 3-Dセキュア認証要求(EnrolRes)の方法が異なります。

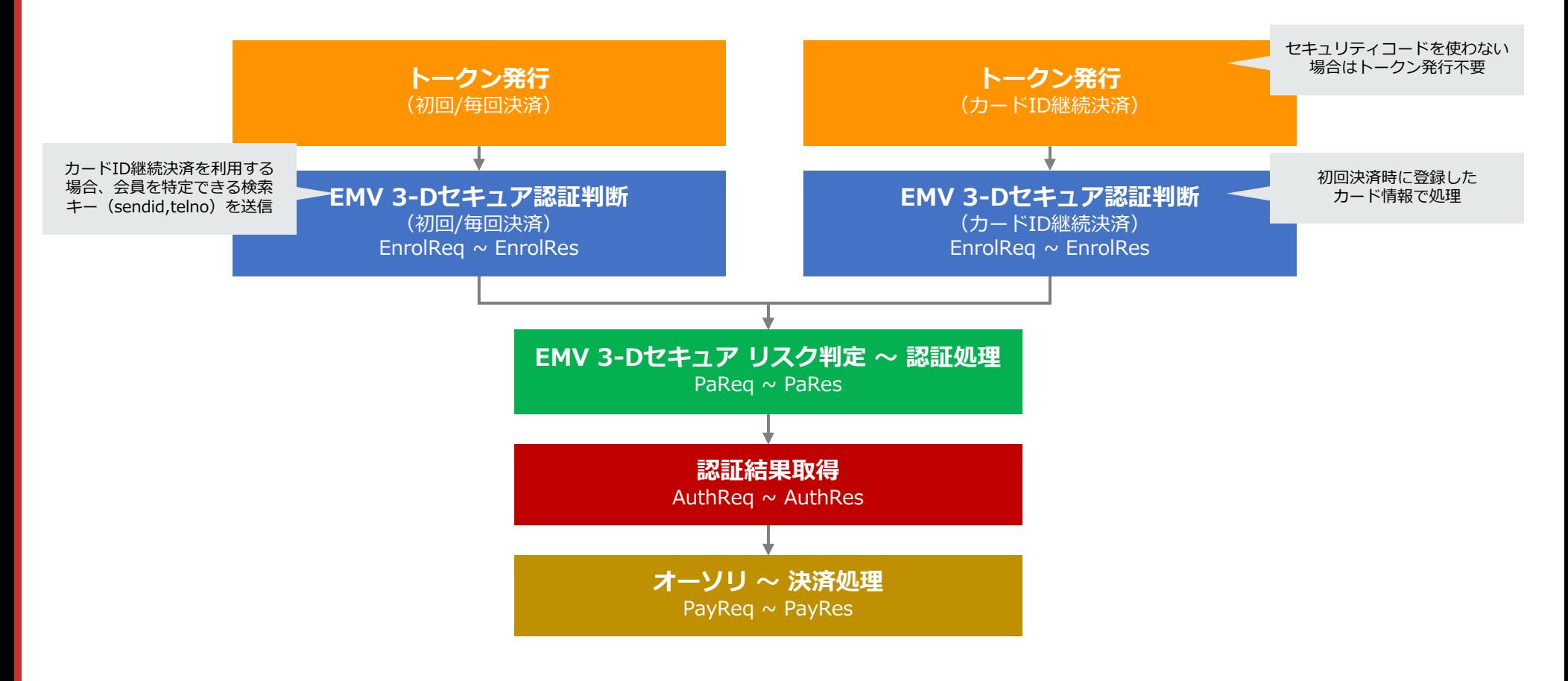

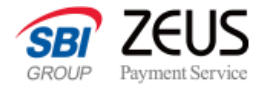

### <span id="page-29-0"></span>**利用環境**

#### **サーバ環境**

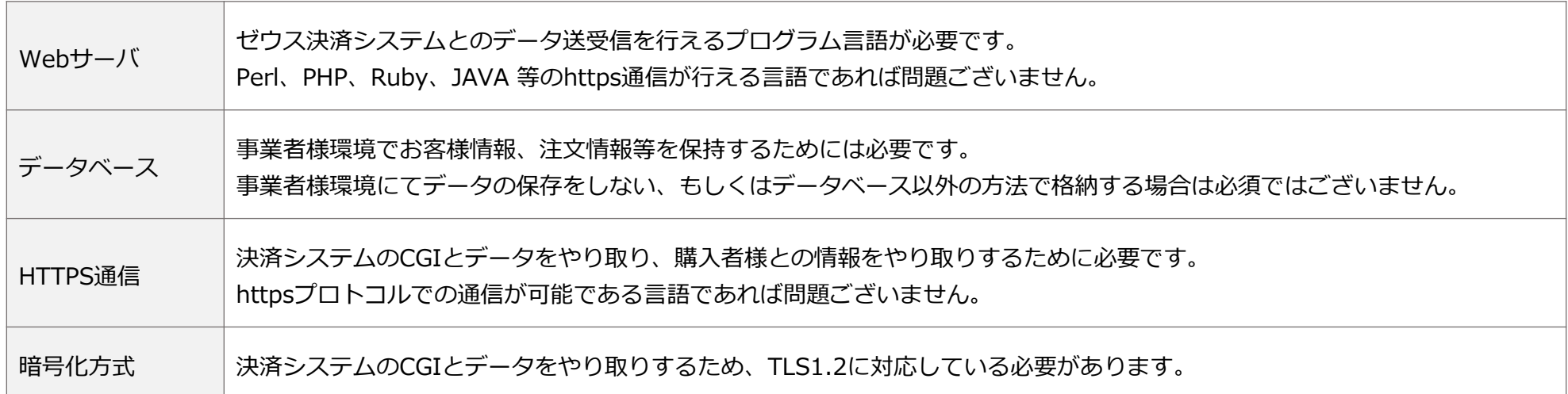

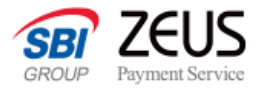

### <span id="page-30-0"></span>**IPコード・認証キーについて**

ゼウス決済システムと連携するためには「IPコード」と「認証キー」が必要となります。

「IPコード」ならびに「認証キー」はご契約ごとに発行されるコードで、ゼウス決済サービスお申し込み後のシステム設定完了時に発行 いたします。

IPコード・認証キーは売上管理画面の『設定情報確認』よりご確認できます。 Œ

システム会社様向けに「テストIPコード」発行も行っています。営業担当にご相談ください。

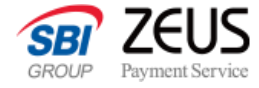

# <span id="page-31-0"></span>**トークンキー発行**

**トークン発行**

**CONFIDENTIAL** Copyright (C) ZEUS CO.,LTD.All Rights Reserved.

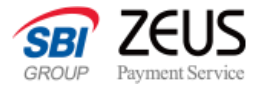

**トークン発行**

### **トークンキー取得方法について**

トークン決済では「トークンキーの取得」を行い、決済時に取得したトークンキーを送信する必要があります。

トークンキー取得から送信までの方法を、簡易に実装可能な方法と、自由度が高いカスタマイズできる方法をご案内いたします。

#### **簡易版**

ゼウス用意のJavaScriptを利用する方法です。

簡易な実装が可能ですが、見た目のカスタマイズなどが行える方法に制限があります。

CSSによる表示項目の操作、HTMLによるフォームの表示ラベル変更もご案内いたします。

#### **カスタマイズ版**

ゼウス用意のJavaScriptをもとに、独自でJavaScriptをご用意いただく方法です。 自由度の高い実装が可能ですが、トークンキー発行にAPIをリクエストしていただく必要があります。 初回・毎回と継続決済ごとに処理が異なります。

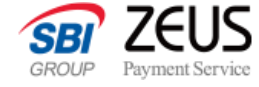

# <span id="page-33-0"></span>トークンキー発行(簡易版)

### **トークン発行**

ゼウス用意のJavaScriptを利用してトークンキーを取得する方法です。 トークンキー取得から決済送信までの流れをご説明します。

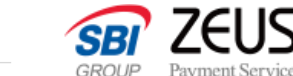

**HTML** 

**HTML** 

### **トークンキー発行(簡易版):導入手順(1)**

### **1. 事業者様サイトの既存ページから、カード情報入力項目のHTML(inputタグ等)をすべて削除します**。

削除するのは「カード番号」「カード有効期限」「セキュリティコード」「カード名義」の箇所となります。 該当箇所がなければ、手順2へ進んでください。

#### **2. カード情報入力欄を表示させたい個所のform内タグに、id属性「zeus\_token\_card\_info\_area」を付与します。**

<div id="zeus\_token\_card\_info\_area"></div>

#### **3. 同ページ内のheadタグの中に、scriptとstylesheetを追記します。**

<script type="text/javascript" src="https://linkpt.cardservice.co.jp/api/token/2.0/zeus\_token\_cvv2.js"></script> <link rel="stylesheet" href="https://linkpt.cardservice.co.jp/api/token/1.0/zeus\_token.css">

※JavaScriptはセキュリティコードのあり/なしで読み込むスクリプトが変わります。

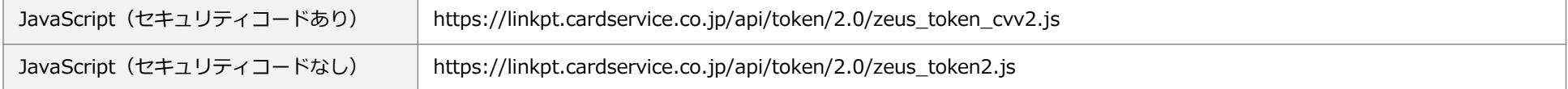

**クレジットカード決済**

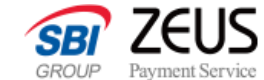

**トークン発行**

### **トークンキー発行(簡易版):導入手順(2)**

#### **4. 同ページにJavaScriptを追記します。**

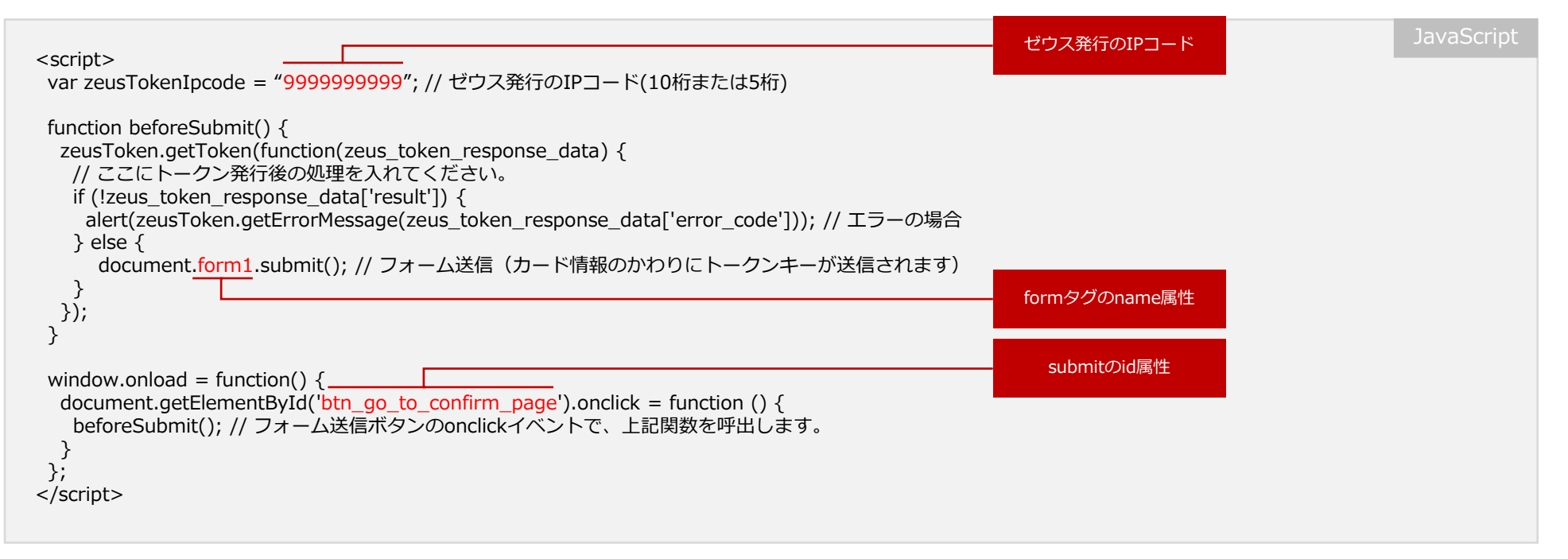

- 赤字の箇所は変更が必要です。
- フォームにはname属性が必要です。
- フォームの送信ボタンにid属性が必要です。
- 「zeusTokenIpcode」にIPコードが指定されなかった場合、画面上にエラーコード:E00002が出ます。
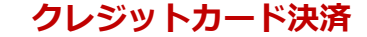

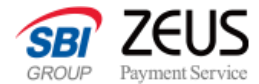

## **トークンキー発行(簡易版):導入手順(3)**

### **5. idを指定した箇所にカード情報送信フォームが表示されます。**

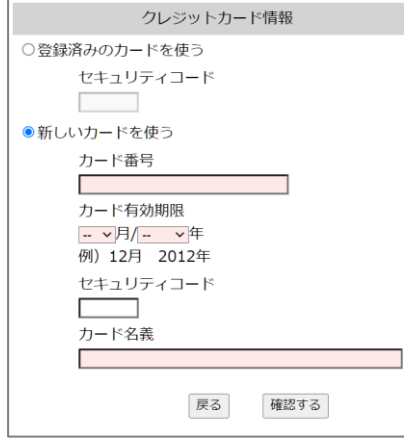

指定したタグ内に左のようなフォーム要素が表示されます。 ※「クレジットカード情報」とボタンは自動で表示されません。

同時にゼウスサーバから取得した値を保存するhidden要素が複数生成されます。

フォームの送信ボタンをクリックした際、フォーム送信前にゼウスサーバからトークンキーを取得し、 hidden要素にトークンキー・マスクされたクレジットカード番号などがセットされ、その後フォーム の送信が行われます。

hidden値には以下nameと値が登録され、フォーム送信時にあわせて送信されます。

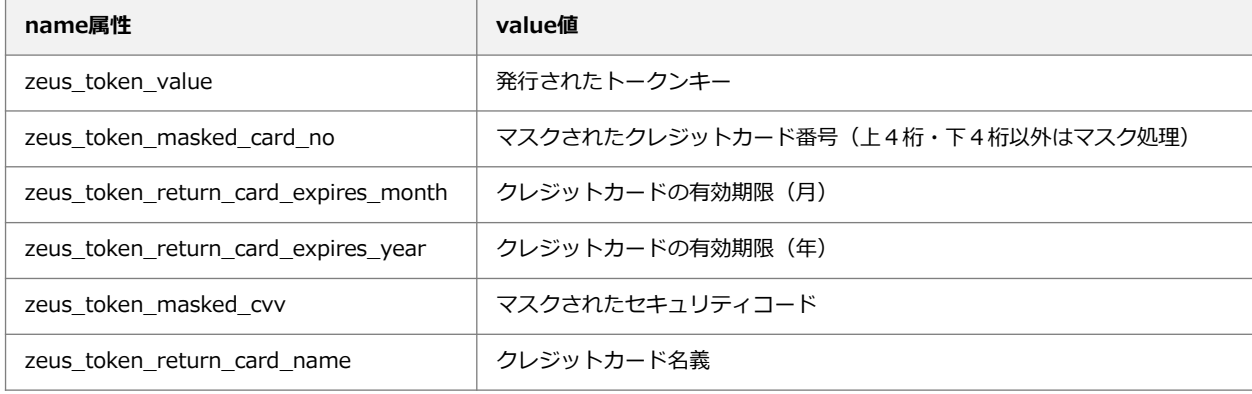

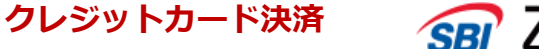

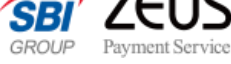

## **トークンキー発行(簡易版):導入手順(4)**

#### **6. 送信された値を確認画面で表示**

事業者様のシステムで送信された値と、ゼウスサーバからhiddenにセットされた値を確認画面で表示します。

### **7. 送信時に事業者様システムへの保存と、決済リクエストの送信**

送信されたデータを事業者様のシステムで保管するとともに、決済リクエストを送信します。 この際に「5」で取得した、hiddenに設定されたトークンキー (zeus token value) が必要となります。 詳しくは「 EMV 3-Dセキュア認証判定リクエストXML仕様」をご確認ください。

#### **8. 決済レスポンスに応じて結果画面を表示**

決済リクエストからのレスポンスに応じて、事業者様のシステムでお客様に結果を表示します。

簡易版であっても「6」以降は事業者様にて実装いただく必要がございます。

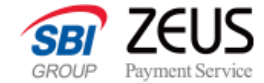

## **トークンキー発行(簡易版):表示テキストの変更**

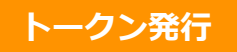

生成されるフォームのテキストとエラーメッセージは変更することが可能です。 以下のスクリプトを「導入手順(3)」の手順3で記載した2行よりも上に追記し、メッセージ文言の変更をしてください。

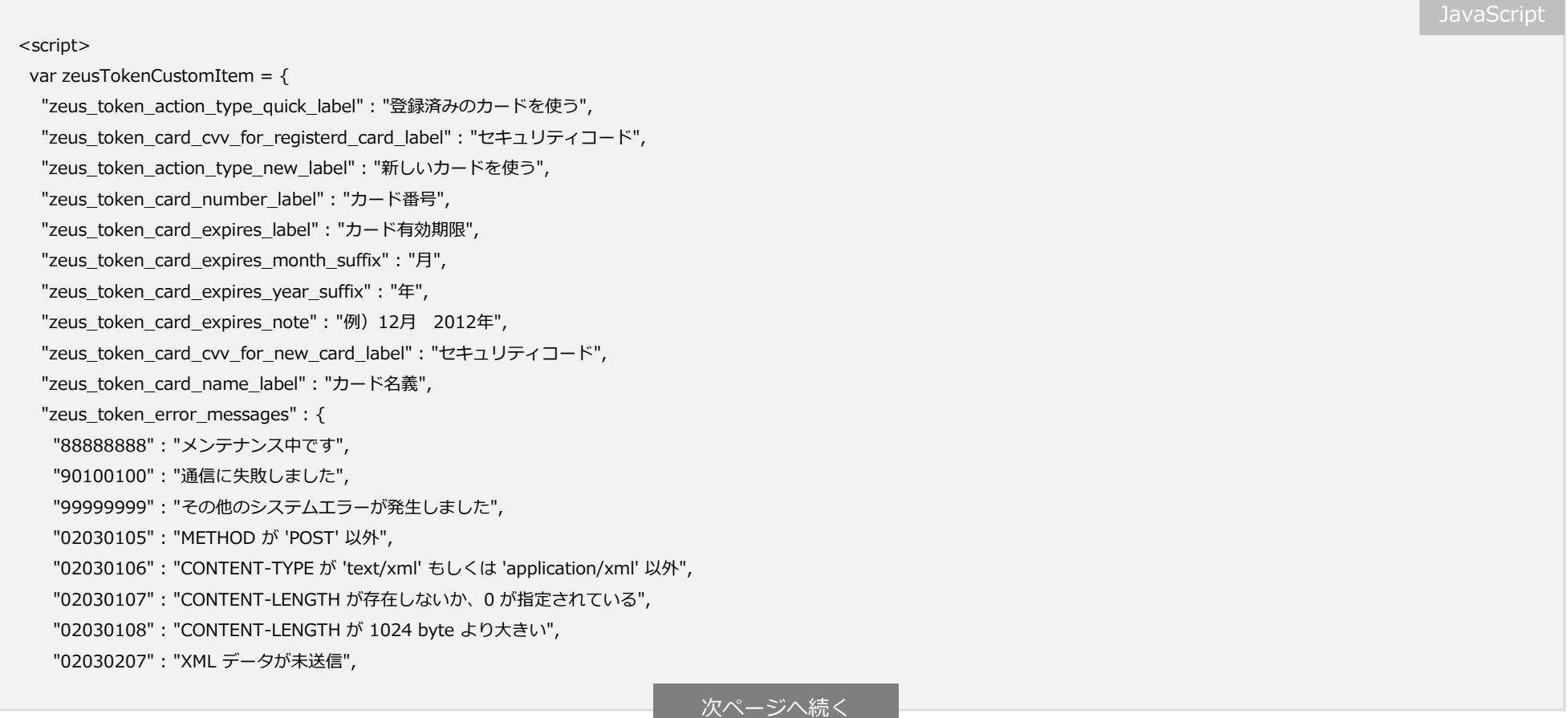

**[ Secure API ] EMV 3-Dセキュア システム設定マニュアル**

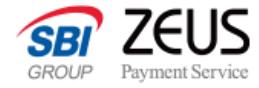

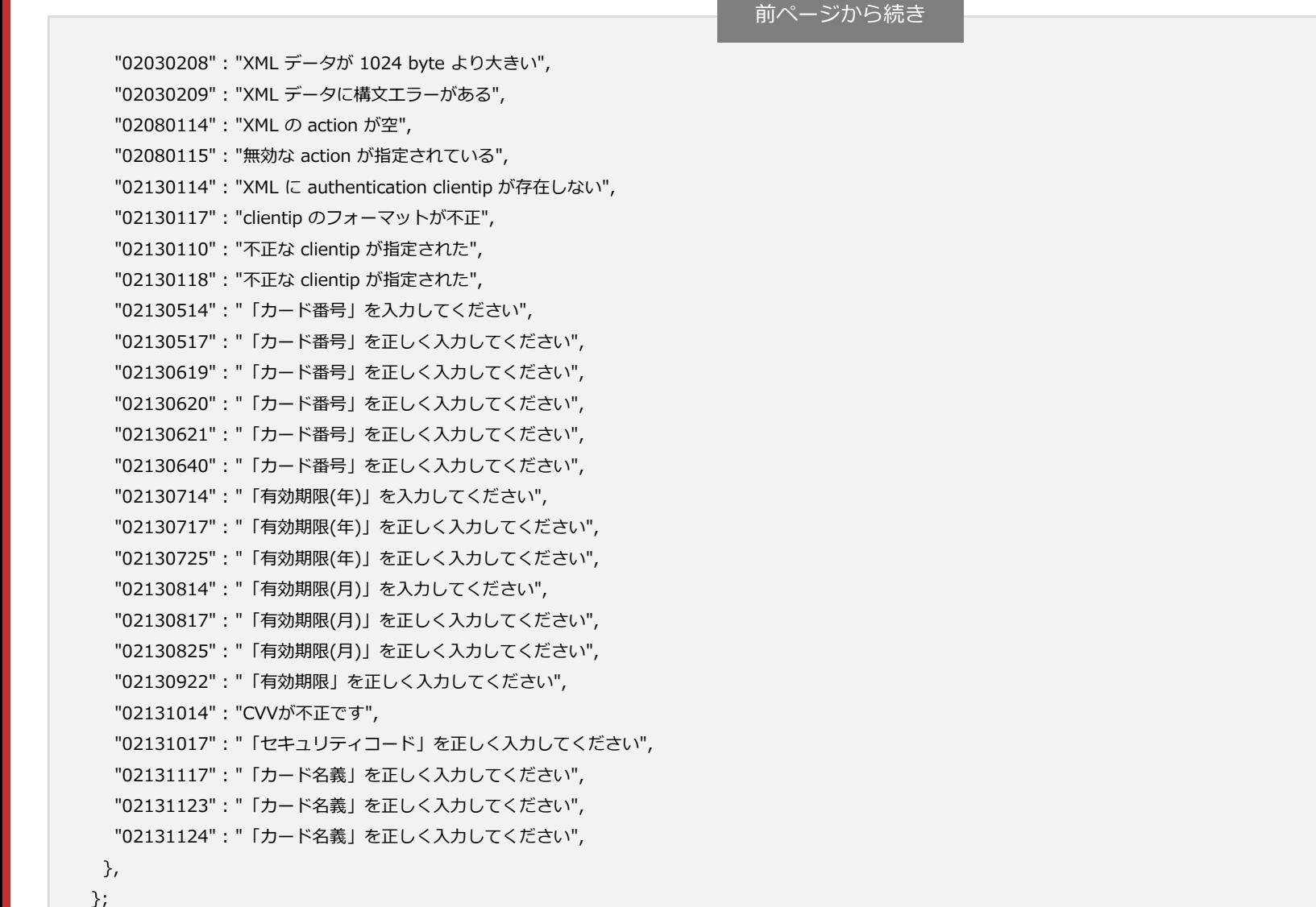

</script>

**クレジットカード決済**

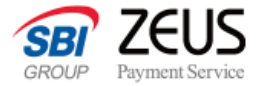

**トークン発行**

CSS

## **トークンキー発行(簡易版): CSSによる初回・継続フォームの表示操作**

「登録済みのカードを使う」「新しいカードを使う」の選択はCSSによる非表示を行うことができます。

### **「登録済みのカードを使う」を非表示にする(初回・毎回入力を求める場合)**

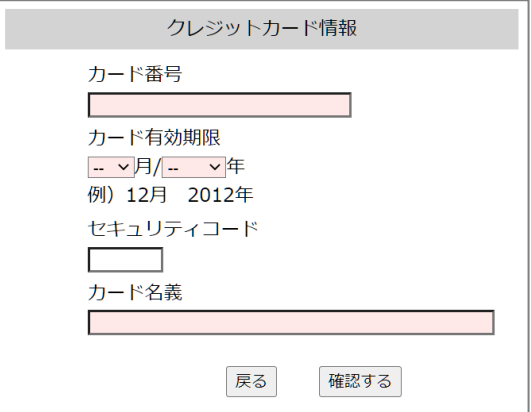

label[for="zeus\_token\_action\_type\_quick"] {display: none;} label[for="zeus\_token\_action\_type\_new"] {display: none;} #zeus\_token\_action\_type\_quick{display: none;} #zeus token action type new{display: none;} #zeus registerd card area{display: none;}

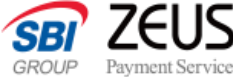

## **トークンキー発行(簡易版): CSSによる初回・継続フォームの表示操作**

### **「新しいカードを使う」を非表示にする(継続の場合)** ※継続時にセキュリティコードを利用しない設定をされている場合、この画面は必要ありません。

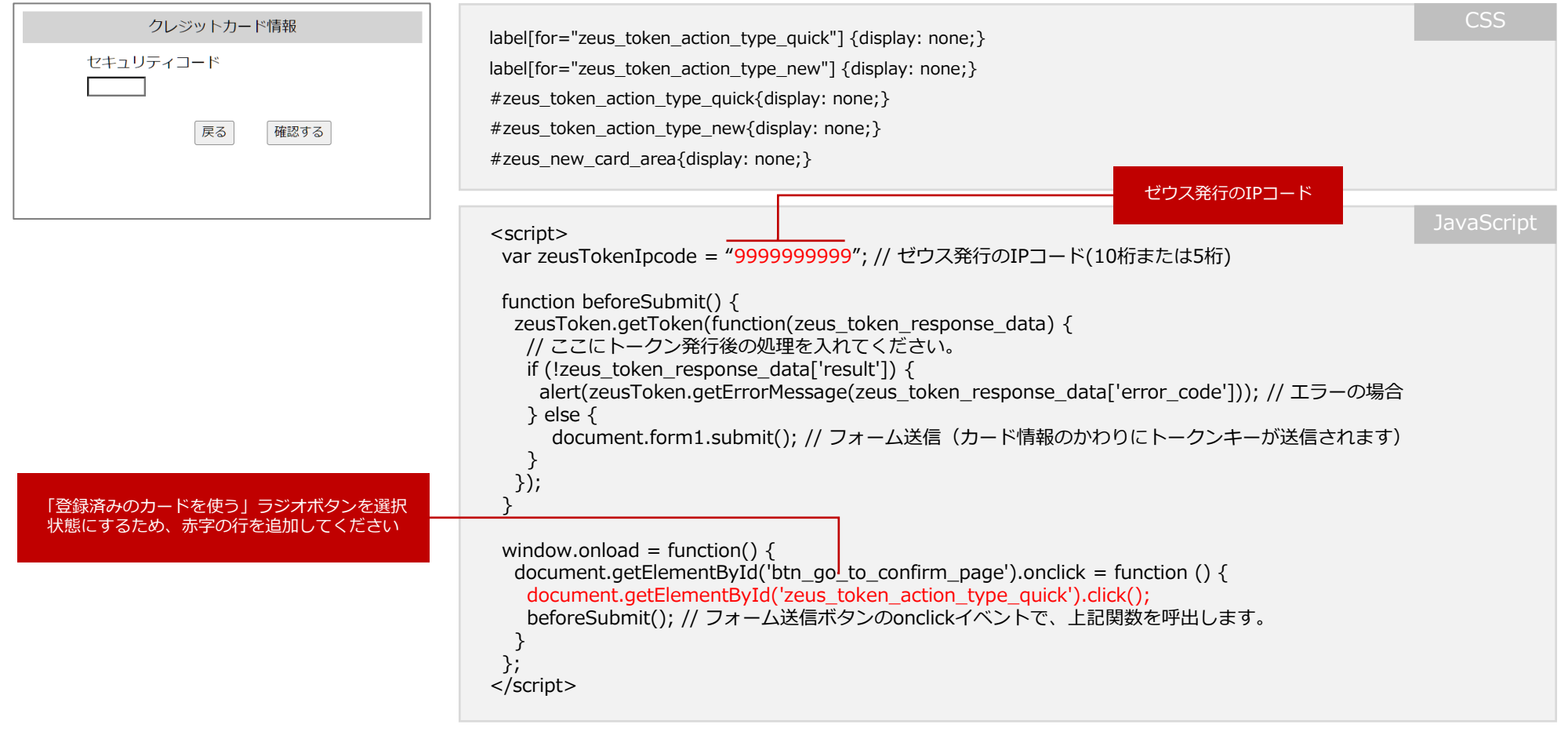

• 「zeusTokenIpcode」にIPコードが指定されなかった場合、画面上にエラーコード:E00002が出ます。

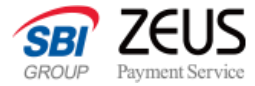

#### **トークンキー発行(簡易版):フォームHTMLを事業者様サイトで用意する トークン発行**

ゼウス用意のJavaScriptを利用し、事業者様で独自のHTMLを用意する方法です。

HTMLに「id="zeus token card info area"」を記載しないことで、DOM操作を迂回するため、事業者様の開発のフォームを適用する ことが可能となります。

### **各フォームのHTMLを自由に用意した例**

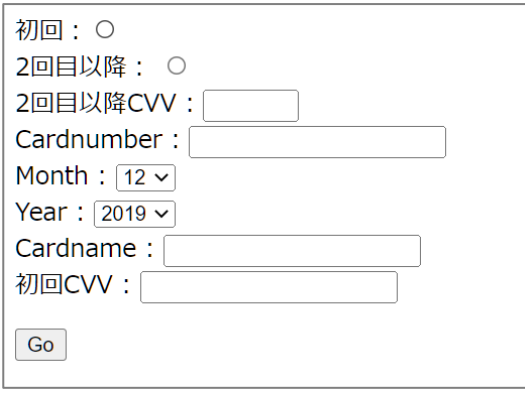

1. P.11 簡易版手順の2を飛ばし、手順3、4のJavaScriptの読み込みと、scriptを記述します。

2. 次ページのHTMLを記述します。

3. HTMLのinputタグ、id・name属性は変更せずに、事業者様でカスタマイズください。

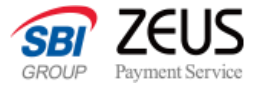

# **トークンキー発行(簡易版):フォームHTMLを事業者様サイトで用意する**

### サンプルのHTMLとなります。

<form id="form1" name="form1" action="#" method="POST"> 初回: <input type='radio' id='zeus\_token\_action\_type\_new' name="zeus\_card\_option" value="new"><br> 2回目以降: <input type='radio' id='zeus\_token\_action\_type\_quick' name="zeus\_card\_option" value="new"><br> <div id = "zeus\_registerd\_card\_area"> 2回目以降CVV: <input type="tel" value="" id="zeus\_token\_card\_cvv\_for\_registerd\_card" name="zeus\_token\_card\_cvv\_for\_registerd\_card" size="4" maxlength="5" >  $\langle$ div $\rangle$ <div id='zeus\_new\_card\_area'> Cardnumber : <input type='tel' id='zeus\_token\_card\_number' name="zeus\_token\_card\_number"><br> Month : < select id='zeus\_token\_card\_expires\_month' name="zeus\_token\_card\_expires\_month"><option value="12">12</option></select><br/>cbr> Year : <select id='zeus\_token\_card\_expires\_year' name="zeus\_token\_card\_expires\_year"><option value="2019">2019</option></select><br/><br/>
</ref> Cardname : <input type='text' id='zeus\_token\_card\_name' name="zeus\_token\_card\_name"><br> 初回CVV : <input type='tel' id='zeus\_token\_card\_cvv' name='zeus\_token\_card\_cvv'><br>  $<$ /div $>$ <!-- Token発行結果に関するタグ --> <input type="hidden" value="" id="zeus\_token\_value" name="zeus\_token\_value"> <input type="hidden" value="" id="zeus\_token\_masked\_card\_no" name="zeus\_token\_masked\_card\_no"> <input type="hidden" value="" id="zeus\_token\_return\_card\_expires\_month" name="zeus\_token\_return\_card\_expires\_month"> <input type="hidden" value="" id="zeus\_token\_return\_card\_expires\_year" name="zeus\_token\_return\_card\_expires\_year"> <input type="hidden" value="" id="zeus\_token\_masked\_cvv" name="zeus\_token\_masked\_cvv"> <input type="hidden" value="" id="zeus\_token\_return\_card\_name" name="zeus\_token\_return\_card\_name"> </form> <!-- Token発行時のボータン --> <button id ="btn\_go\_to\_confirm\_page">Go</button> **HTML** 

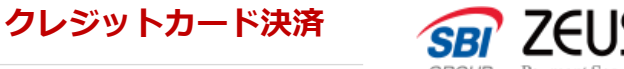

#### **トークンキー発行(簡易版):フォームHTMLを事業者様サイトで用意する トークン発行**

「登録済みのカードを使う」「新しいカードを使う」の選択を非表示にしたい場合はCSSによる非表示を行い、要素はHTMLに記述して おいてください。この場合、ラジオボタンは初期値で「checked」としてください。

**「登録済みのカードを使う」を非表示にする(初回・毎回入力を求める場合)**

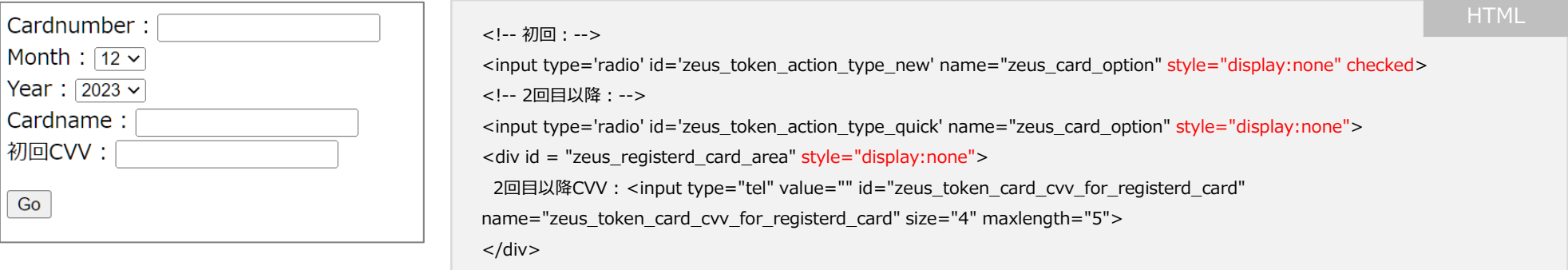

**「新しいカードを使う」を非表示にする(継続の場合)** ※継続時にセキュリティコードを利用しない設定をされている場合、この画面は必要ありません。

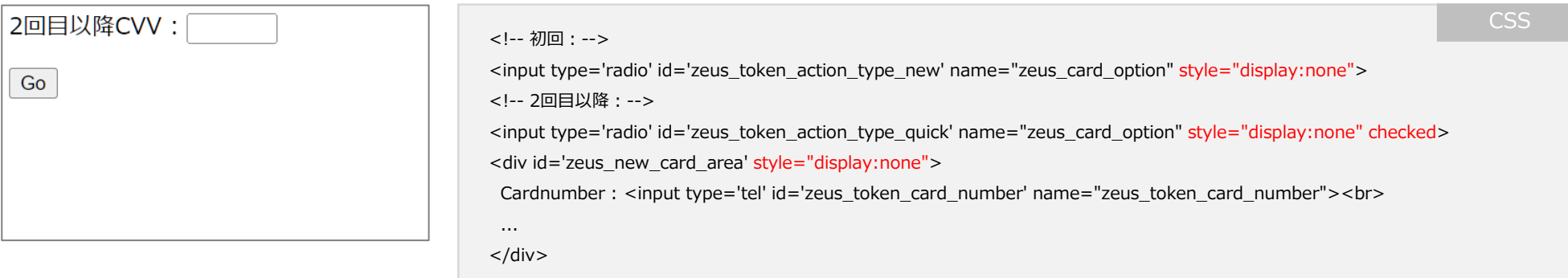

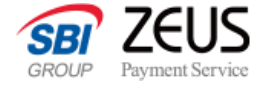

# **トークンキー発行(カスタマイズ版) トークン発行リクエスト仕様 初回/毎回決済**

## **トークン発行**

お客様ご自身でJavaScriptを用意し、決済リクエストを送る時に必要となる「トークンキー」を取得する仕様となります。 初回の決済、もしくは毎回カード情報を登録する場合の仕様となります。

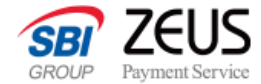

## **トークン発行リクエスト仕様(初回/毎回決済)**

ゼウス用意のJavaScriptをそのまま利用せず、独自でトークン発行を行う場合にご確認ください。

### **接続先**

 $\bullet$ 

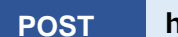

**POST https://linkpt.cardservice.co.jp/cgi-bin/token/token.cgi**

## **リクエスト仕様**

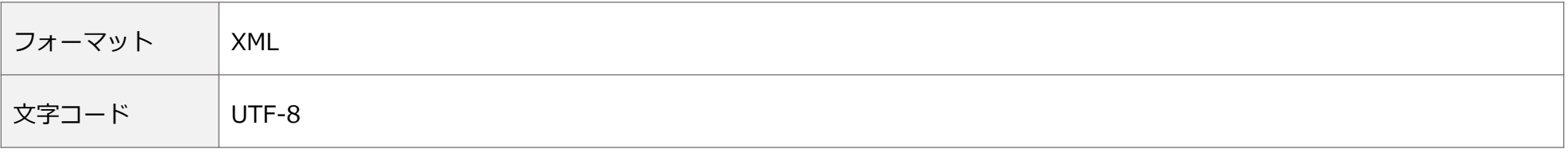

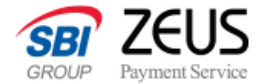

# **トークン発行リクエストXML(初回/毎回決済)**

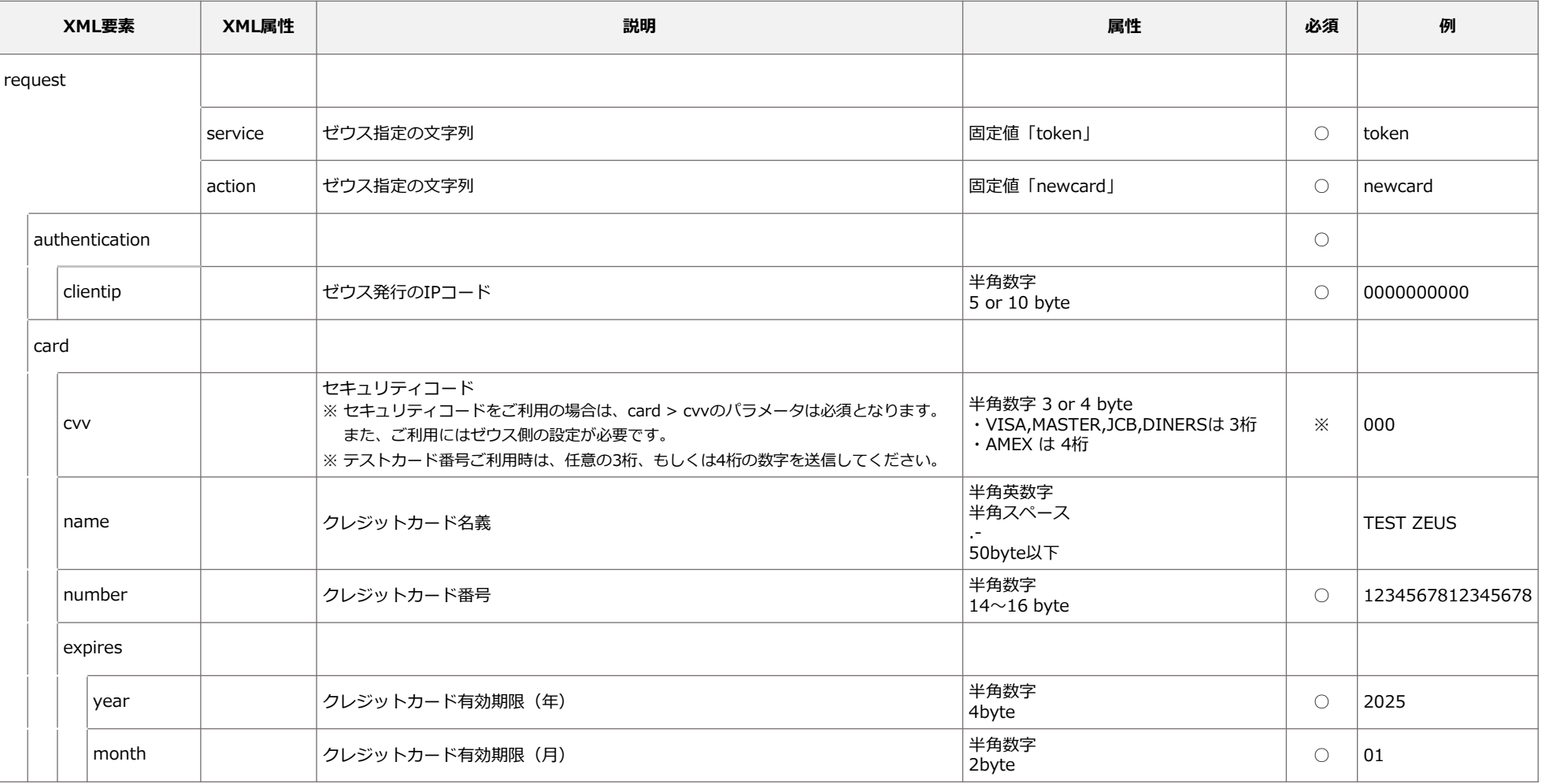

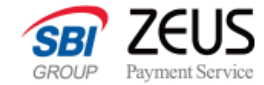

## **トークン発行リクエスト仕様(継続決済)**

ゼウス用意のJavaScriptをそのまま利用せず、独自でトークン発行を行う場合にご確認ください。

### **接続先**

 $\bullet$ 

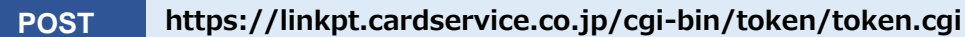

## **リクエスト仕様**

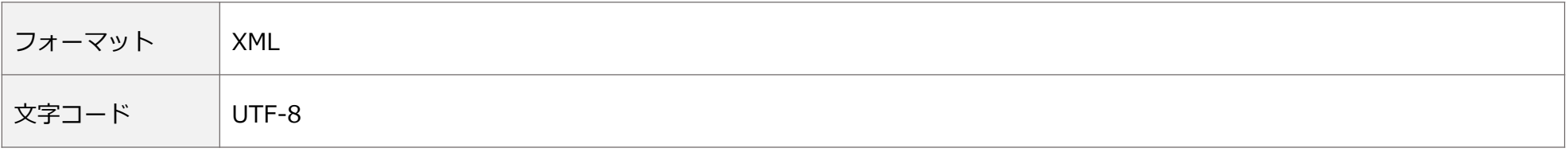

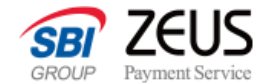

# **トークン発行リクエストサンプル(初回/毎回決済)**

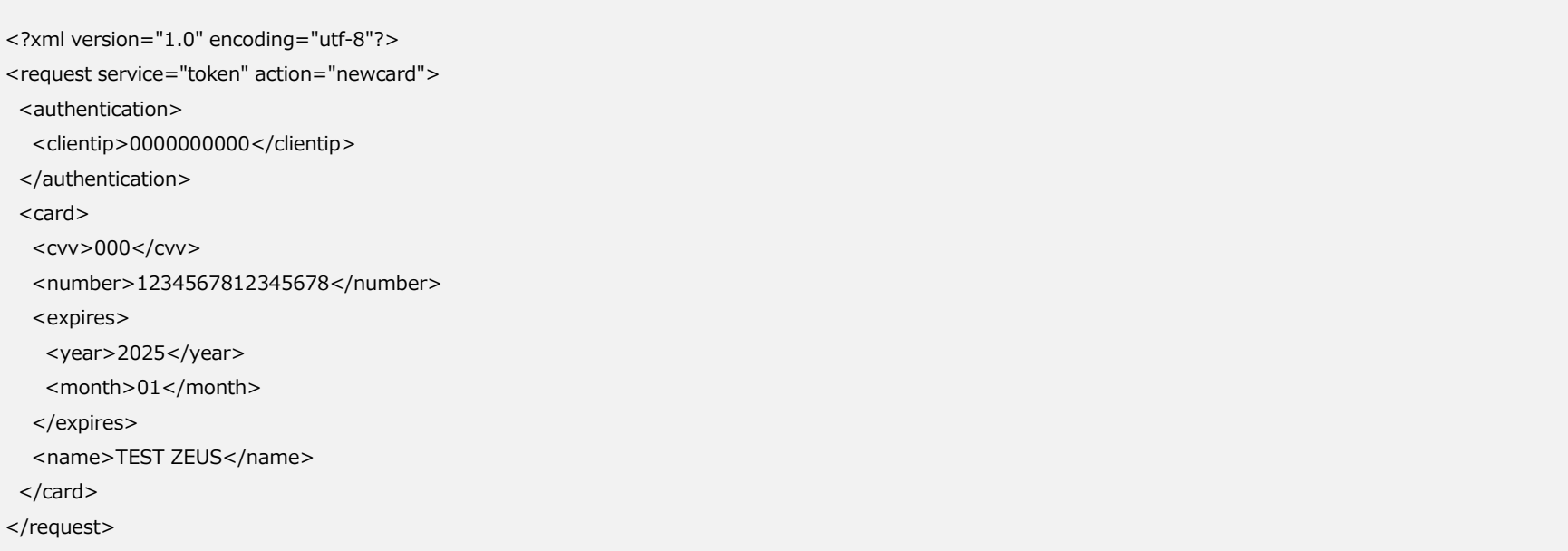

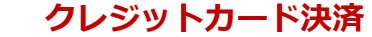

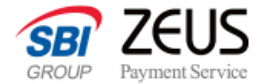

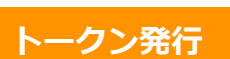

## **トークン発行レスポンス仕様(初回/毎回決済)**

トークン発行リクエストを成功するとトークンキーが発行されます。 トークンキーは決済リクエストを送信する際に必要となります。

### **レスポンス仕様**

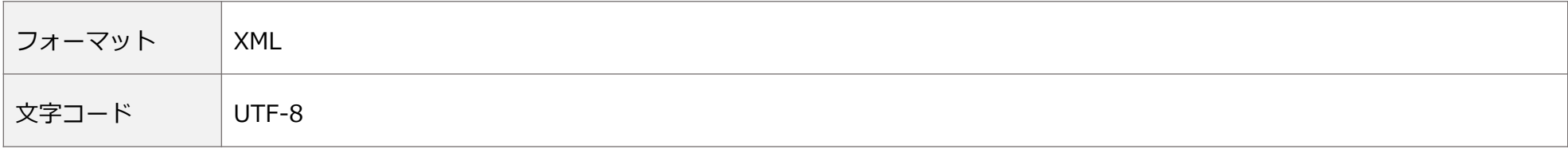

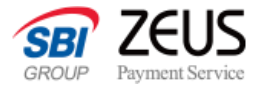

## **トークン発行レスポンスパラメーター(初回/毎回決済)**

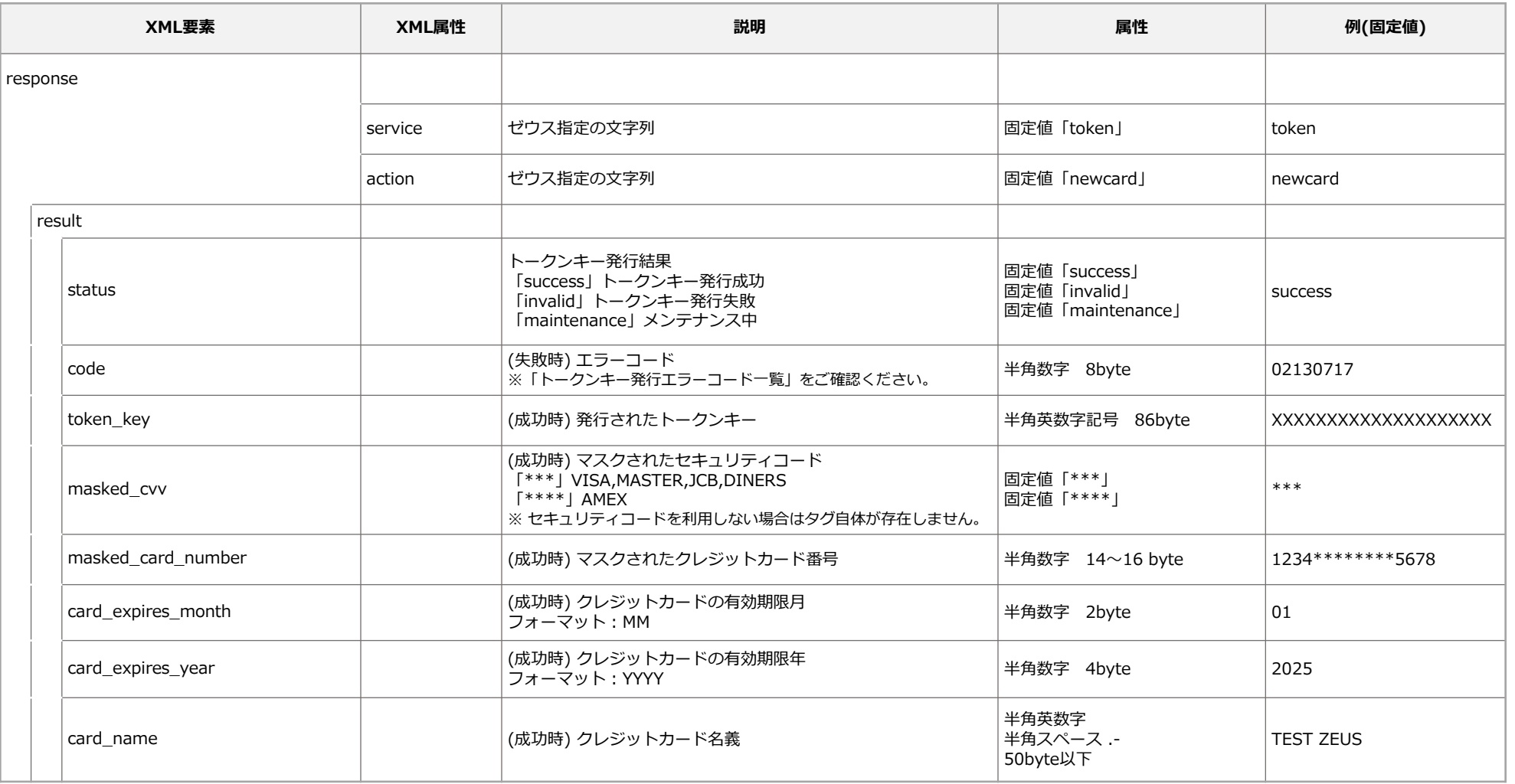

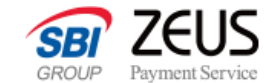

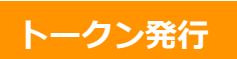

# **トークン発行レスポンスサンプル(初回/毎回決済)**

### **成功時**

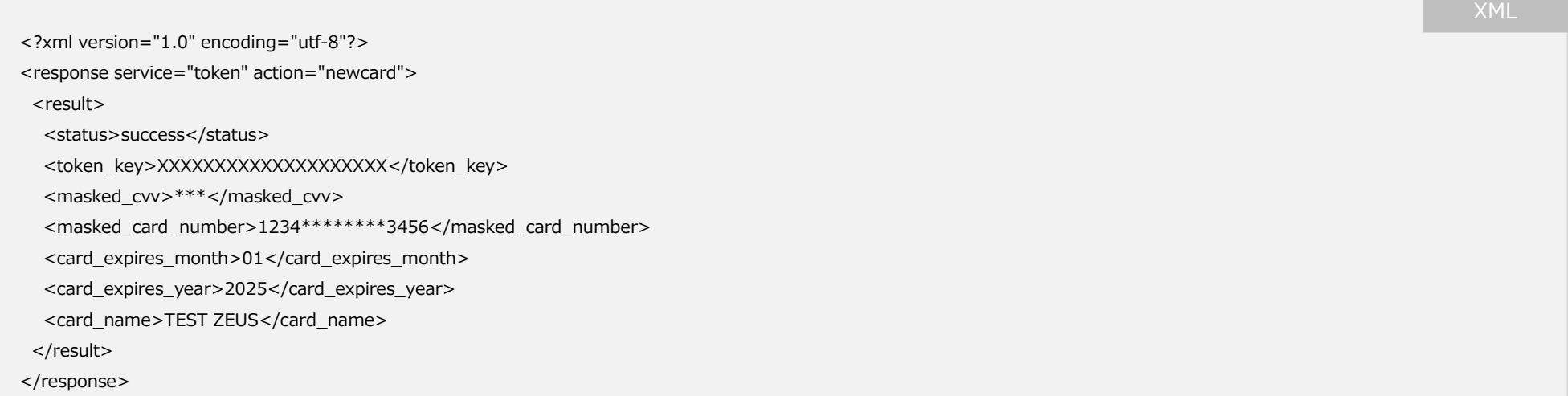

### **失敗時**

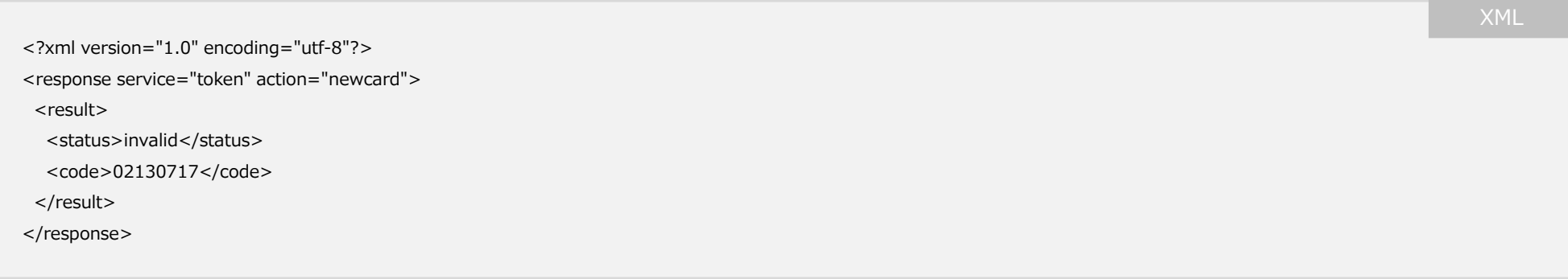

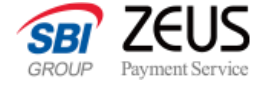

# **カスタマイズ版:トークン発行リクエスト仕様 カードID継続決済**

### **トークン発行**

お客様ご自身でJavaScriptを用意し、決済リクエストを送る時に必要となる「トークンキー」を取得する仕様となります。 カード情報を入力せず、お客様環境に保存したsendidを利用した継続決済となります。

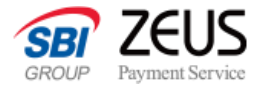

## **トークン発行リクエストXML(継続決済)**

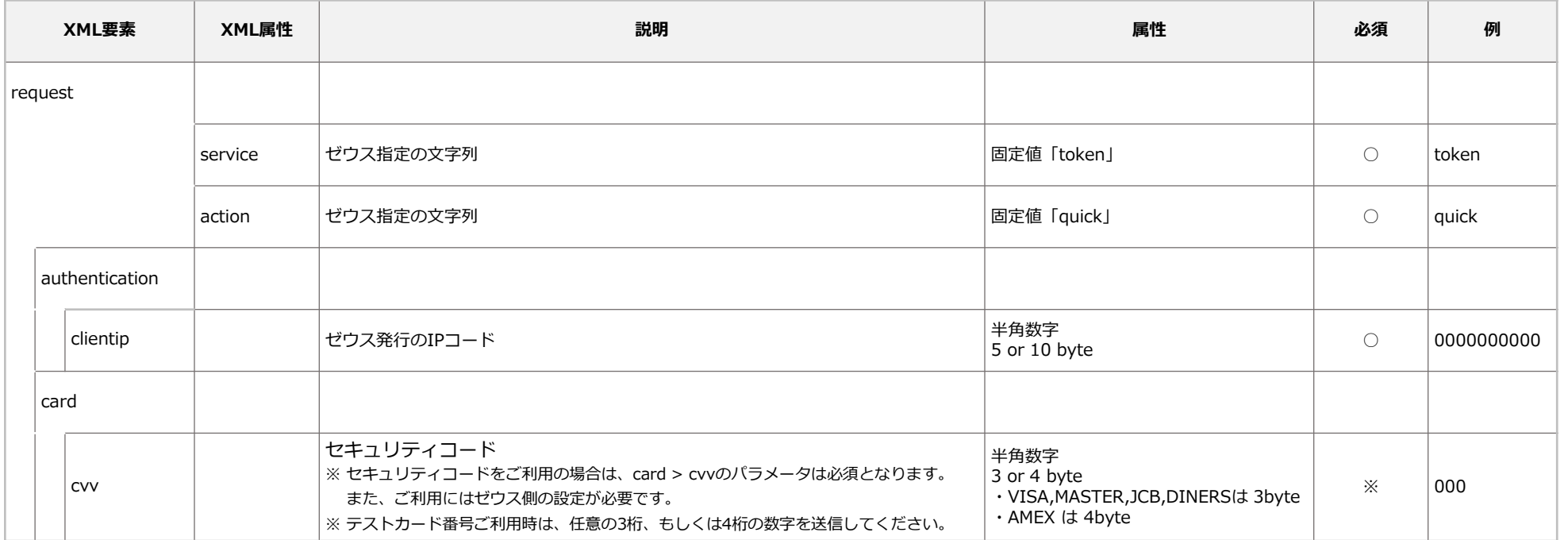

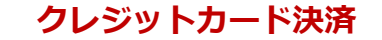

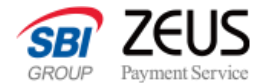

# **トークン発行リクエストサンプル(継続決済)**

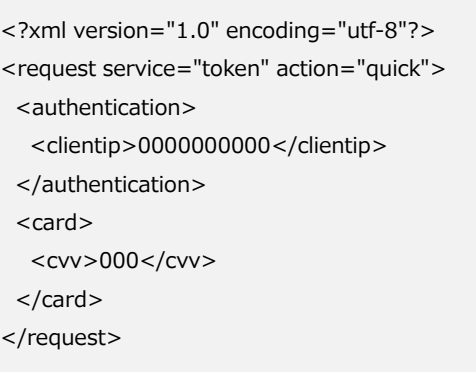

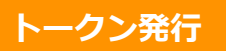

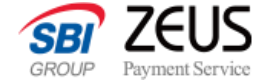

## **トークン発行レスポンス仕様(継続決済)**

トークン発行リクエストを成功するとトークンキーが発行されます。 トークンキーは決済リクエストを送信する際に必要となります。

### **レスポンス仕様**

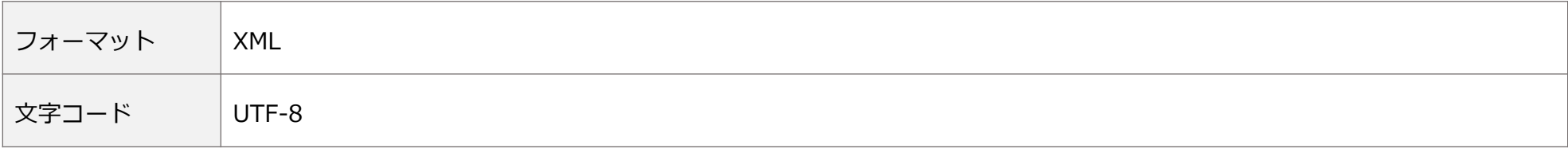

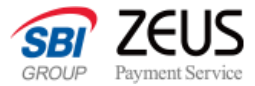

## **トークン発行レスポンスパラメーター(継続決済)**

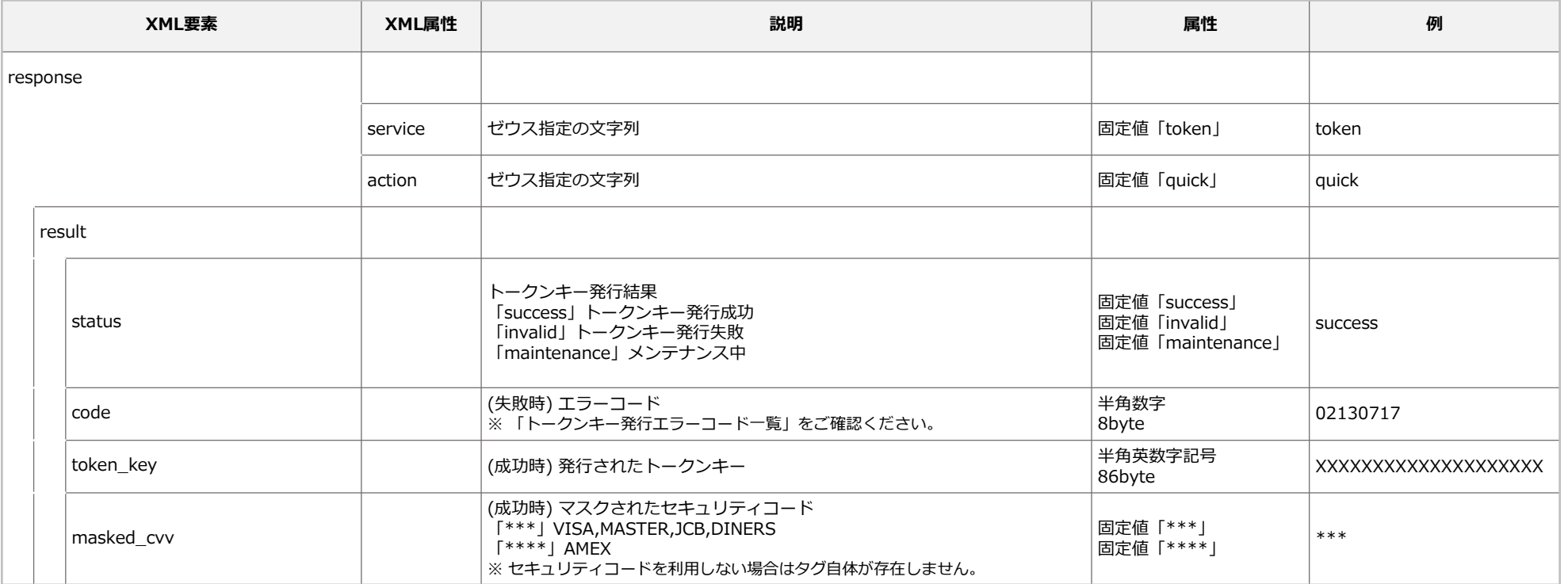

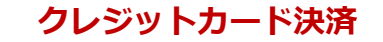

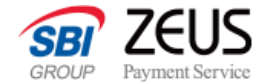

# **トークン発行レスポンスサンプル(継続決済)**

### **成功時**

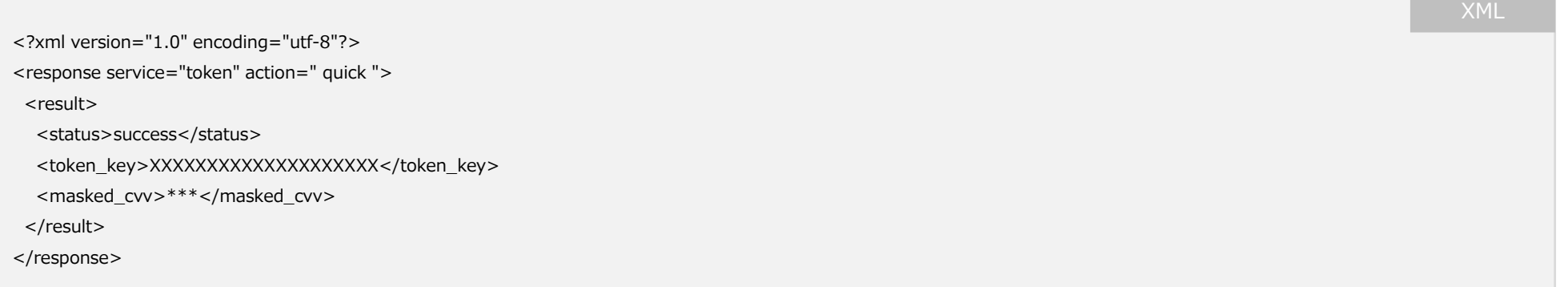

### **失敗時**

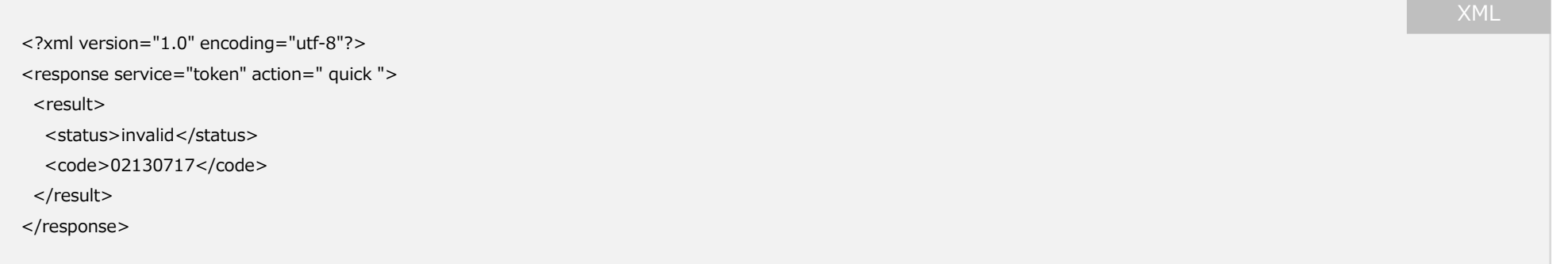

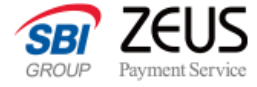

# **EMV 3-Dセキュア認証〜オーソリまでの導入ガイド**

トークンキーの取得後、EnrolReq/Res、PaReq/Res、AuthReq/Res、PayReq/Resの導入方法となります。

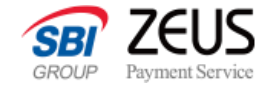

# **EnrolReq/AuthReq/PayReq リクエスト仕様**

EnrolReq/AuthReq/PayReq 共通のリクエスト仕様です。 事業者様のWebシステムよりPOST送信を行ってください。

### **接続先**

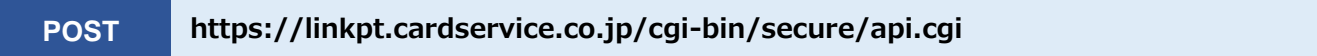

## **リクエスト方法**

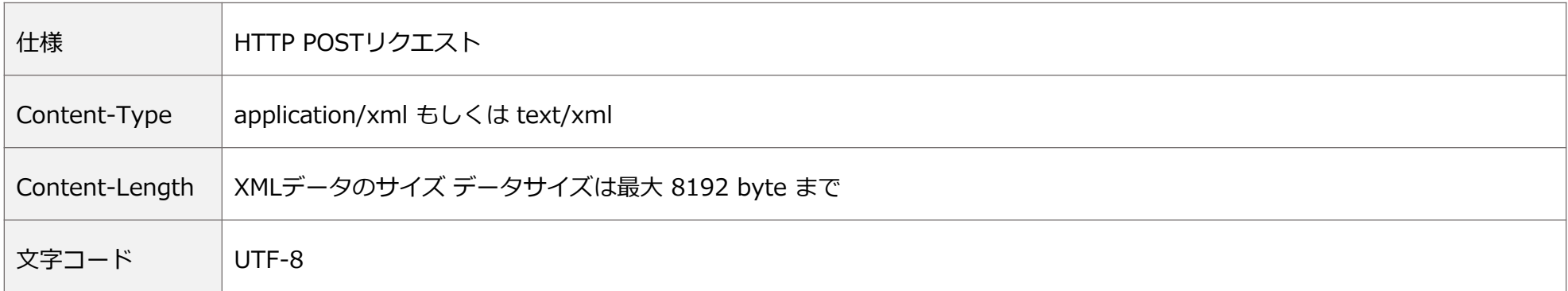

 $\bullet$ EnrolReqを受けてからPayReqまでは最長60分データを保持します。60分を超えて AuthReq, PayReq が送信された場合、セッ ションが存在しない旨のエラーコード(result > code=02100110)が返ります。

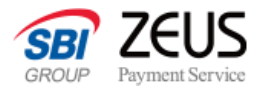

## **処理フロー**

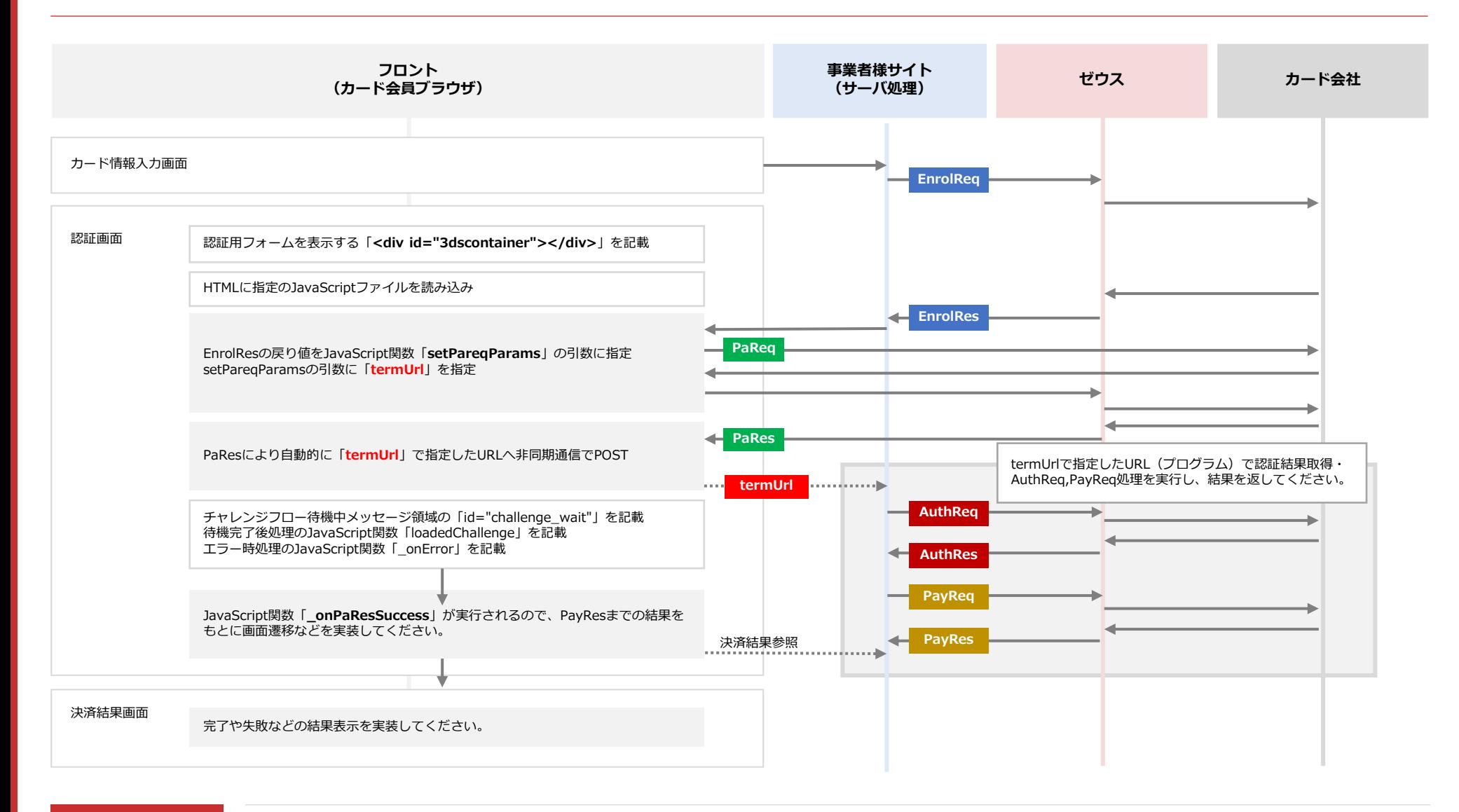

# **導入手順**

### **1. カード会社の認証用iframeを表示するための枠組みブロックにid属性「3dscontainer」を付与します。**

<div id="3dscontainer"></div>

**2. 同ページでゼウスのJavaScriptファイルを読み込みます。**

<script type="text/javascript" src="https://linkpt.cardservice.co.jp/api/token/2.0/zeus\_token\_cvv2.js"></script>

JavaScriptは「セキュリティコードのあり/なし」「トークン利用のあり/なし」で読み込むスクリプトが変わります。 実装にあわせて読み込むファイルを変更してください。

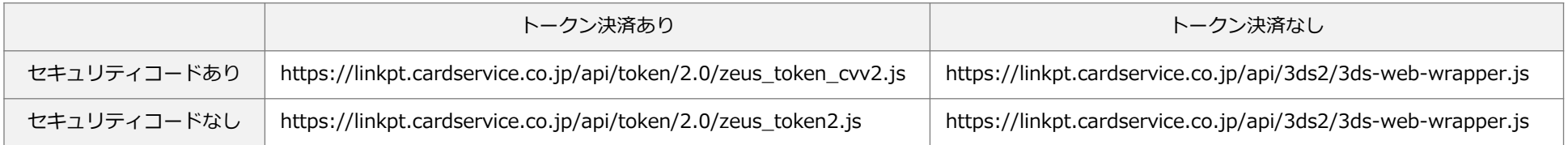

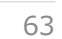

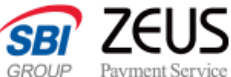

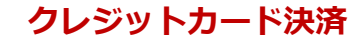

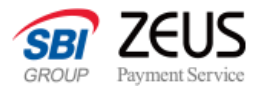

**JavaScript** 

**JavaScript** 

### **3. EnrolResから返却された値をJavaScriptの「setPareqParams」関数の引数に指定して実行してください。**

// 〜各種EnrolResの値を取得する処理

setPareqParams(md,paReq,termUrl,threeDSMethod,iframeUrl);

値の詳細は「PaReq」のページを参照してください。

### **4. PaRes受信後の画面側操作メソッド「\_onPaResSuccess」を記載してください。**

function \_onPaResSuccess(data) { //加盟店実装に合わせて、画面の動きを実装してください。

}

引数「data」には「termUrl」で指定したURLのレスポンス内容が入ります。

**CONFIDENTIAL** Copyright (C) ZEUS CO., LTD.All Rights Reserved.

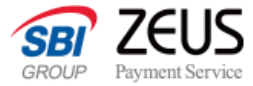

### **5. setPareqParamsのエラー時に実行されるメソッド「\_onError」を記載してください。**

function \_onError(error) { //エラーが起きた時の処理を実装してください。 } **JavaScript** 

引数「error」にはオブジェクトでエラー内容が入ります。

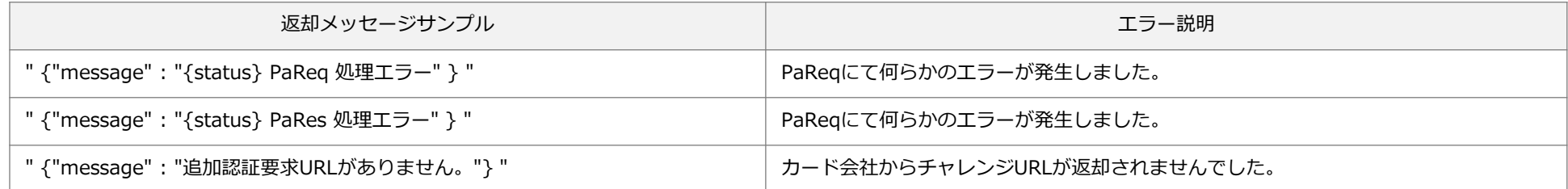

{status} にはHTTPのステータスコードが返却されます。想定外のエラーの場合には「0」が返却されます。

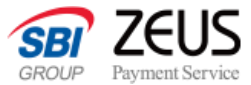

**JavaScript** 

### **6.チャレンジフローの待機時間中に表示するメッセージブロックにid属性「challenge\_wait」を付与します。**

<div id="challenge\_wait">

<!--「しばらくお待ち下さい」のメッセージなど -->

 $\langle$ div $>$ 

認証画面が表示された時に「loadedChallenge」メソッドが実行されるため、上記の「challenge\_wait」ブロックを非表示にする等の処理を行ってください。

```
function loadedChallenge() {
  var div_waiter;
  if ( div_waiter = document.querySelector("div[id='challenge_wait']") ) {
     div_waiter.style.display = 'none';
  }
}
```
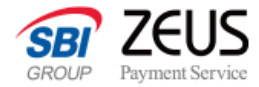

# **statusによる分岐フロー**

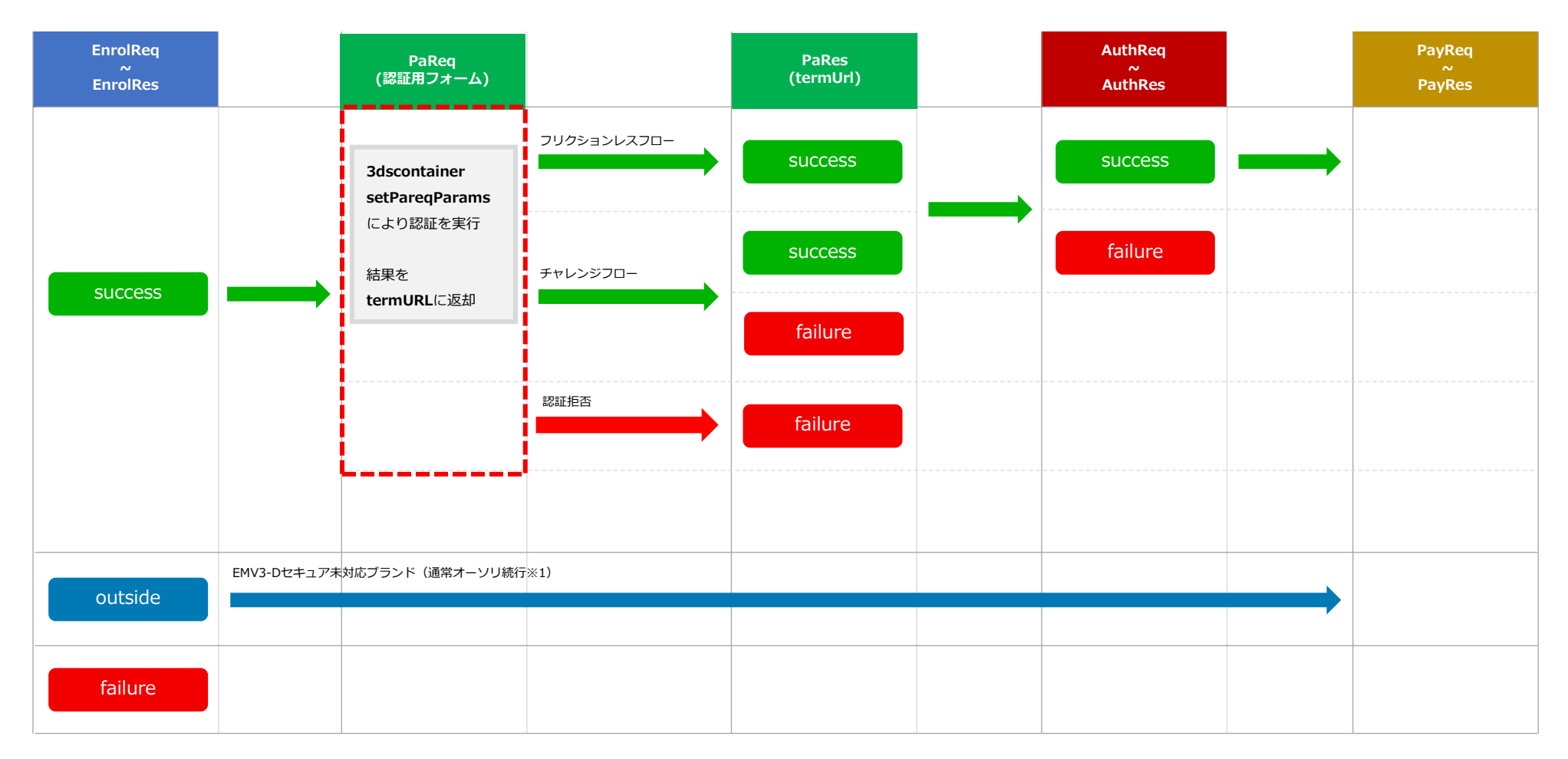

※1. 通常オーソリ続行

EMV 3-Dセキュア未対応ブランドの場合、弊社システム設定によってオーソリ処理(PayReq)を続行できます。

ただし、チャージバックリスクは加盟店様のご負担になります。

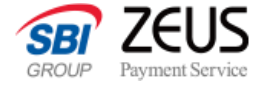

# **EMV 3-Dセキュア認証判定仕様**

**EnrolReq EnrolRes**

初回の決済、もしくは毎回カード情報を登録する場合のEMV 3-Dセキュア認証判定リクエスト仕様となります。

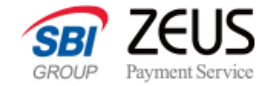

## **支払方法の指定について**

**EnrolReq**

リクエストする「支払方法」の値は以下をご指定ください。 分割はカードブランドにより指定できる値が異なりますので、以下をご利用ください。

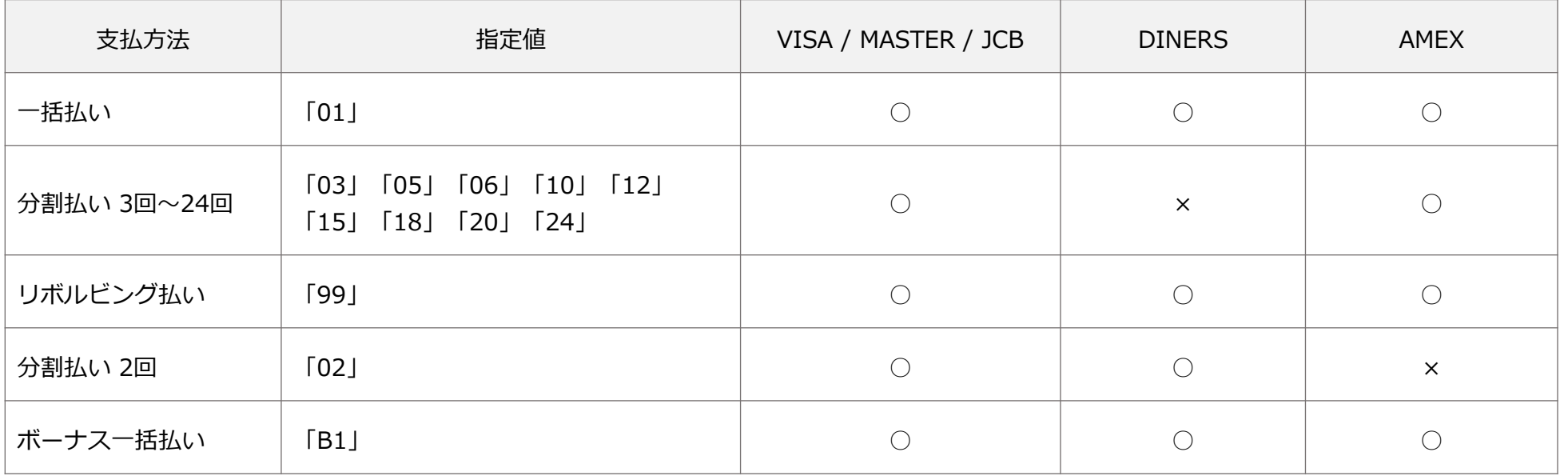

G 加盟店の契約状況によって利用できる支払い回数は異なります。詳しくはゼウス営業担当までお問い合わせください。

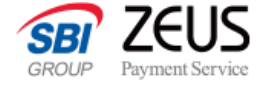

# **EMV 3-Dセキュア認証判定リクエストXML仕様 初回/毎回決済**

**EnrolReq**

初回の決済、もしくは毎回カード情報を登録する場合のEMV 3-Dセキュア認証判定リクエスト仕様となります。

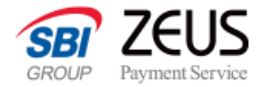

**EnrolReq**

## **EMV 3-Dセキュア認証判定リクエストXML(初回/毎回決済)**

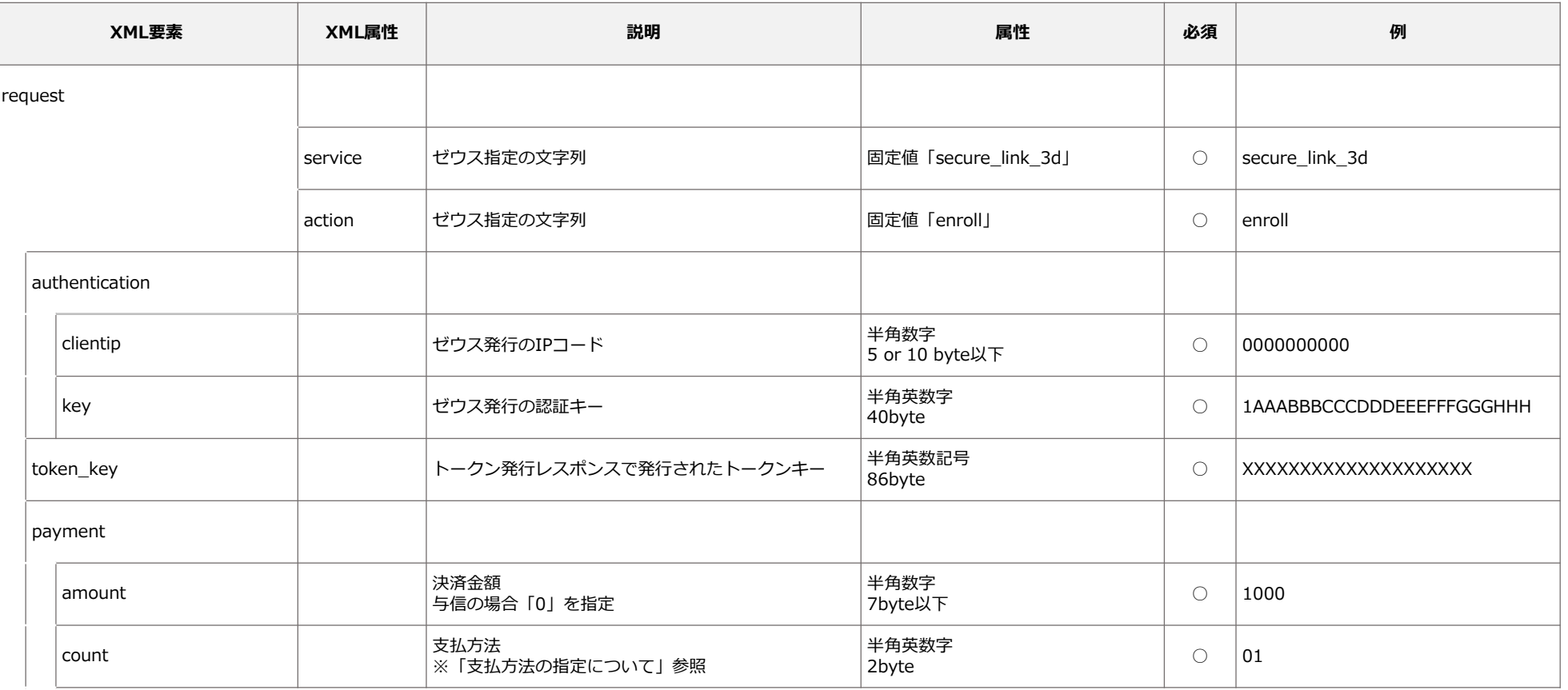

### **[ Secure API ] EMV 3-Dセキュア システム設定マニュアル**

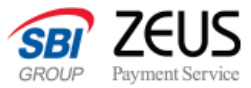

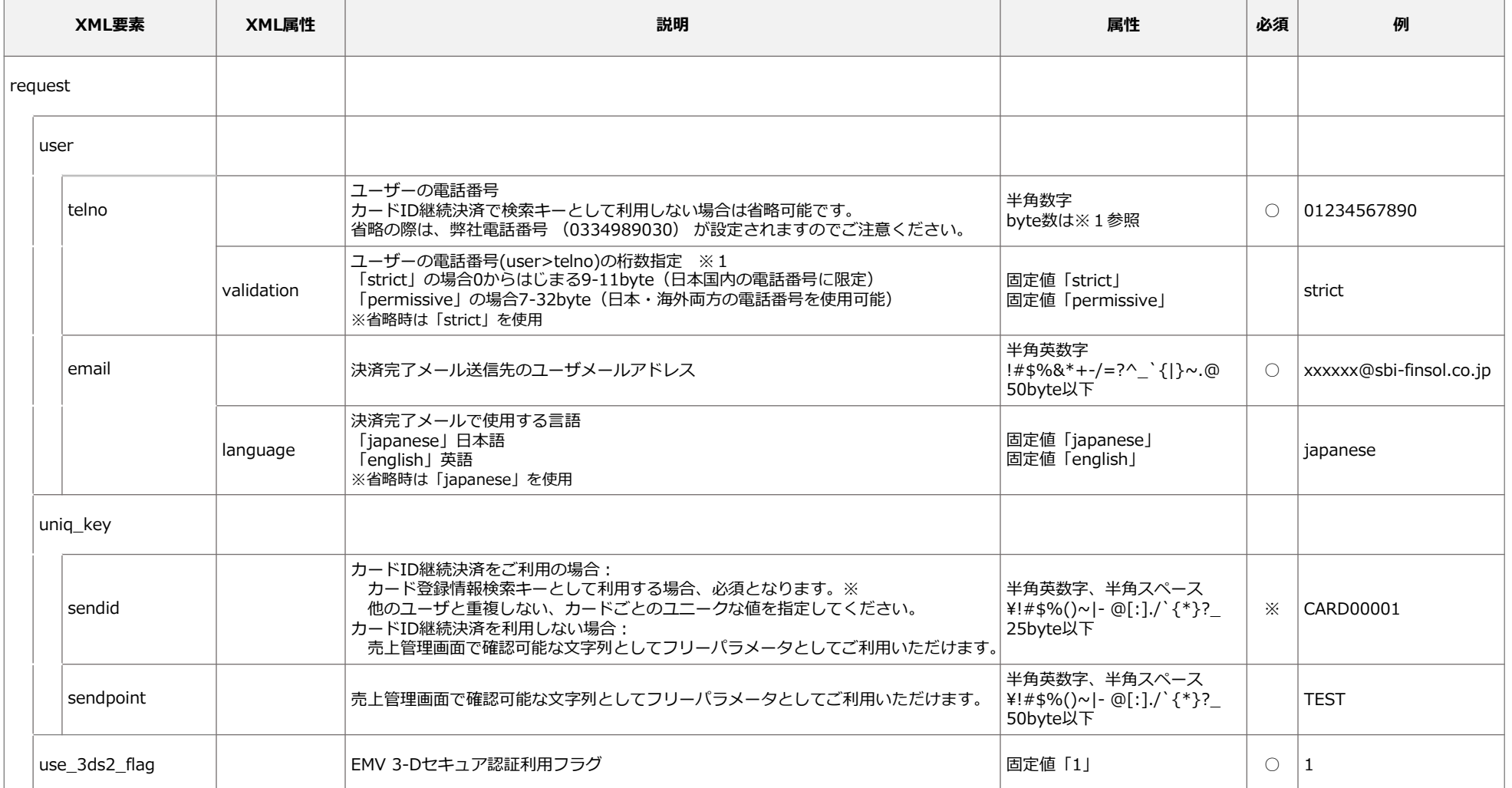

※ telno,emailにダミー値(固定値)を利用する場合は、必ず営業担当までご相談ください。ダミー値がゼウスのセキュリティシステムに登録されると以降の決済が全て失敗になる恐れがございます。
**クレジットカード決済**

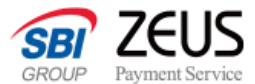

## **EMV 3-Dセキュア認証判定リクエストサンプル(初回/毎回決済)**

**EnrolReq**

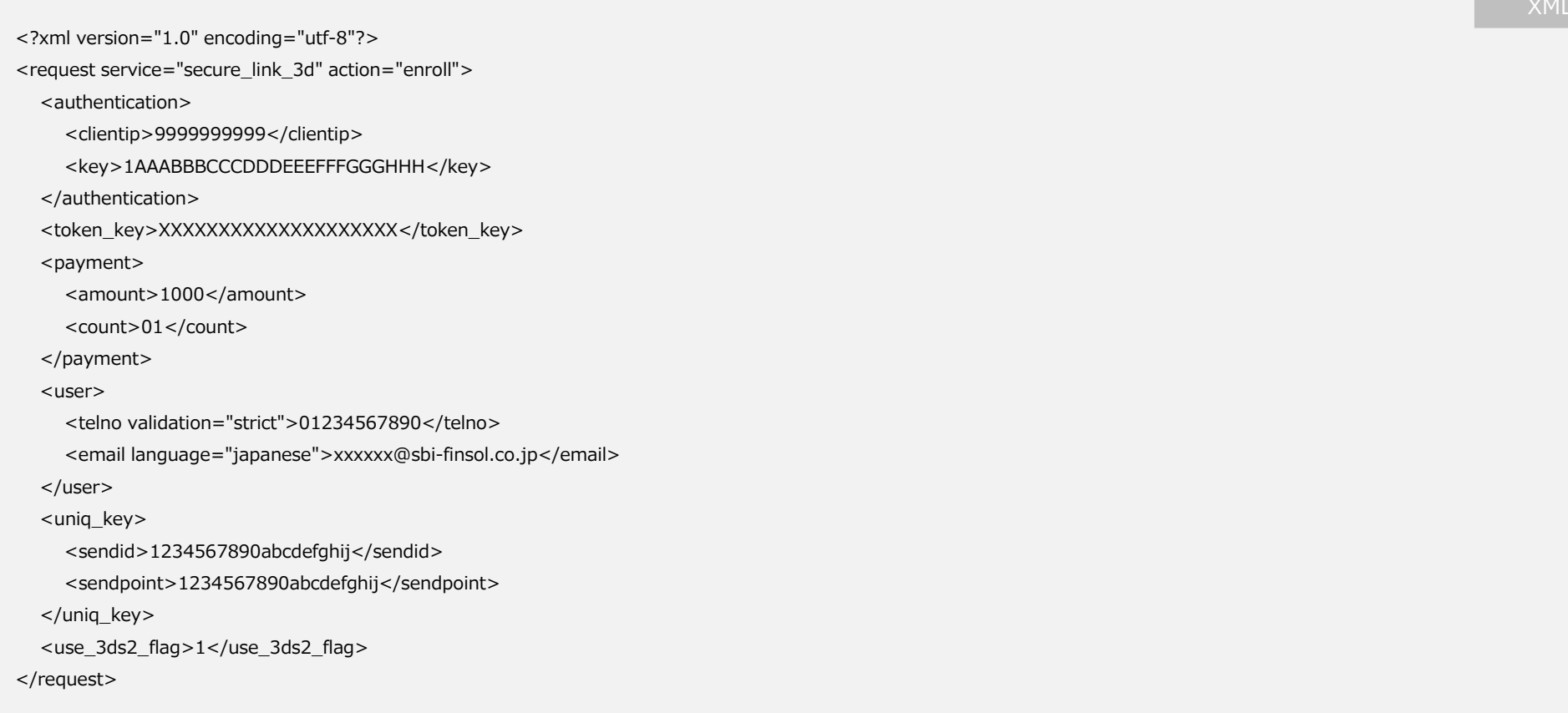

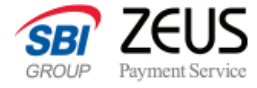

## **EMV 3-Dセキュア認証判定リクエストXML仕様 カードID継続決済**

### **EnrolReq**

カード情報を入力せず、お客様環境に保存したsendidを利用する場合のEMV 3-Dセキュア認証判定リクエスト仕様となります。

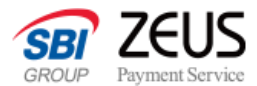

### **EMV 3-Dセキュア認証判定リクエストXML(カードID継続決済)**

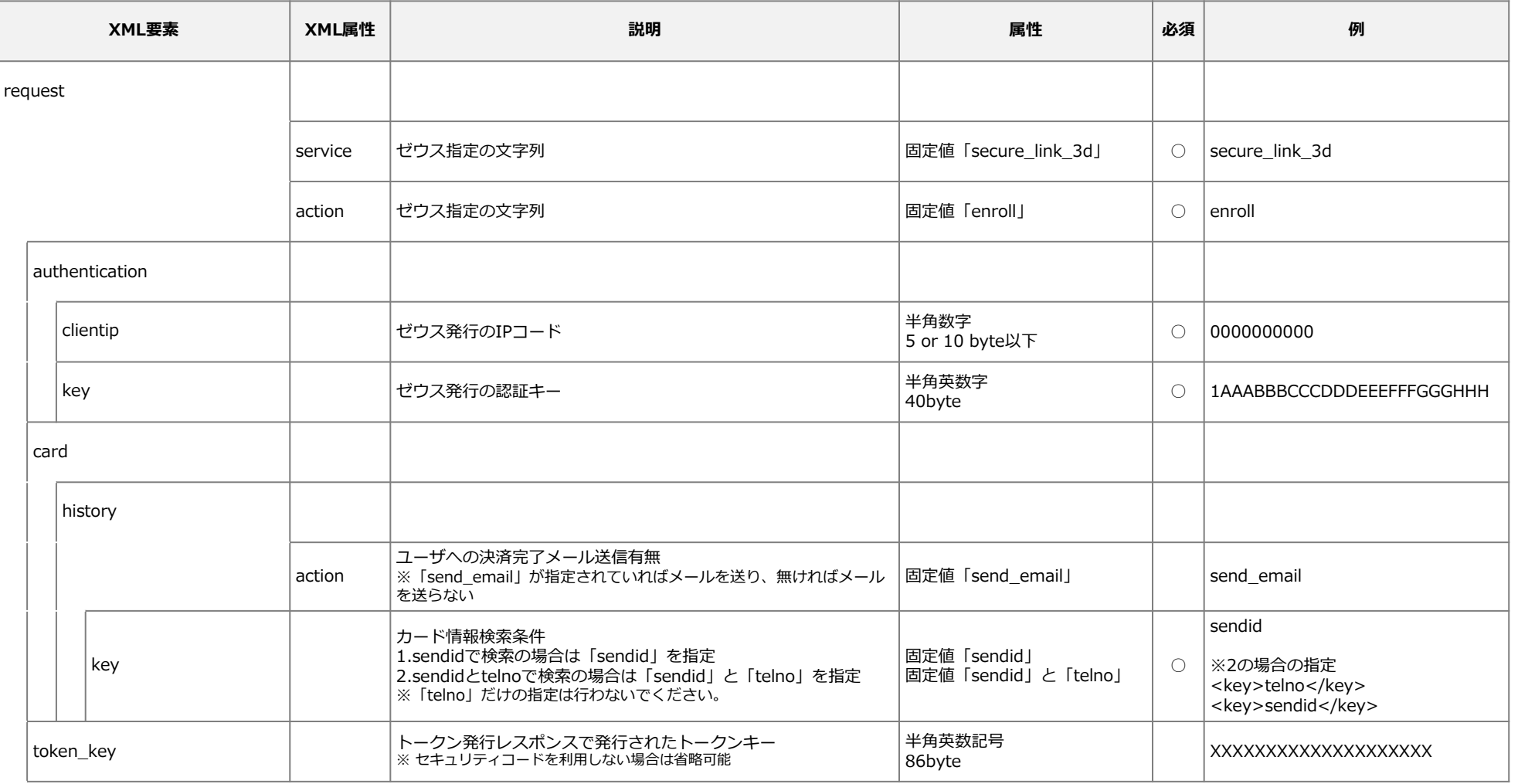

### **[ Secure API ] EMV 3-Dセキュア システム設定マニュアル**

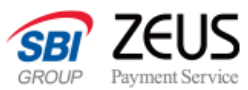

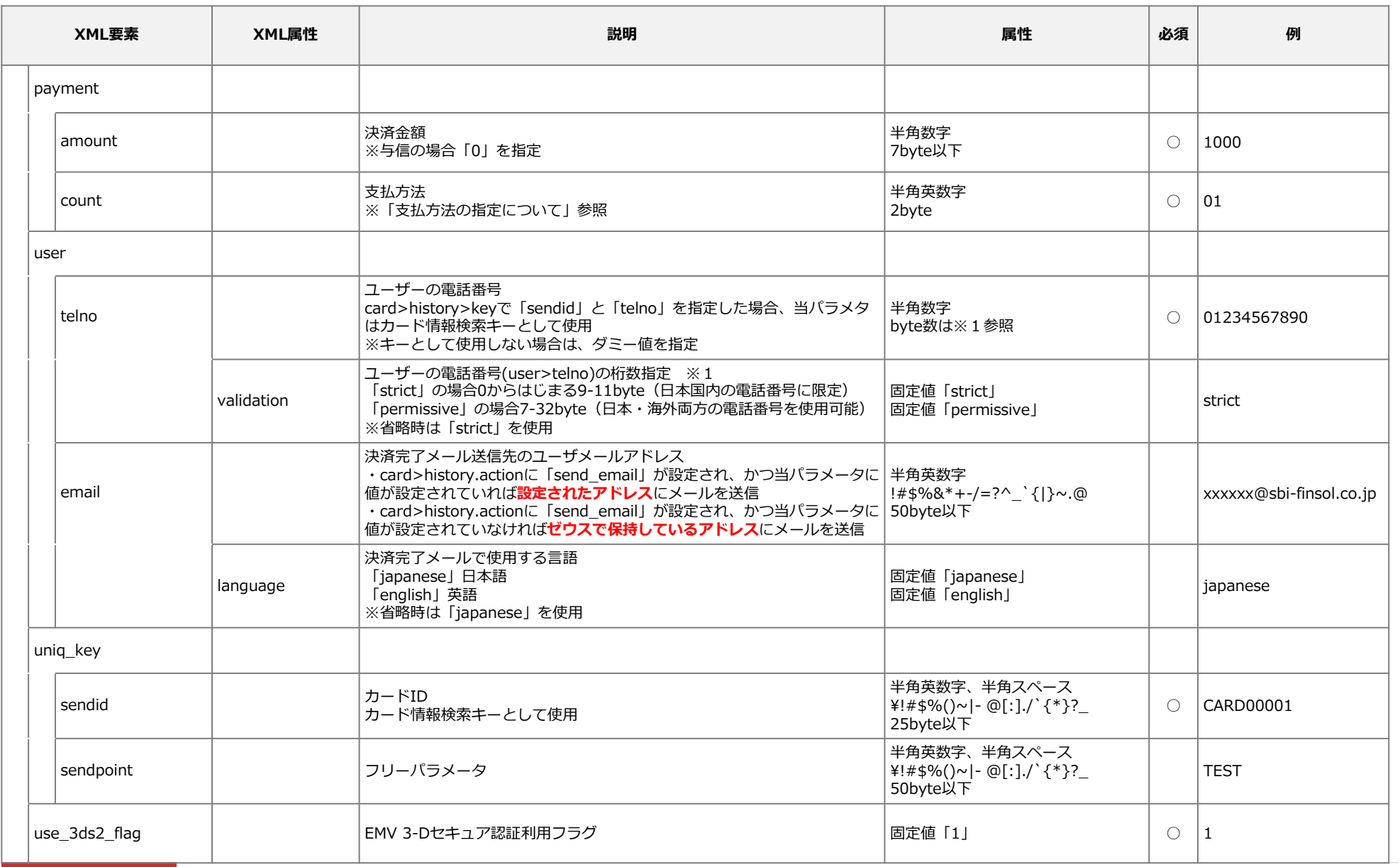

**クレジットカード決済**

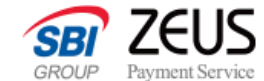

XML

## **EMV 3-Dセキュア認証判定リクエストサンプル(継続決済)**

**EnrolReq**

```
<?xml version="1.0" encoding="utf-8"?>
<request service="secure_link_3d" action="enroll">
  <authentication>
     <clientip>0000000000</clientip>
    <key>1AAABBBCCCDDDEEEFFFGGGHHH</key>
  </authentication>
  <card>
    <history action="send_email">
       <key>telno</key>
       <key>sendid</key>
     </history> 
  </card>
  <token_key>XXXXXXXXXXXXXXXXXXX</token_key>
  <payment>
     <amount>1000</amount>
     <count>01</count>
  </payment>
  <user>
     <telno validation="strict">01234567890</telno>
    <email language="japanese">xxxxxx@sbi-finsol.co.jp</email>
  </user>
  <uniq_key>
     <sendid>CARD00001</sendid>
    <sendpoint>TEST</sendpoint>
  </uniq_key>
  <use_3ds2_flag>1</use_3ds2_flag>
</request>
```
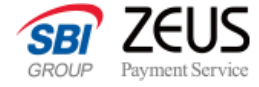

## **リスクベース認証用追加パラメータ**

### **EnrolReq**

当章では、リスクベース認証を行うためのパラメータの送信方法について記載しております。

#### ※EMV 3-D セキュアでは、リスクベース認証が必須化されています。

リスクベース認証とは、不正購入防止の観点から本人認証強化のために、カード会社によって行われる当該取引における不正度合い の評価を指します。

ECサイト等で買い物を行う際、利用者から提供される個人情報や、利用者が決済に用いるパソコンやスマートフォンなどのデバイ スから得られる情報などのデータを活用して、その購入が利用者本人のものであるかどうかを数値化して評価します。

※個人情報の利用目的と第三者提供に関する表明と同意の取得が必要となるため、P.11〜P.13をご参照ください。

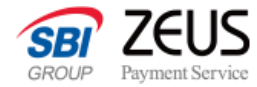

## **リスクベース認証用追加パラメータ(カード所有者情報)**

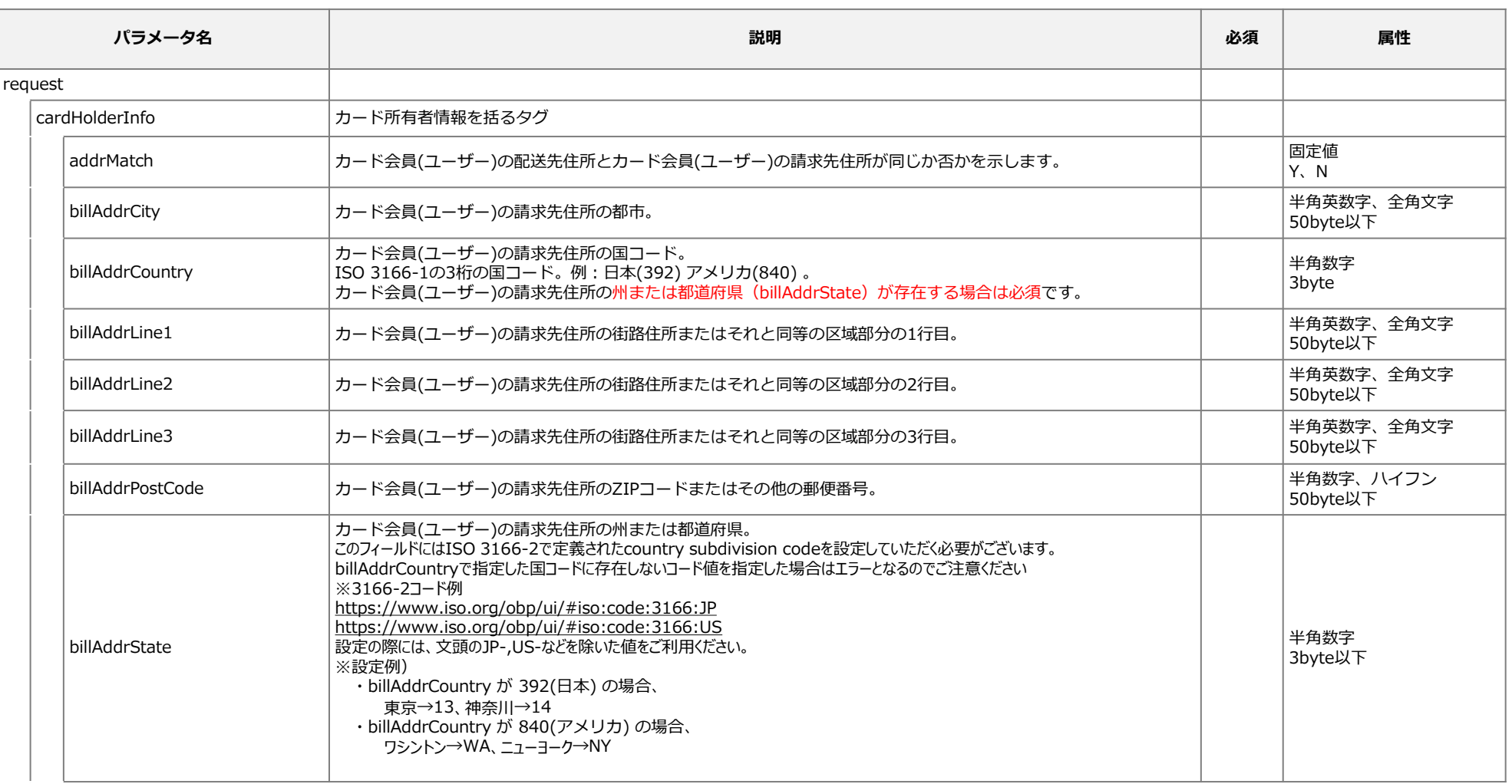

#### **[ Secure API ] EMV 3-Dセキュア システム設定マニュアル**

**クレジットカード決済**

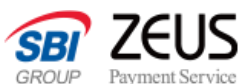

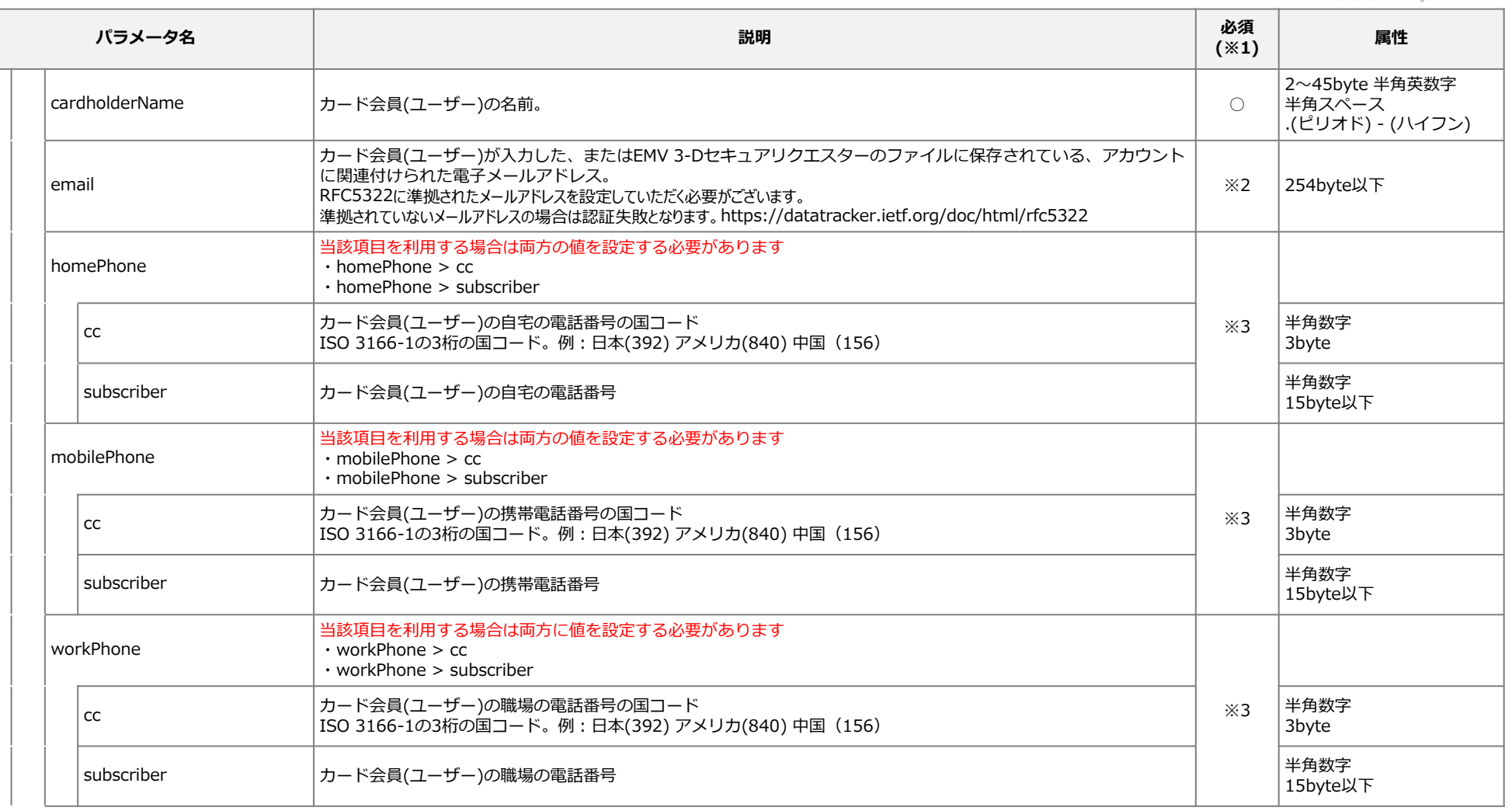

- ※1. 必須項目について、国際カードブランドの規定により、リスクベース認証用パラメータの一部が必須化予定となっております。 現時点でゼウスでは必須チェックを実施しておりません。
- ※2. 電話番号(homePhone、mobilePhone、workPhoneいずれか1つ)が設定されていない場合は必須。
- ※3. email が設定されていない場合は、 homePhone、mobilePhone、workPhoneいずれか1つが必須。
	- 国コード"cc"については、カード会員(ユーザー)の住所情報や国際電話番号(+81)などからご判断ください。

#### **[ Secure API ] EMV 3-Dセキュア システム設定マニュアル**

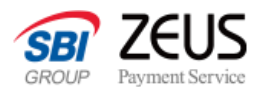

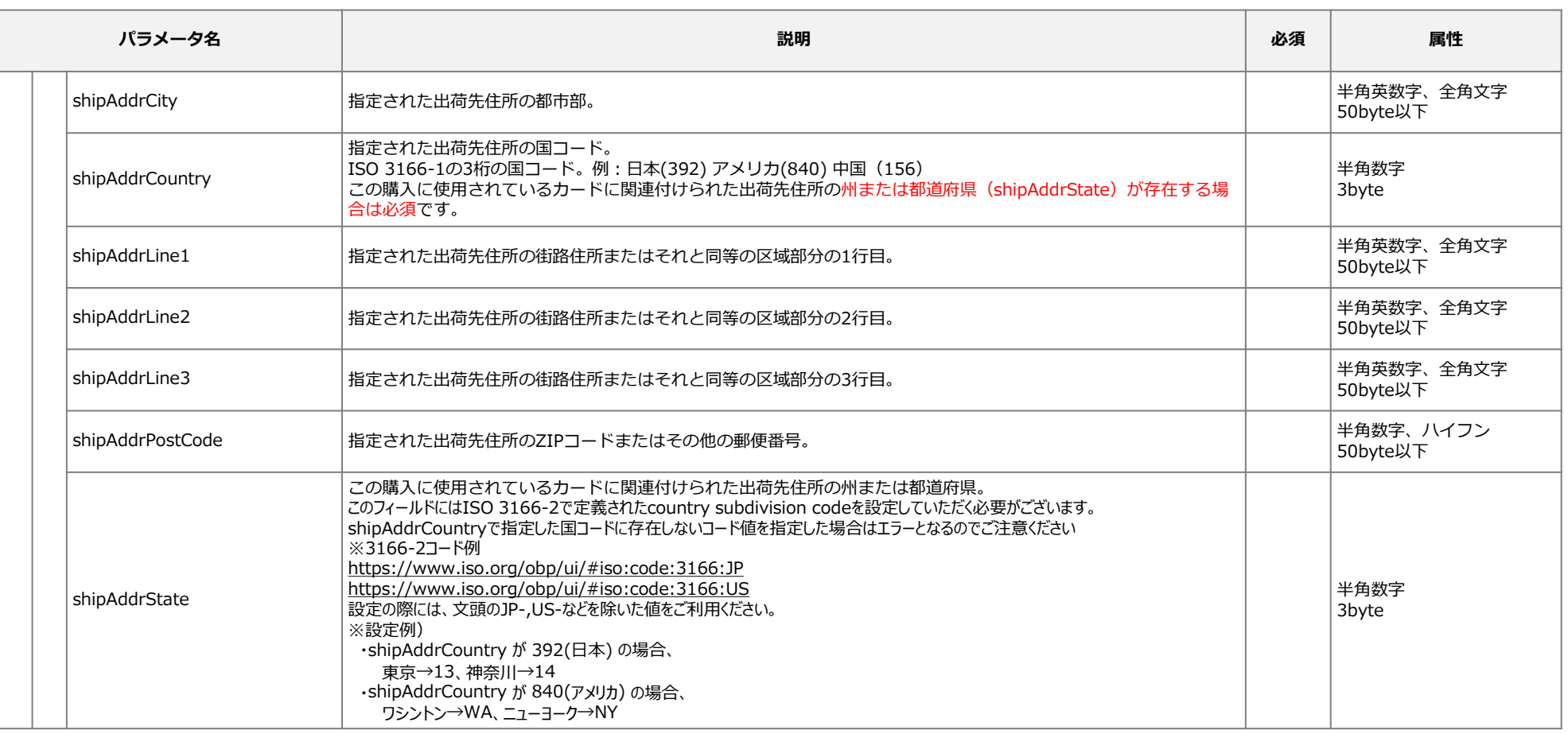

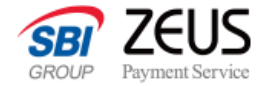

## **リスクベース認証用追加パラメータ(アカウント情報)**

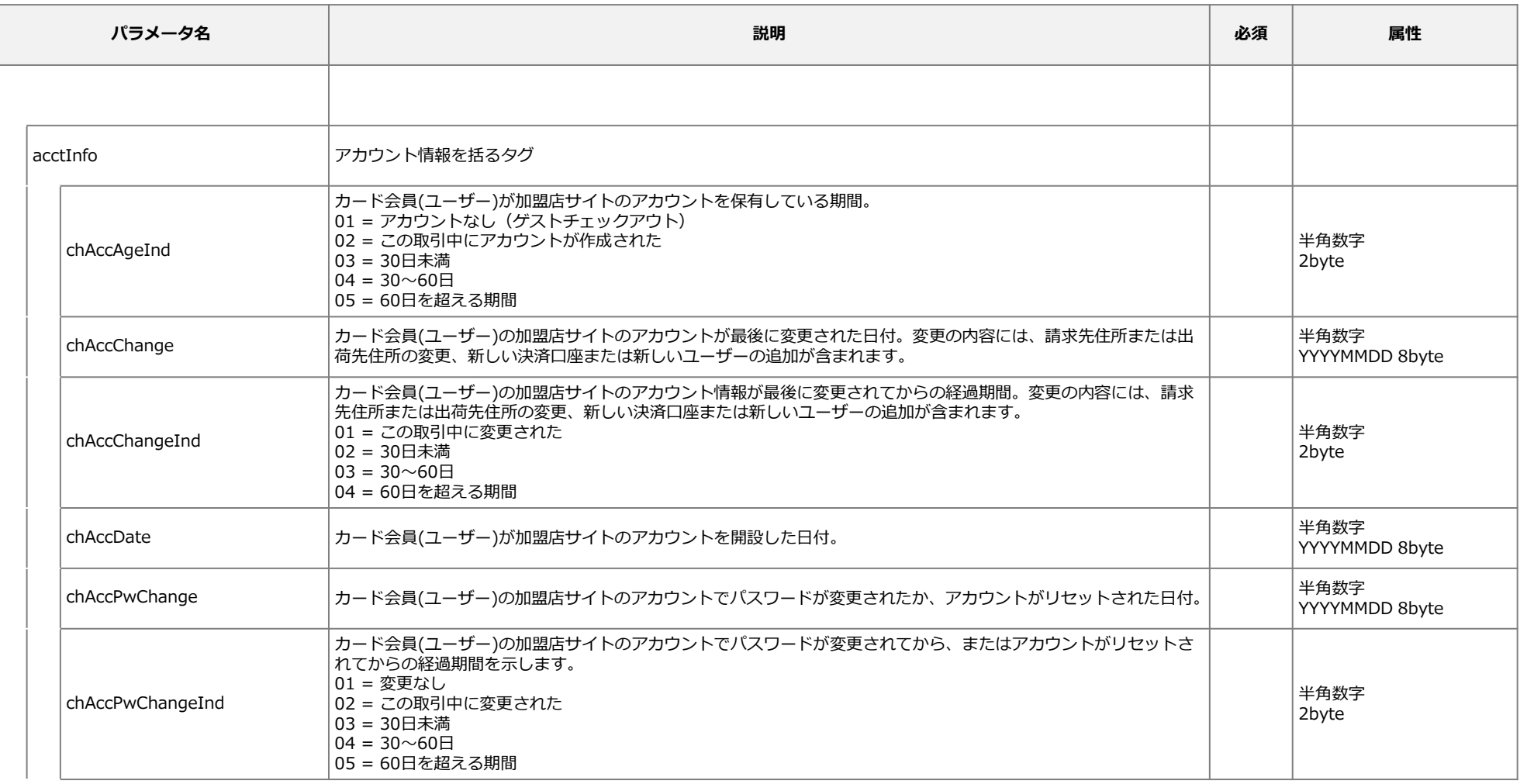

#### **[ Secure API ] EMV 3-Dセキュア システム設定マニュアル**

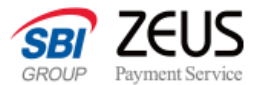

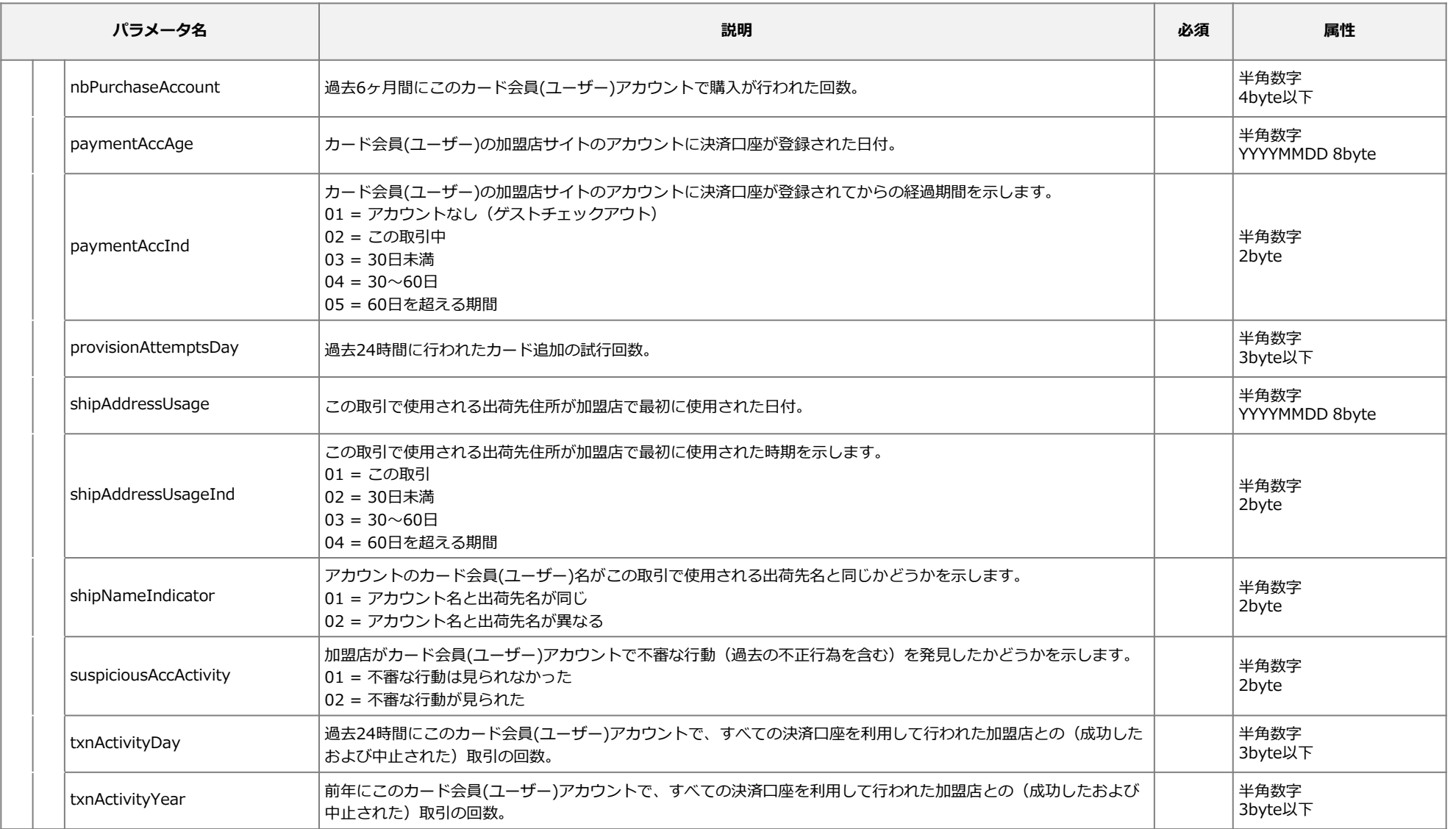

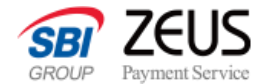

## **リスクベース認証用追加パラメータ(不正リスクレベル評価)**

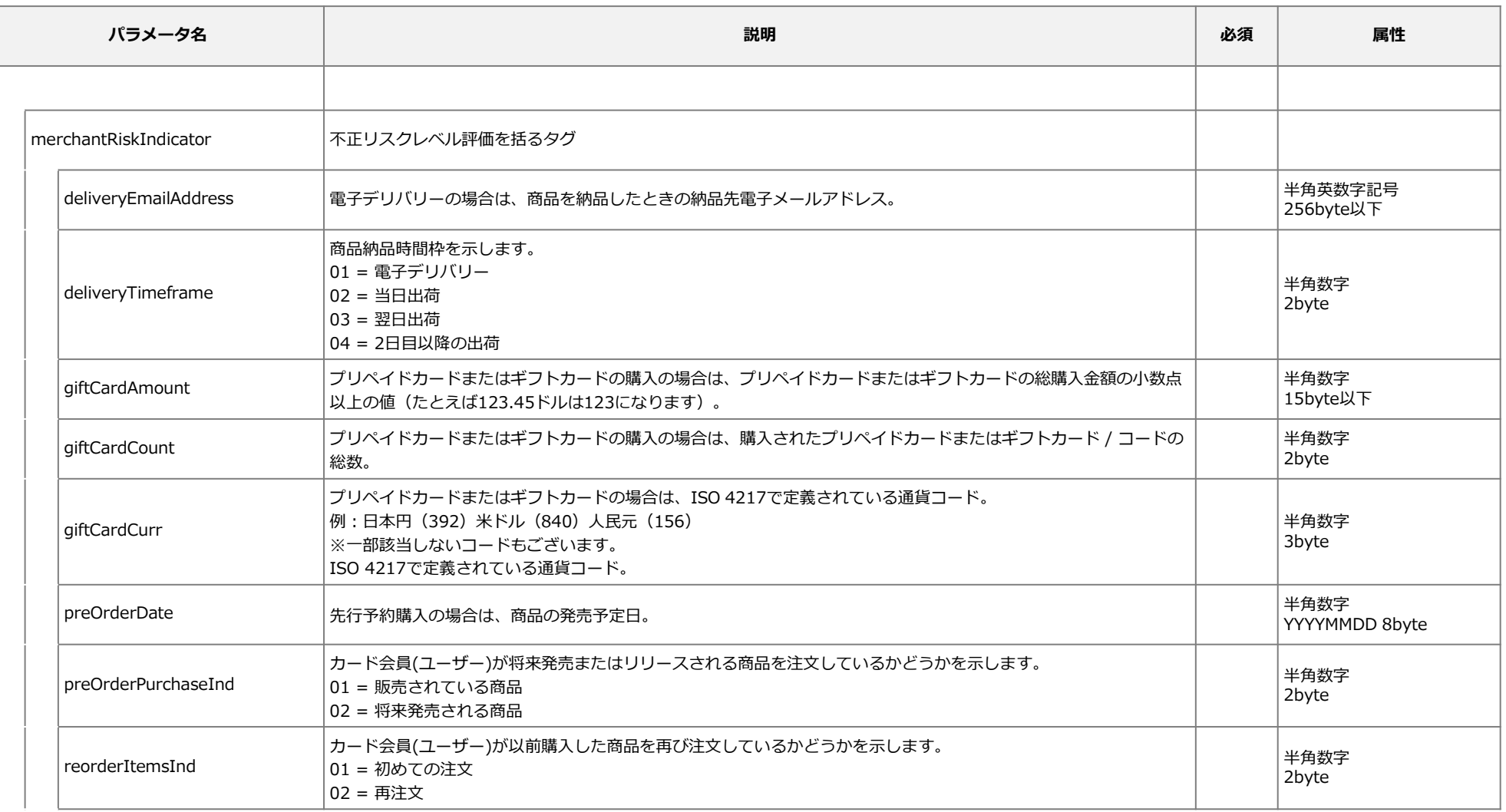

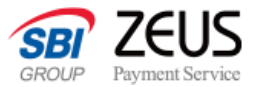

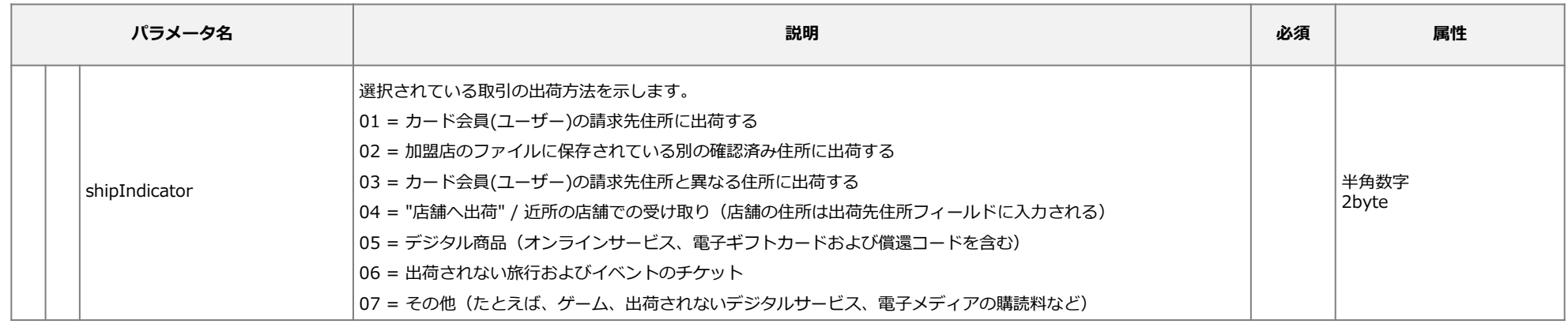

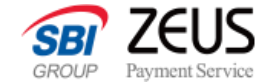

## **リスクベース認証用追加パラメータ(その他のパラメータ)**

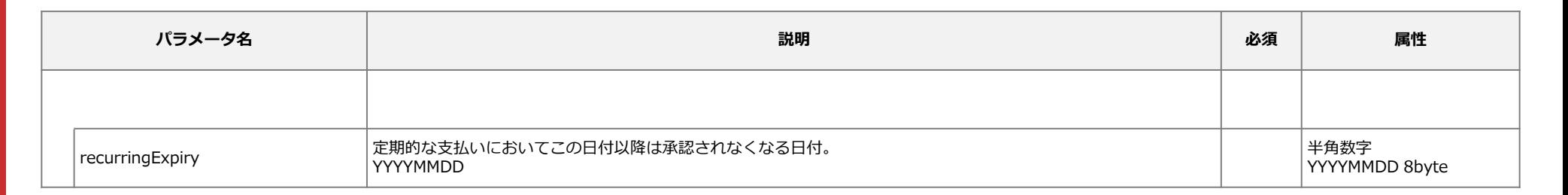

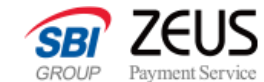

## **リスクベース認証用追加パラメータ付きのリクエストサンプル**

### **EnrolReq本体部分**

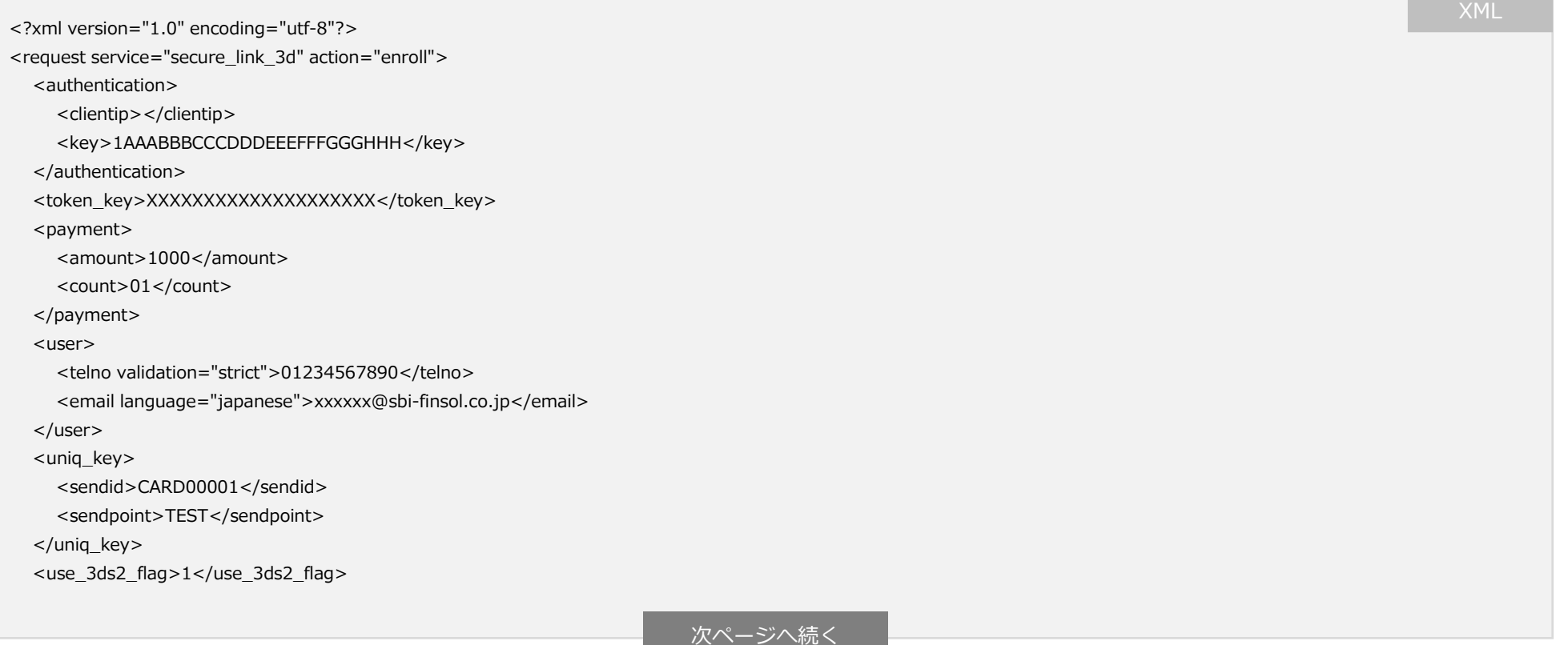

※ <request>タグを閉じずに<use\_3ds2\_flag>と同階層で続けて記述してください。

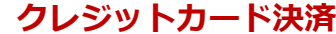

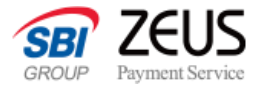

### **カード所有者情報**

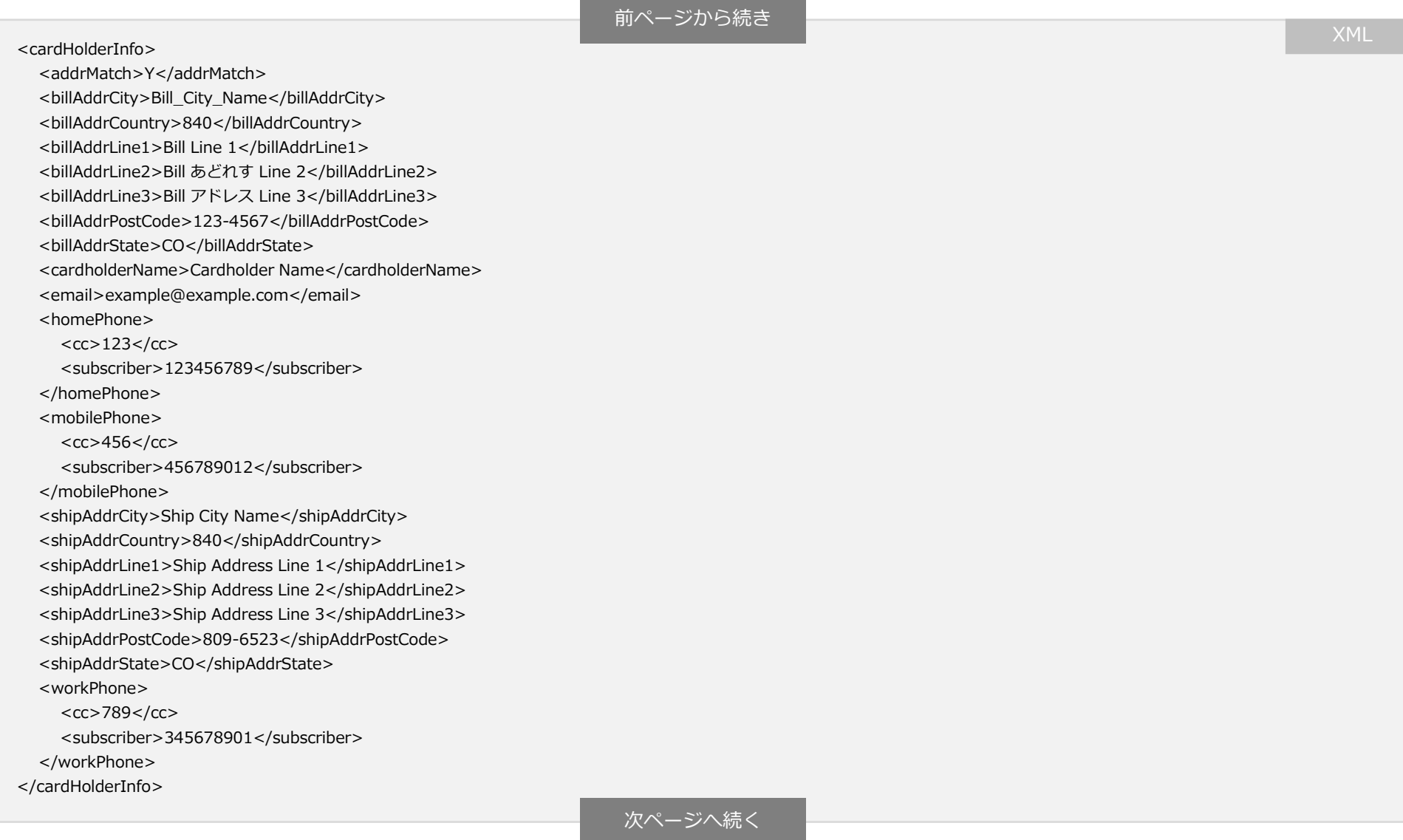

and the control of the control of the control of the control of the control of

### **アカウント情報**

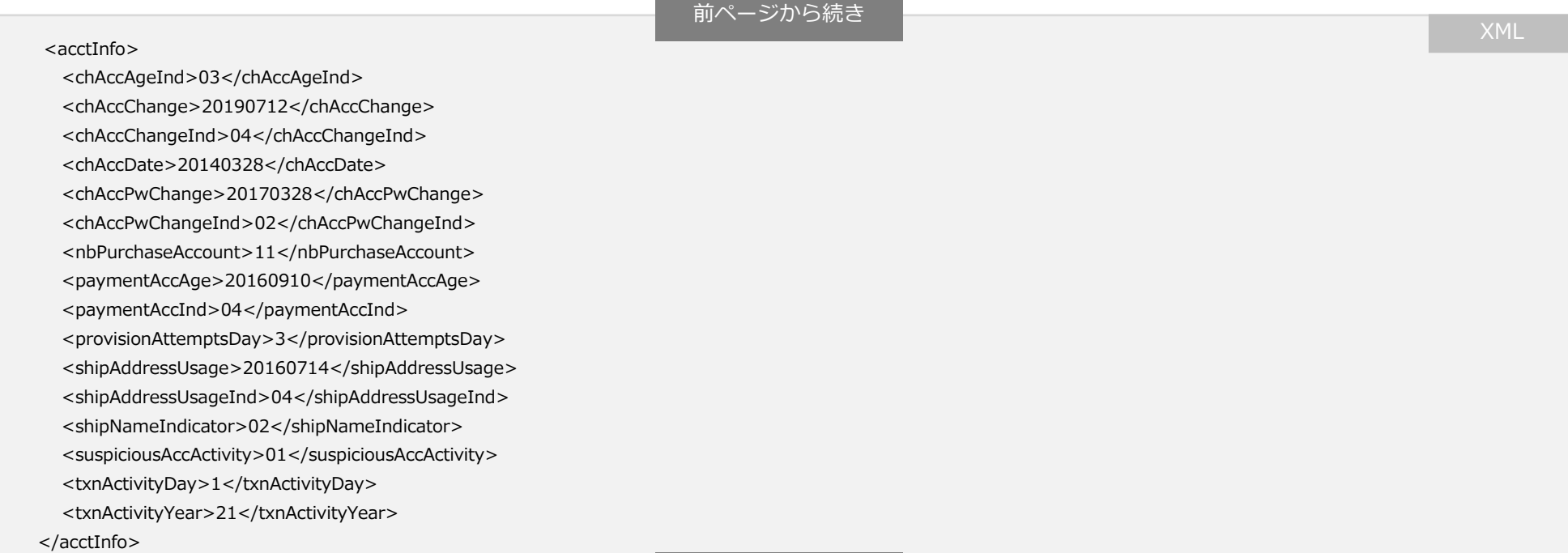

a sa kacamatan ing Kabupatèn Kabupatèn Kabupatèn Kabupatèn Kabupatèn Kabupatèn Kabupatèn Kabupatèn Kabupatèn K

#### 次ページへ続く

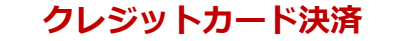

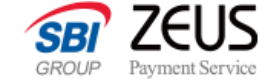

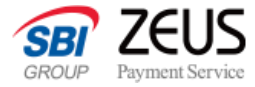

### **不正リスクレベル評価・その他のパラメータ**

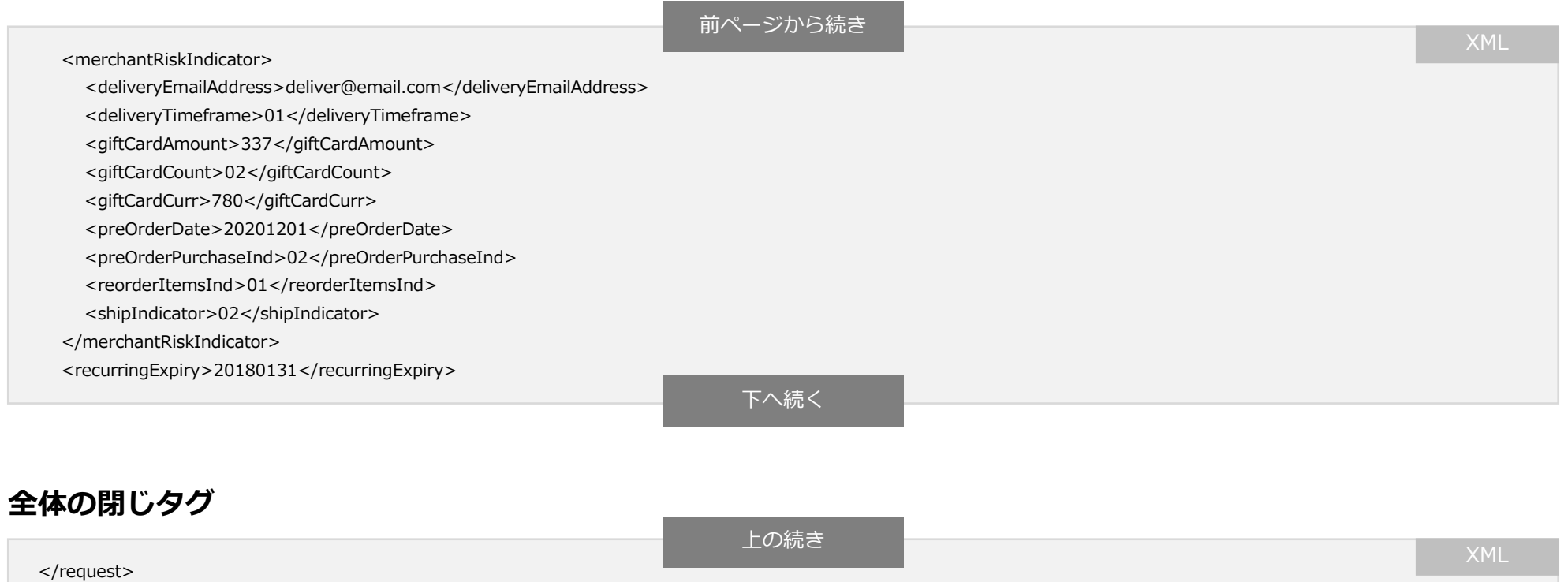

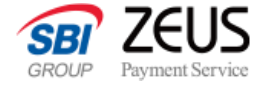

# **EMV 3-Dセキュア認証レスポンス仕様**

EMV 3-Dセキュア認証のレスポンス仕様となります。

認証要求結果と本人認証URLをお返しします。

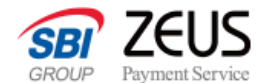

### **EMV 3-Dセキュア認証レスポンス仕様**

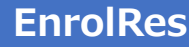

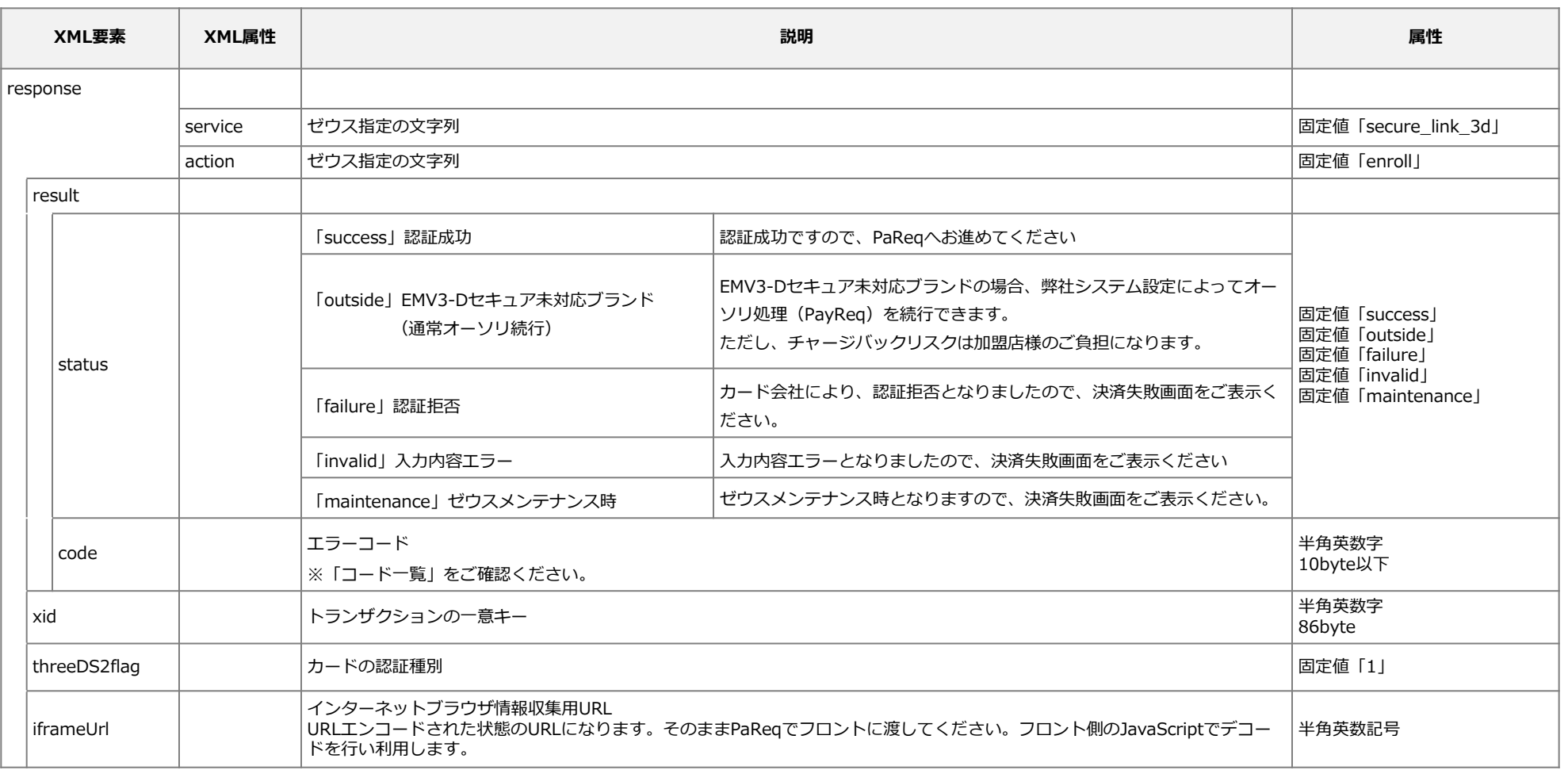

**クレジットカード決済**

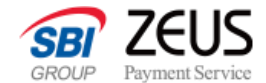

## **EMV 3-Dセキュア認証レスポンスサンプル**

<?xml version="1.0" encoding="utf-8"?> <response service="secure\_link\_3d" action="enroll"> <result> <status>success</status> <code>001</code> </result> <xid>ABCDEFabcdef1234567890</xid> <threeDS2flag>1</threeDS2flag> <iframeUrl>https://foo/bar/</iframeUrl> </response>

**EnrolRes**

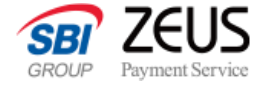

# **EMV 3-Dセキュア リスク判定〜認証仕様**

**PaReq PaRes**

EMV 3-Dセキュア認証判定処理 (EnrolRes) からの後続処理として、リスク判定と認証を行います。

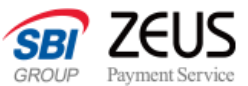

**JavaScript** 

## **EMV 3-Dセキュア リスク判定〜認証リクエスト仕様**

**PaReq**

EnrolResから受け取ったパラメータを引数として、JavaScript関数「setPareqParams」を記載してください。 この関数は弊社JavaScriptファイルから実行されます。

// 〜各種EnrolResの値を取得する処理

setPareqParams(md,paReq,termUrl,threeDSMethod,iframeUrl);

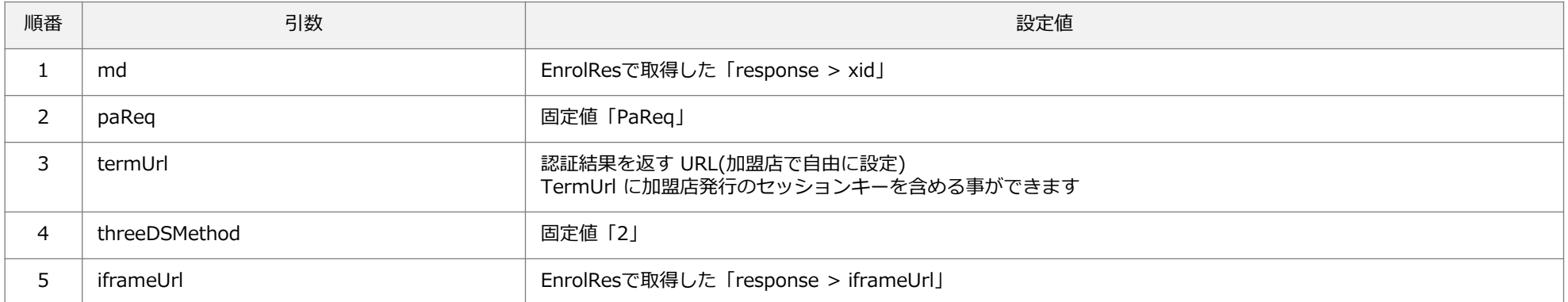

※ 旧提供システムのPaReqに該当する処理のため、フロントへのレスポンスではありますが、PaReqという名称を引き継いでおります。

**CONFIDENTIAL** Copyright (C) ZEUS CO.,LTD.All Rights Reserved.

## **EMV 3-Dセキュア リスク判定〜認証レスポンス仕様**

PaReqの「termUrl」に指定したURLに対して弊社JavaScriptで非同期通信が行われます。 以下パラメーターが送信されるため、termUrlで指定したプログラムで後続処理を実行してください。

### **リクエスト方法**

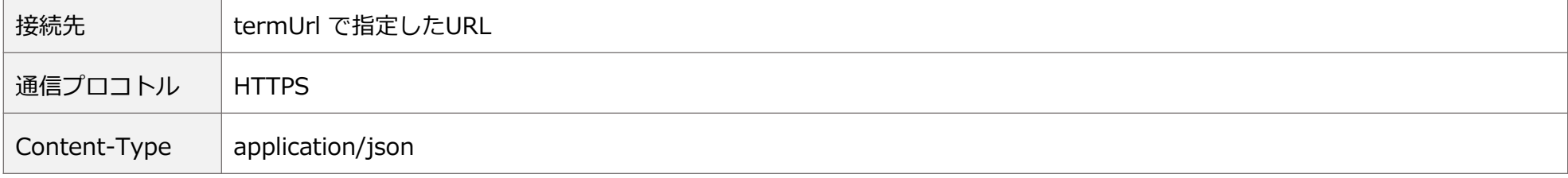

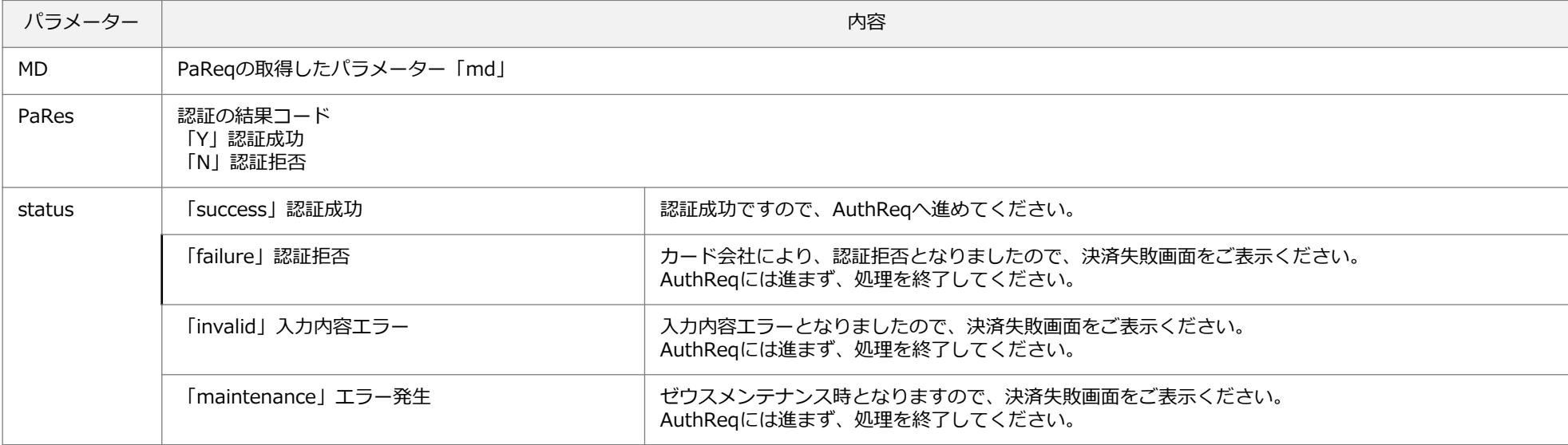

**PaRes**

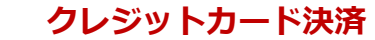

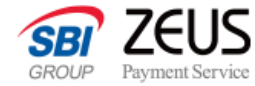

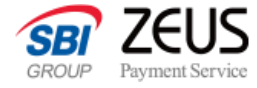

## **認証結果取得仕様**

**AuthReq AuthRes**

PaReqによる認証結果を受け取るにはAuthReqとして送信いただくと、AuthResとしてEMV 3-Dセキュア認証結果をお返しします。 PaResのstatus値がsuccessの場合のみ、AuthReqを送信してください。

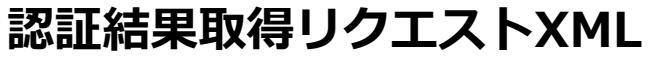

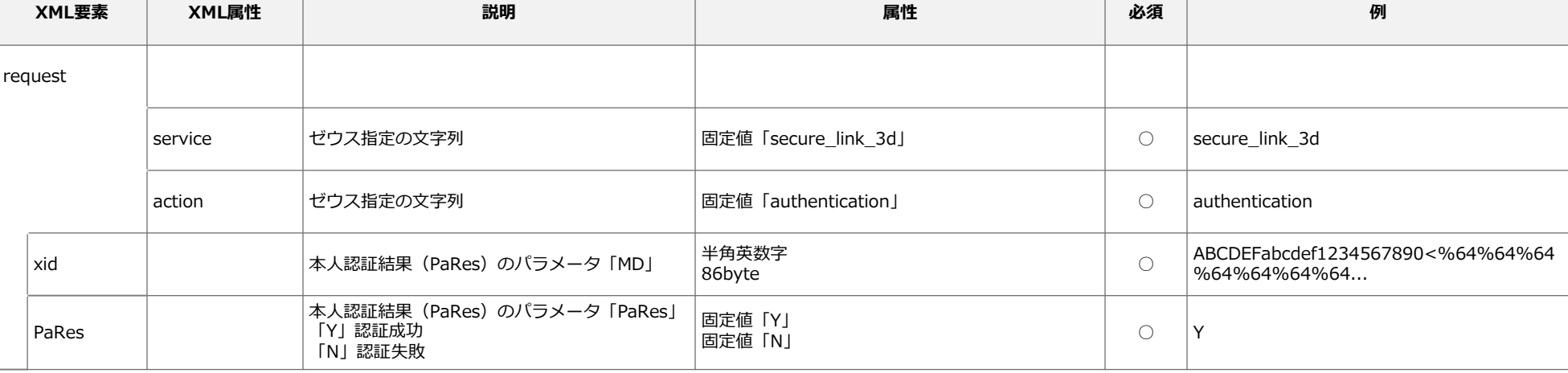

### **XMLサンプル**

<?xml version="1.0" encoding="utf-8"?>

<request service="secure\_link\_3d" action="authentication">

<xid>ABCDEFabcdef1234567890<%64%64%64%64%64%64%64...</xid>

<PaRes>Y</PaRes>

</request>

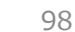

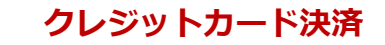

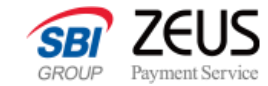

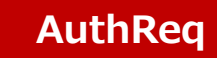

## **認証結果取得レスポンスXML**

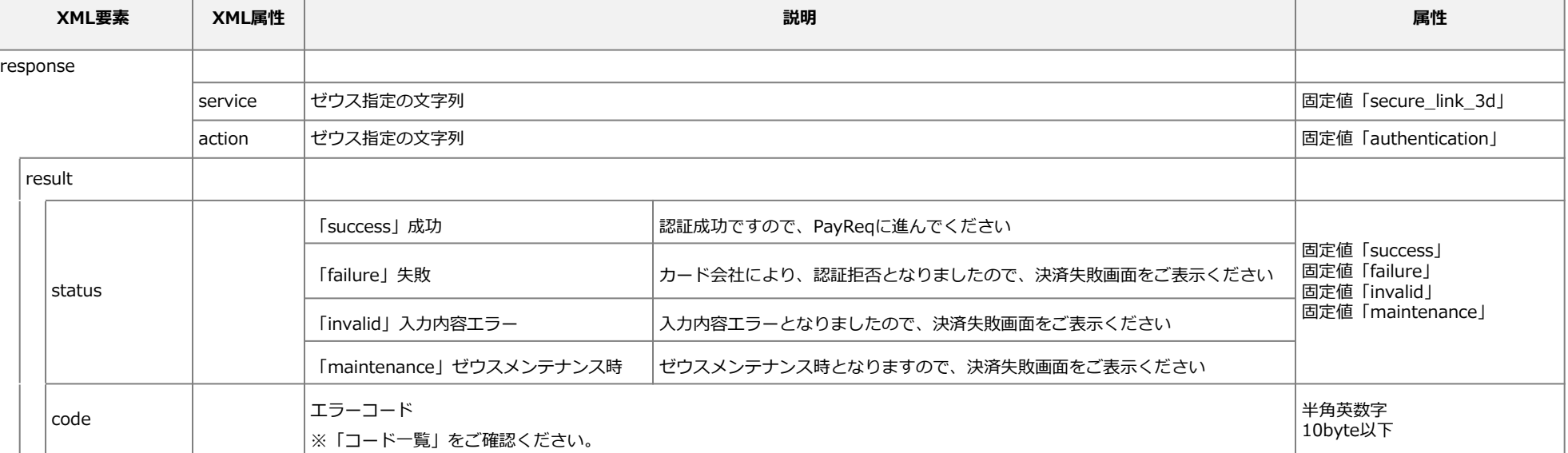

### **XMLサンプル**

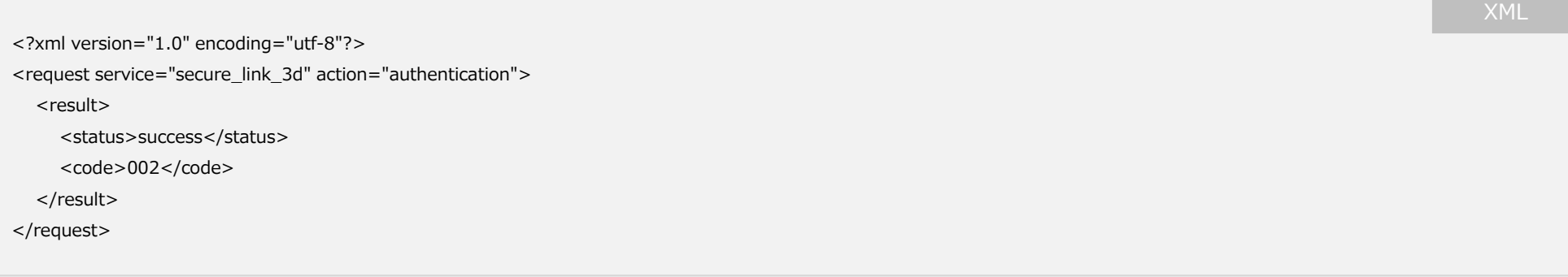

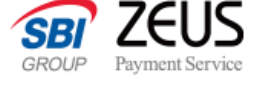

**クレジットカード決済**

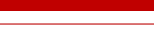

**AuthRes**

99

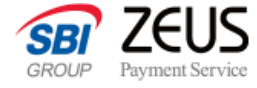

## **オーソリ処理仕様**

**PayReq PayRes**

オーソリ(与信照会)を行い、決済を実行する仕様となります。

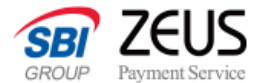

## **オーソリ処理リクエストXML**

**PayReq**

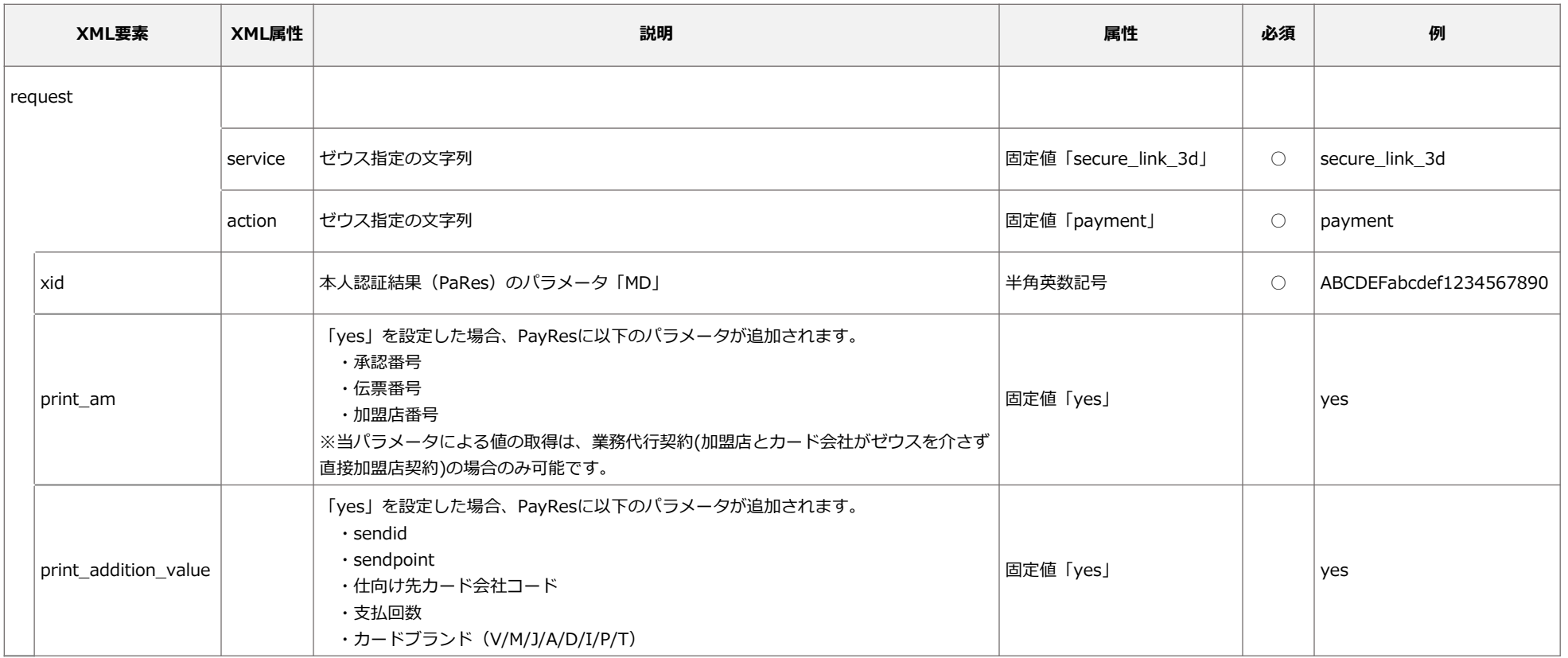

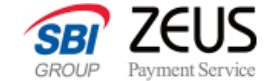

## **オーソリ処理リクエストXMLサンプル**

<?xml version="1.0" encoding="utf-8"?> <request service="secure\_link\_3d" action="payment"> <xid>ABCDEFabcdef1234567890</xid> <print\_am>yes</print\_am> <print\_addition\_value>yes</print\_addition\_value>

</request>

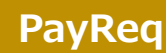

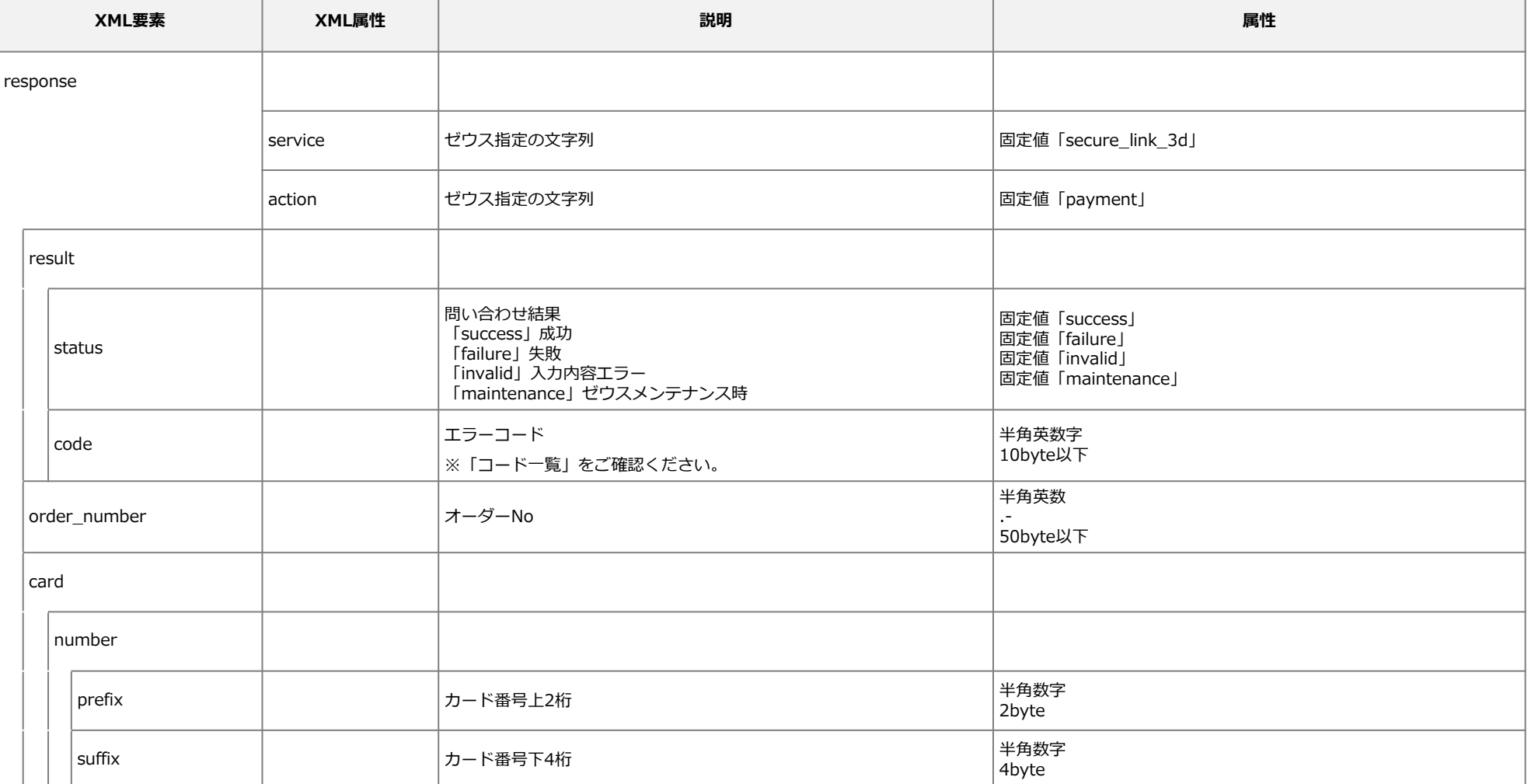

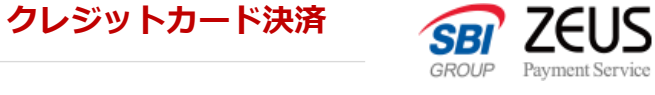

### **PayRes**

### **[ Secure API ] EMV 3-Dセキュア システム設定マニュアル**

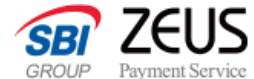

Payment Service

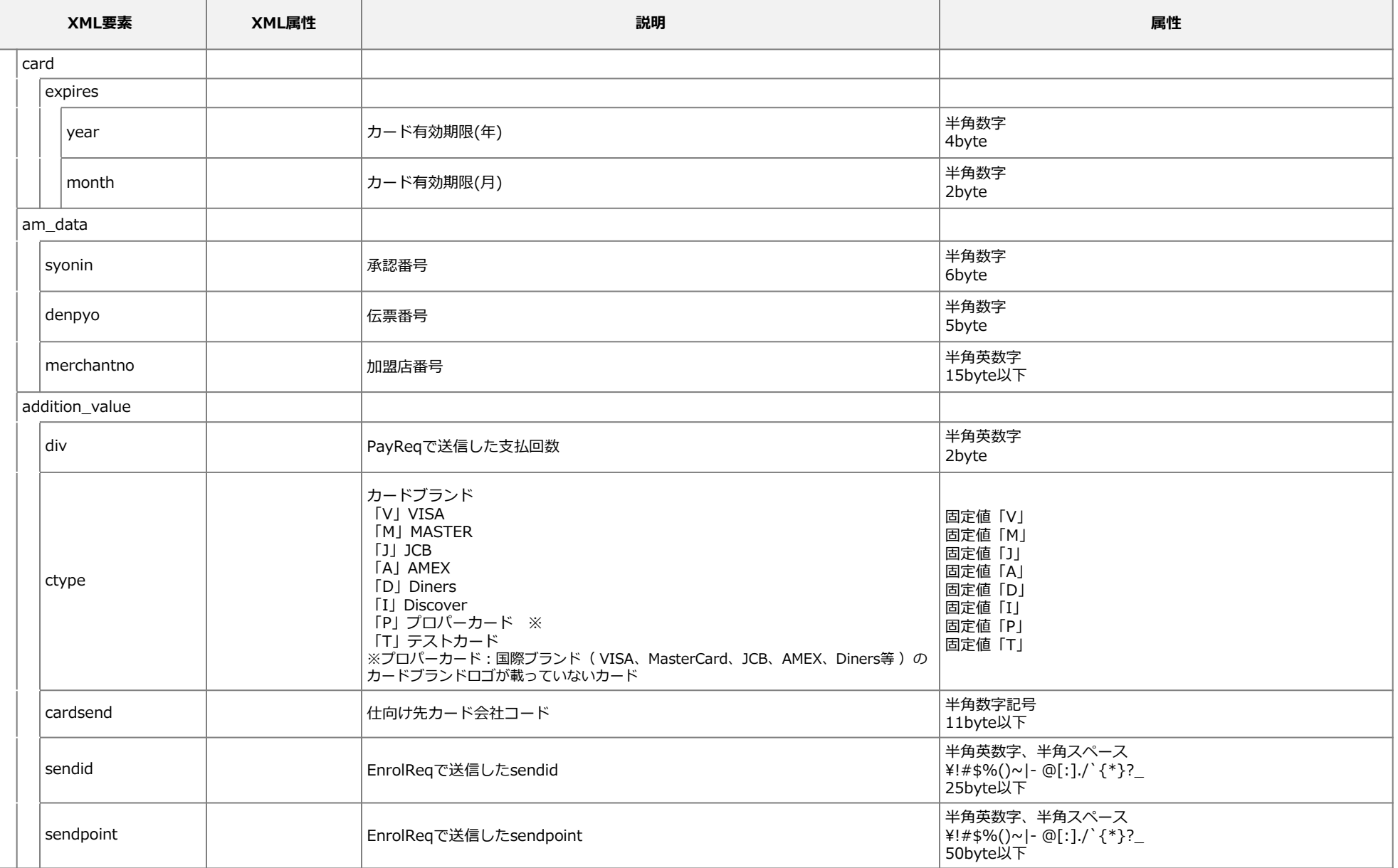

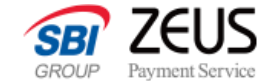

## **オーソリ処理レスポンスXMLサンプル**

**PayRes**

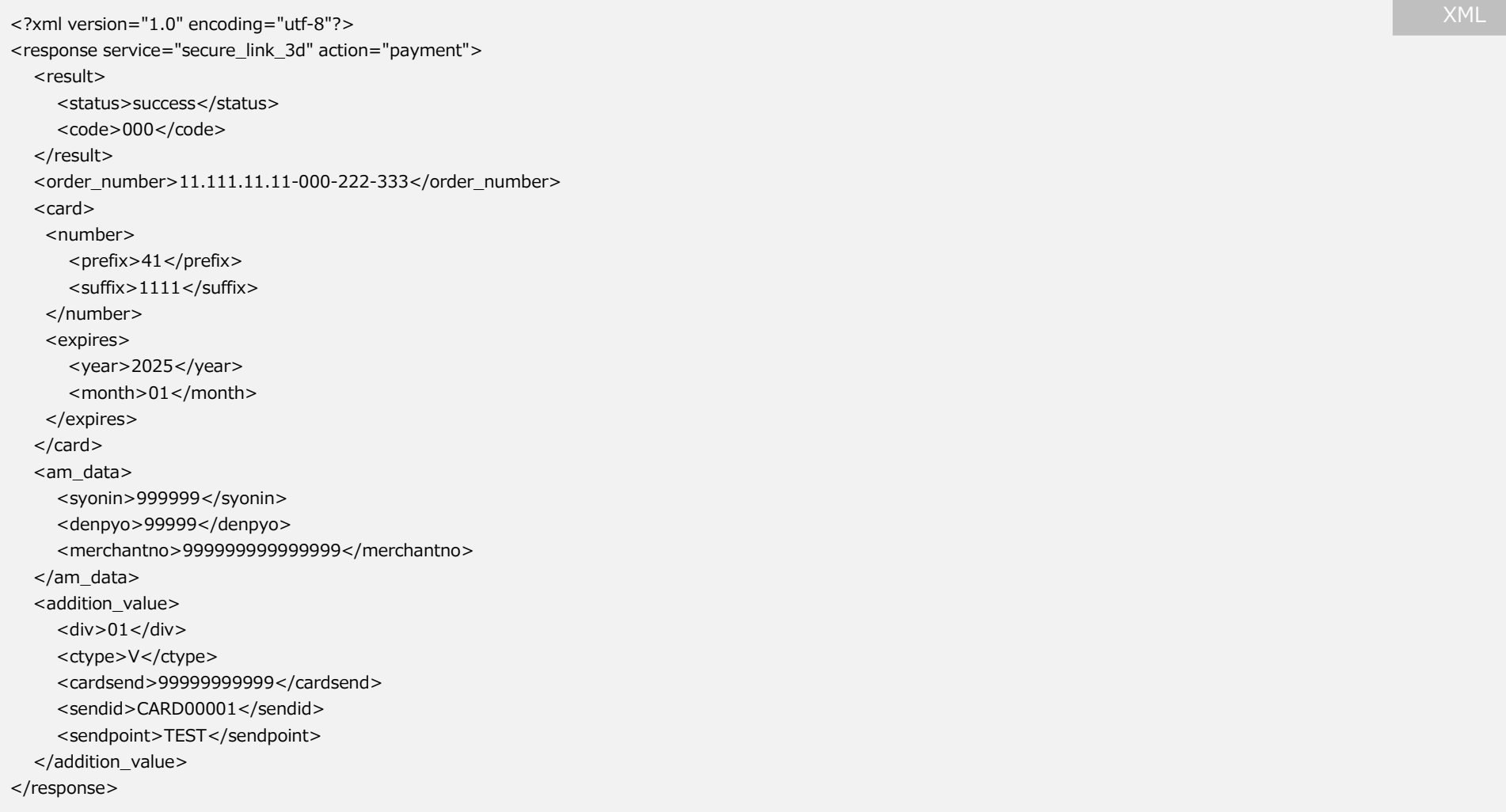

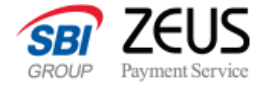

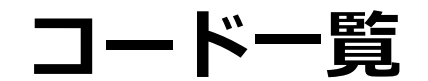

各APIのstatus及び、エラー時のコード一覧表となります。

**CONFIDENTIAL** Copyright (C) ZEUS CO.,LTD.All Rights Reserved.

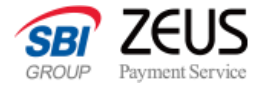

### **共通 status 一覧**

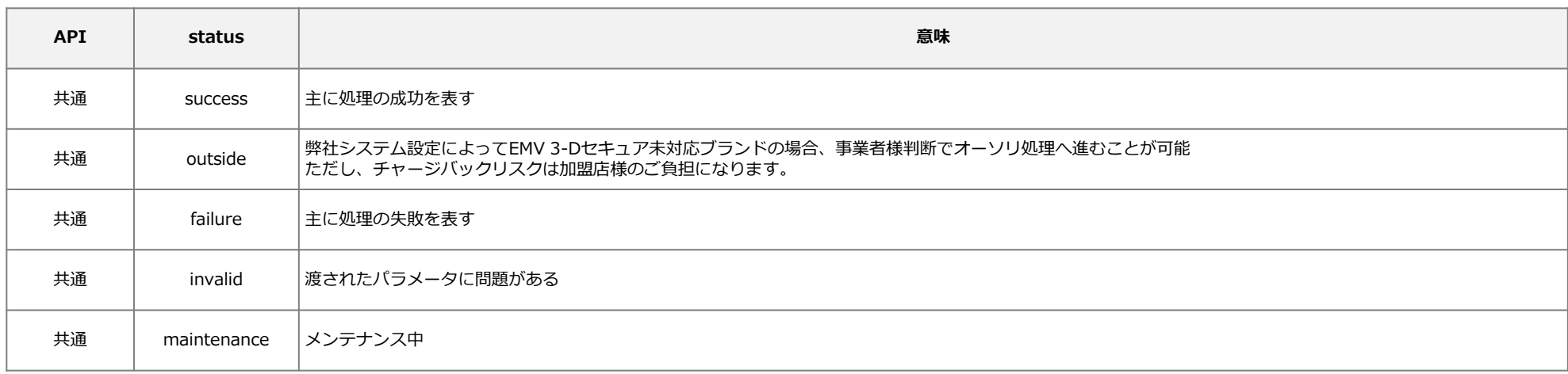

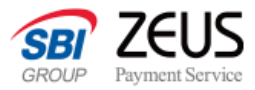

**トークン発行**

## **トークンキー発行エラーコード一覧**

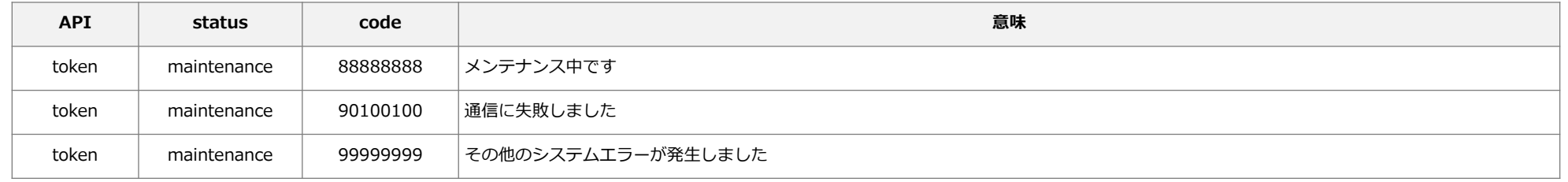

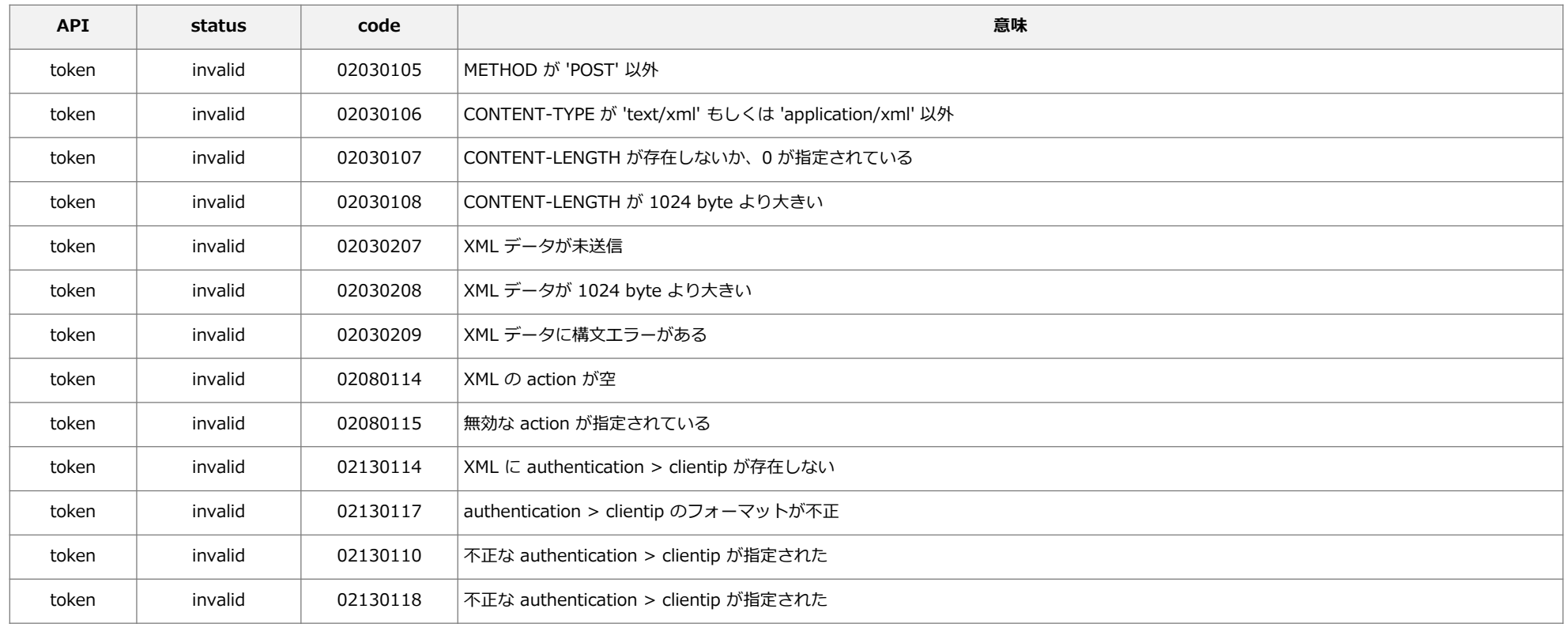
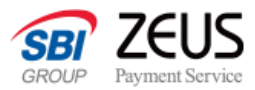

**トークン発行**

## **トークンキー発行エラーコード一覧**

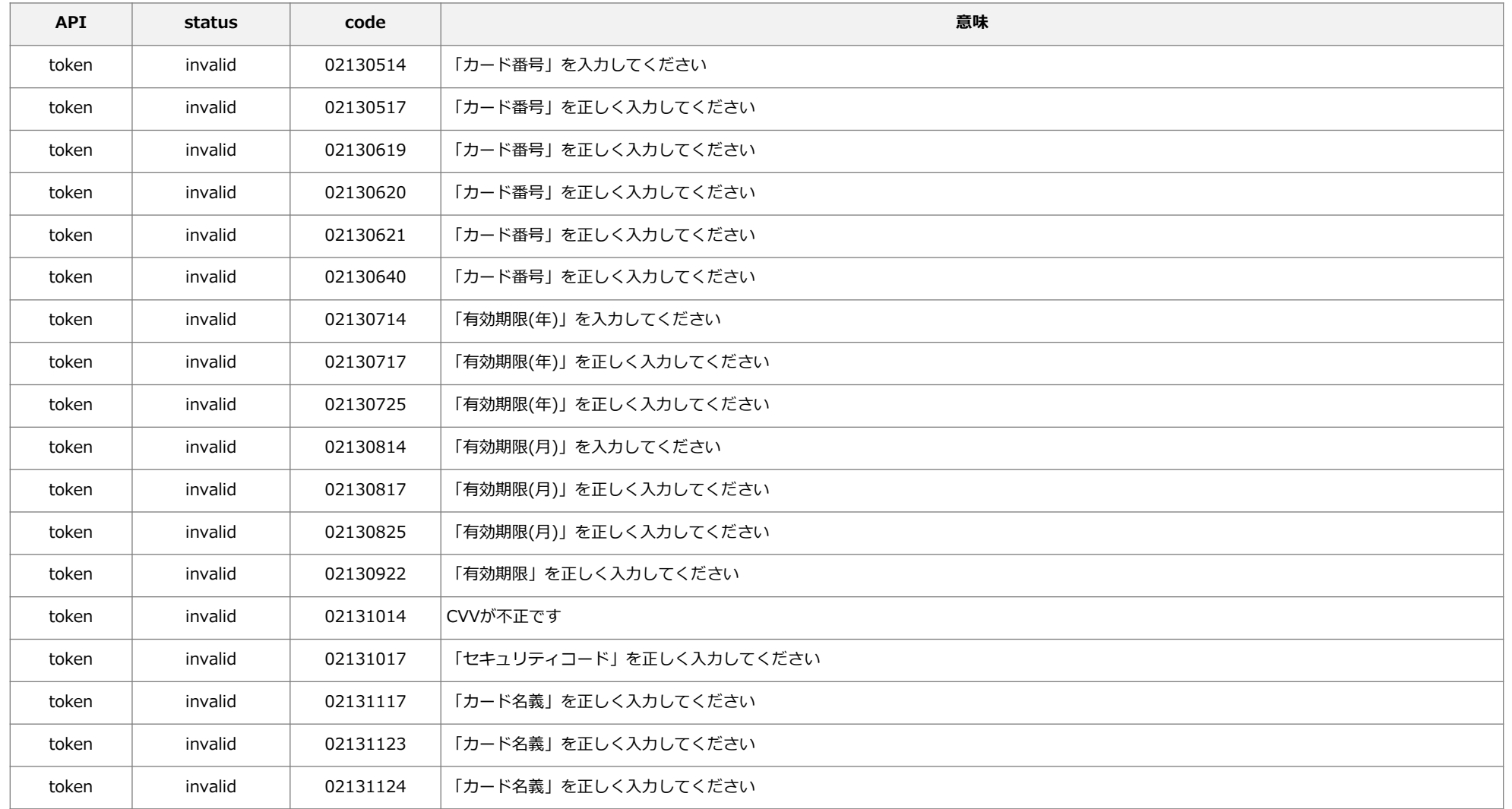

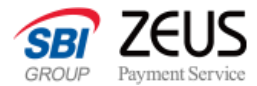

**共通 エラーコード 一覧**

**EnrolRes AuthRes PayRes**

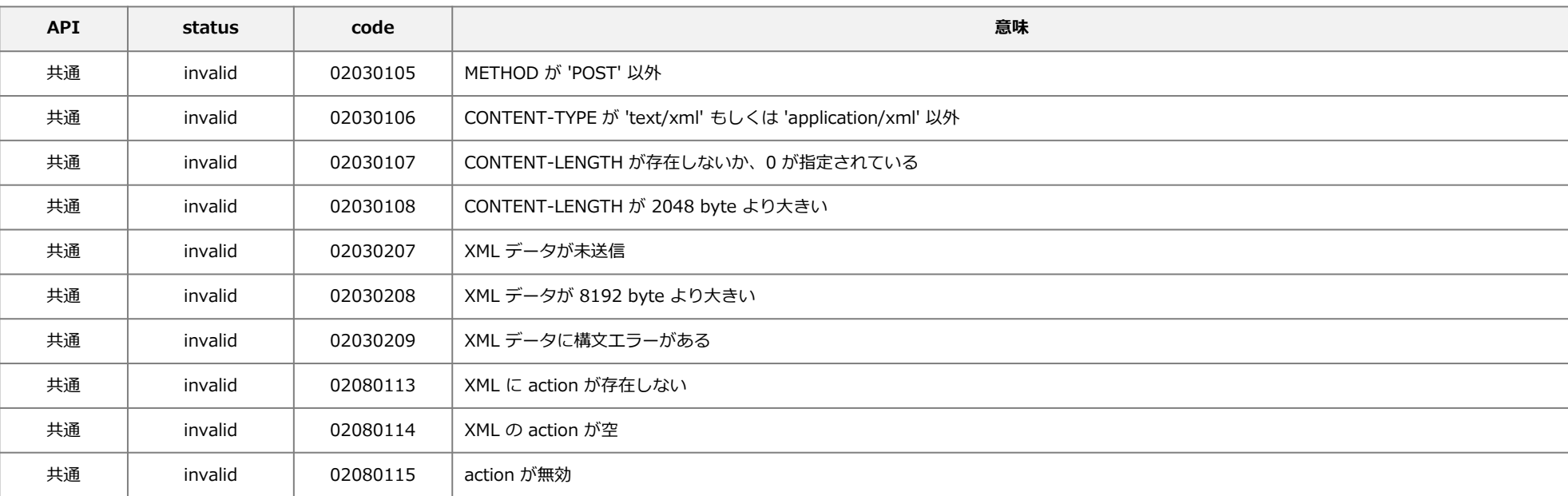

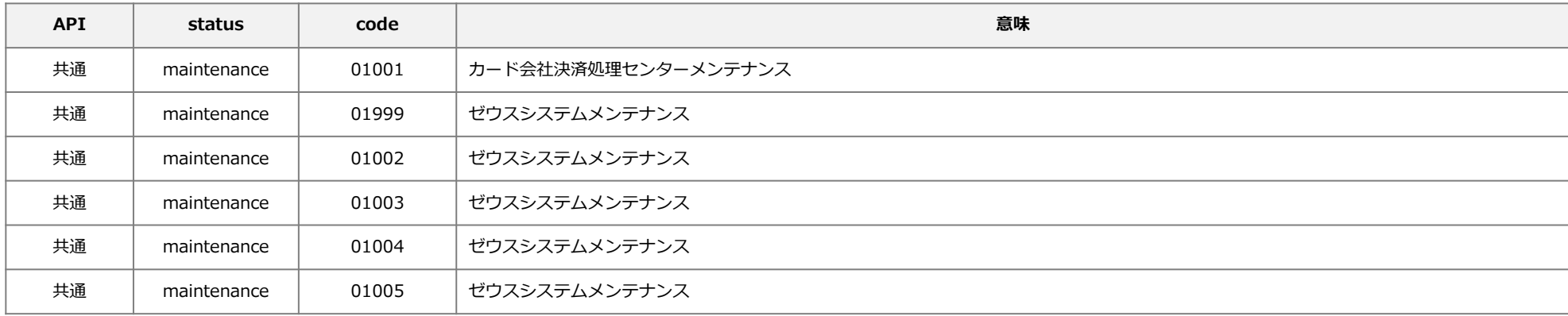

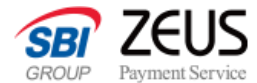

**共通 エラーコード 一覧**

**EnrolRes AuthRes PayRes**

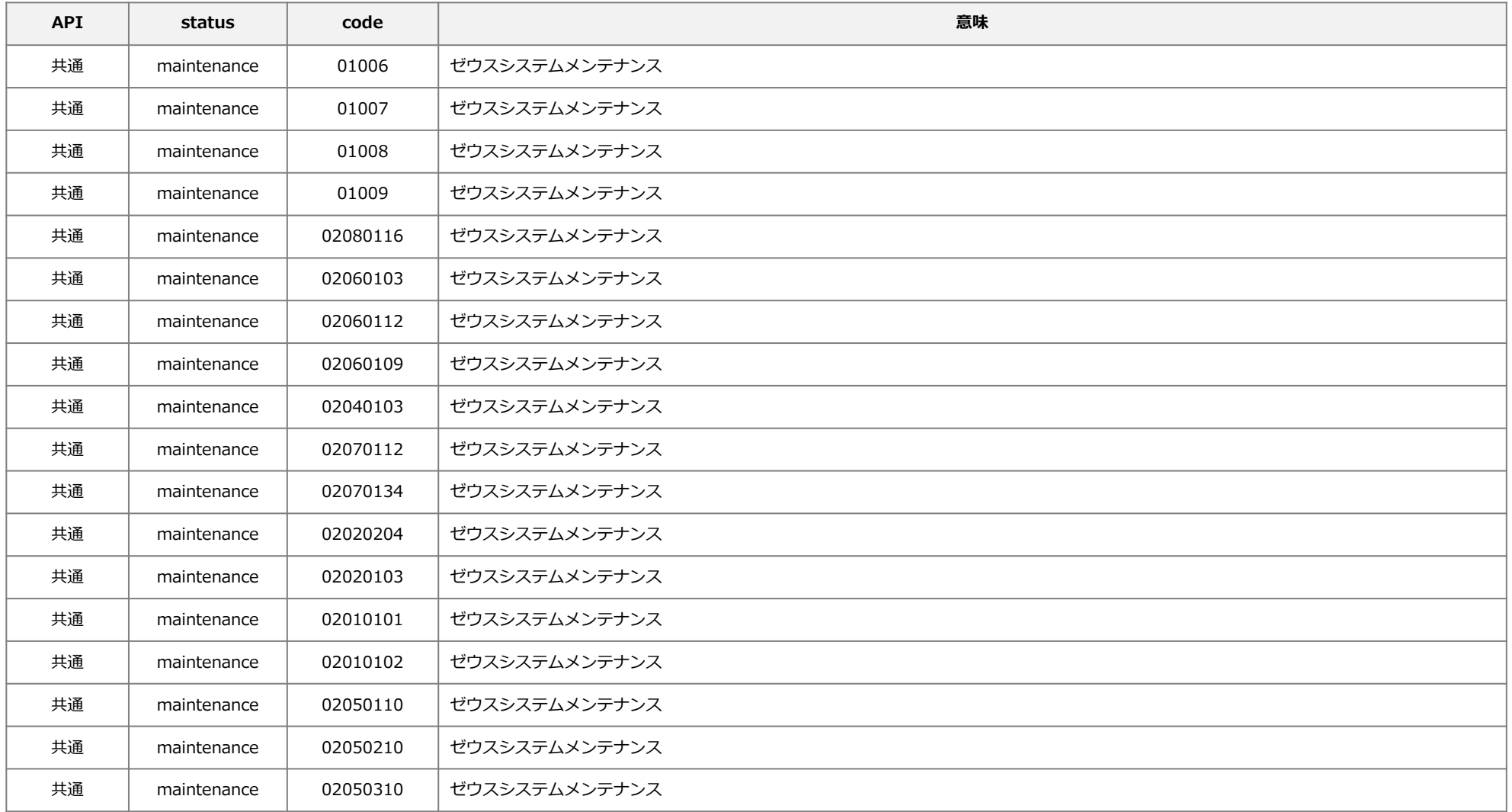

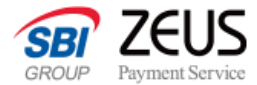

**共通 エラーコード 一覧**

**EnrolRes AuthRes PayRes**

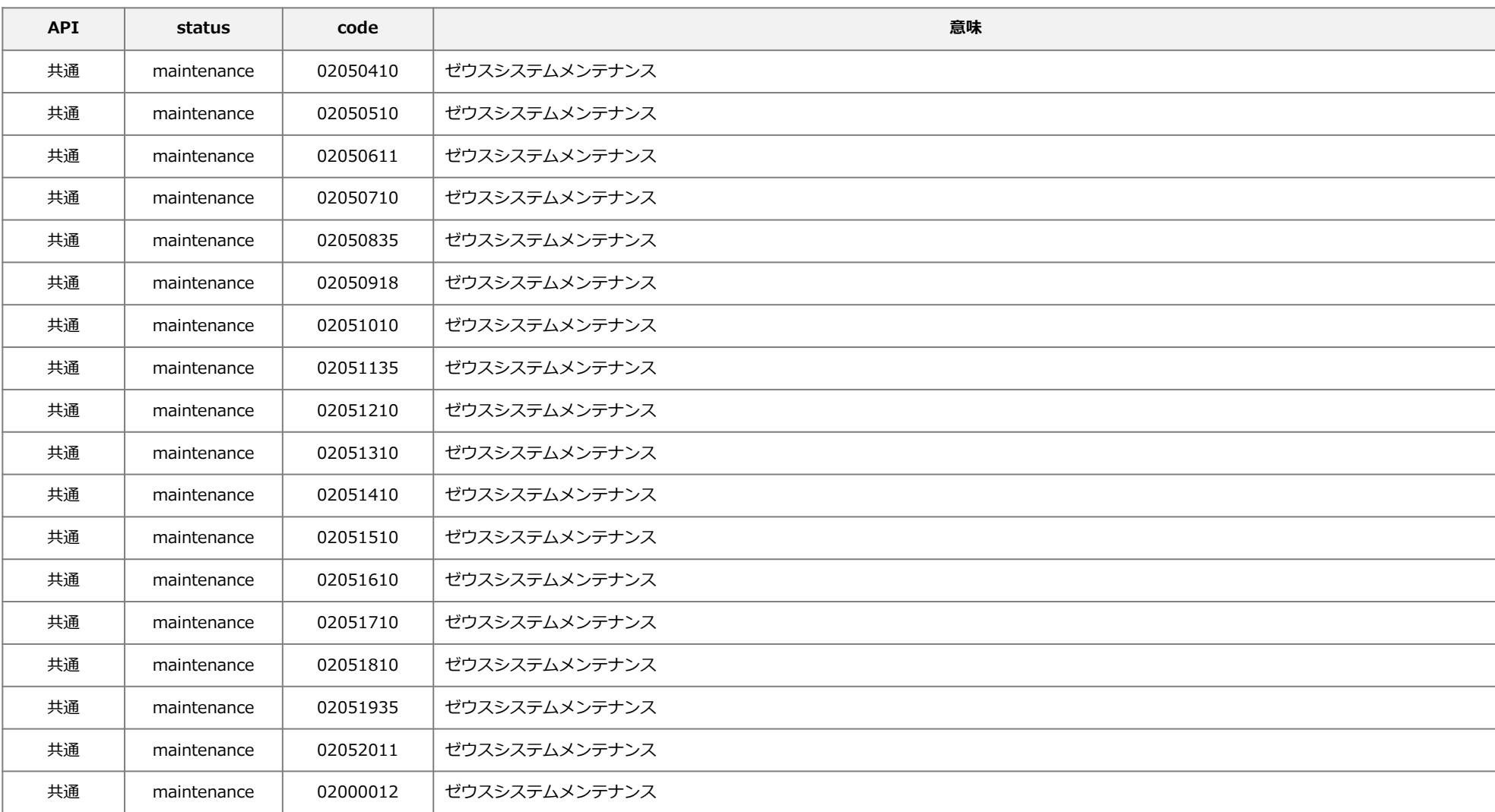

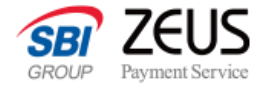

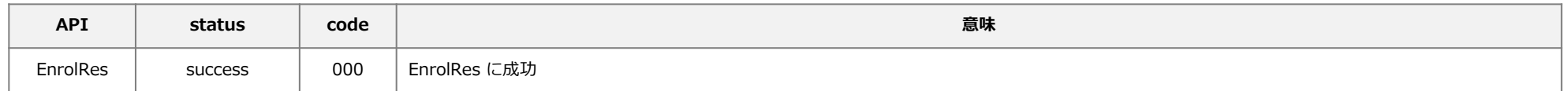

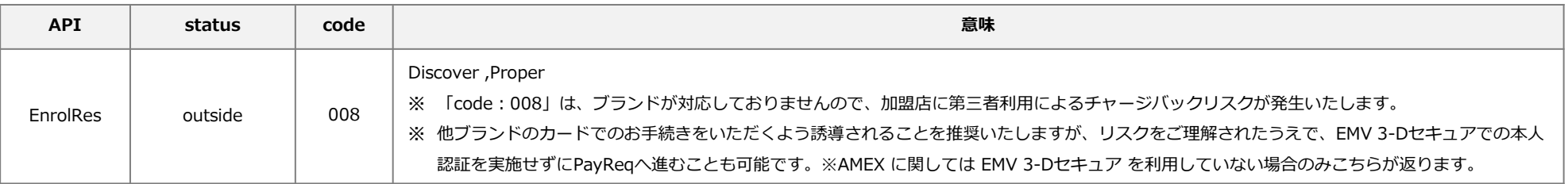

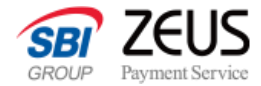

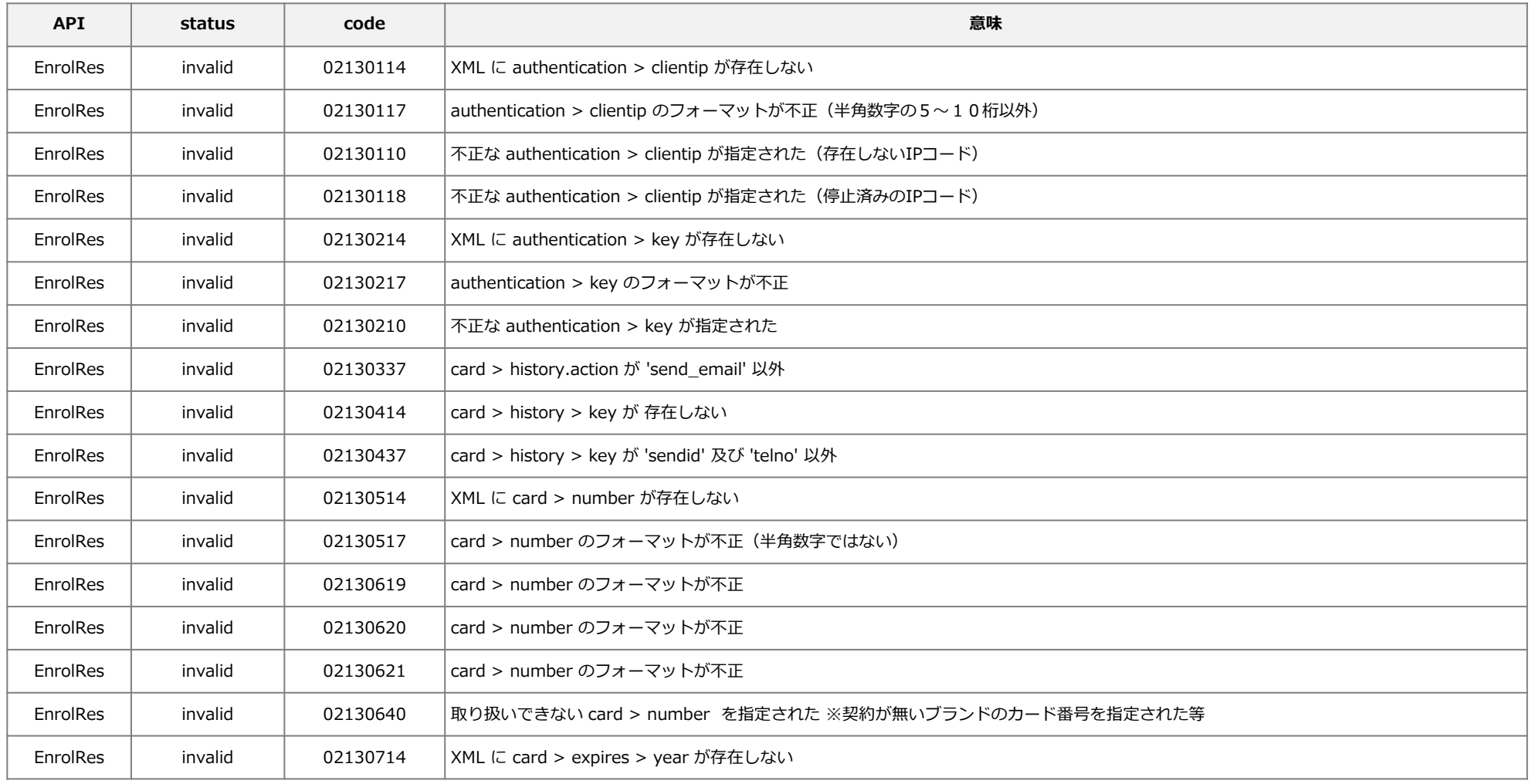

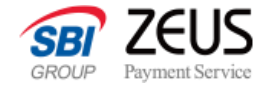

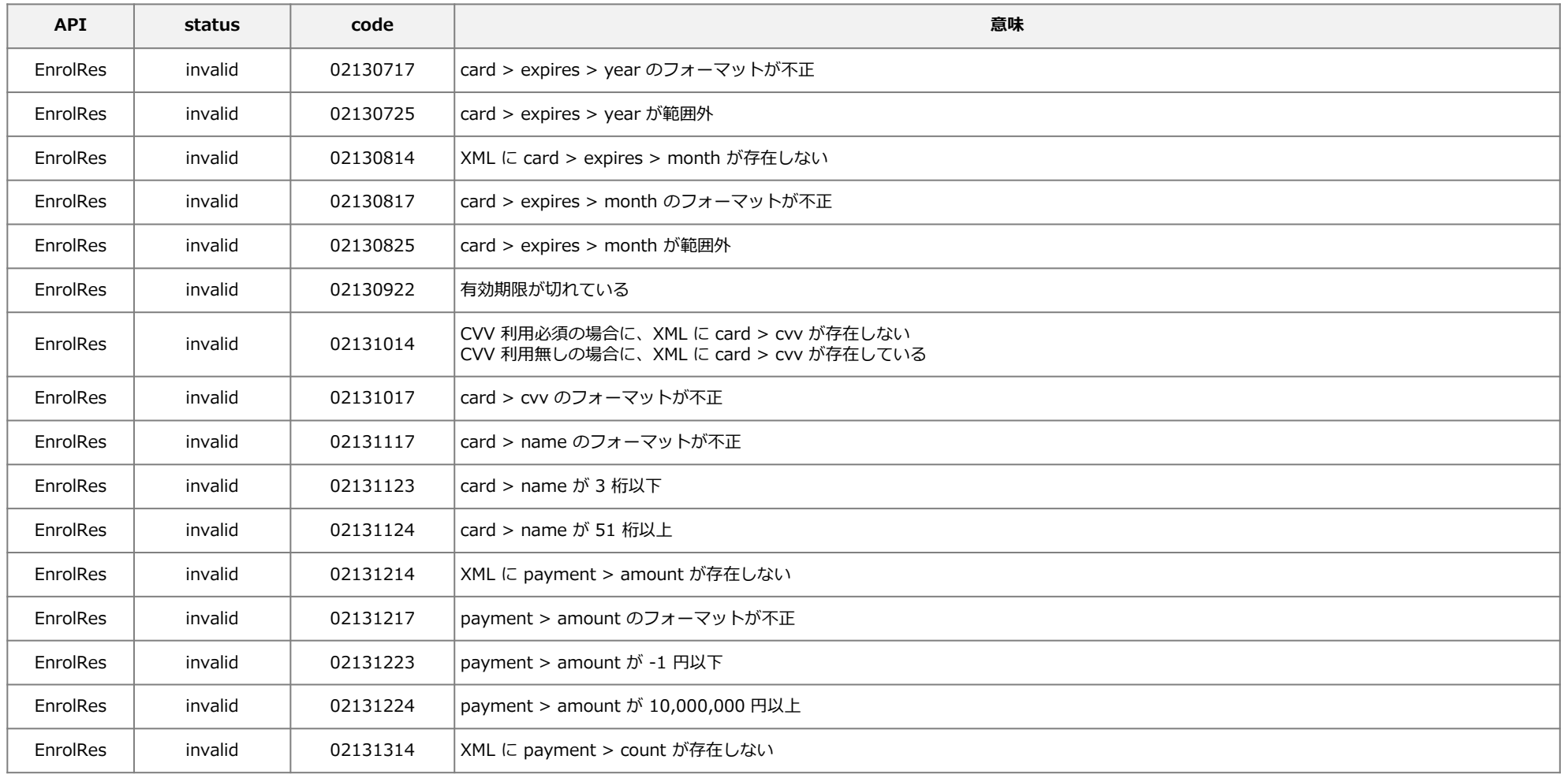

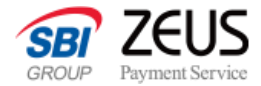

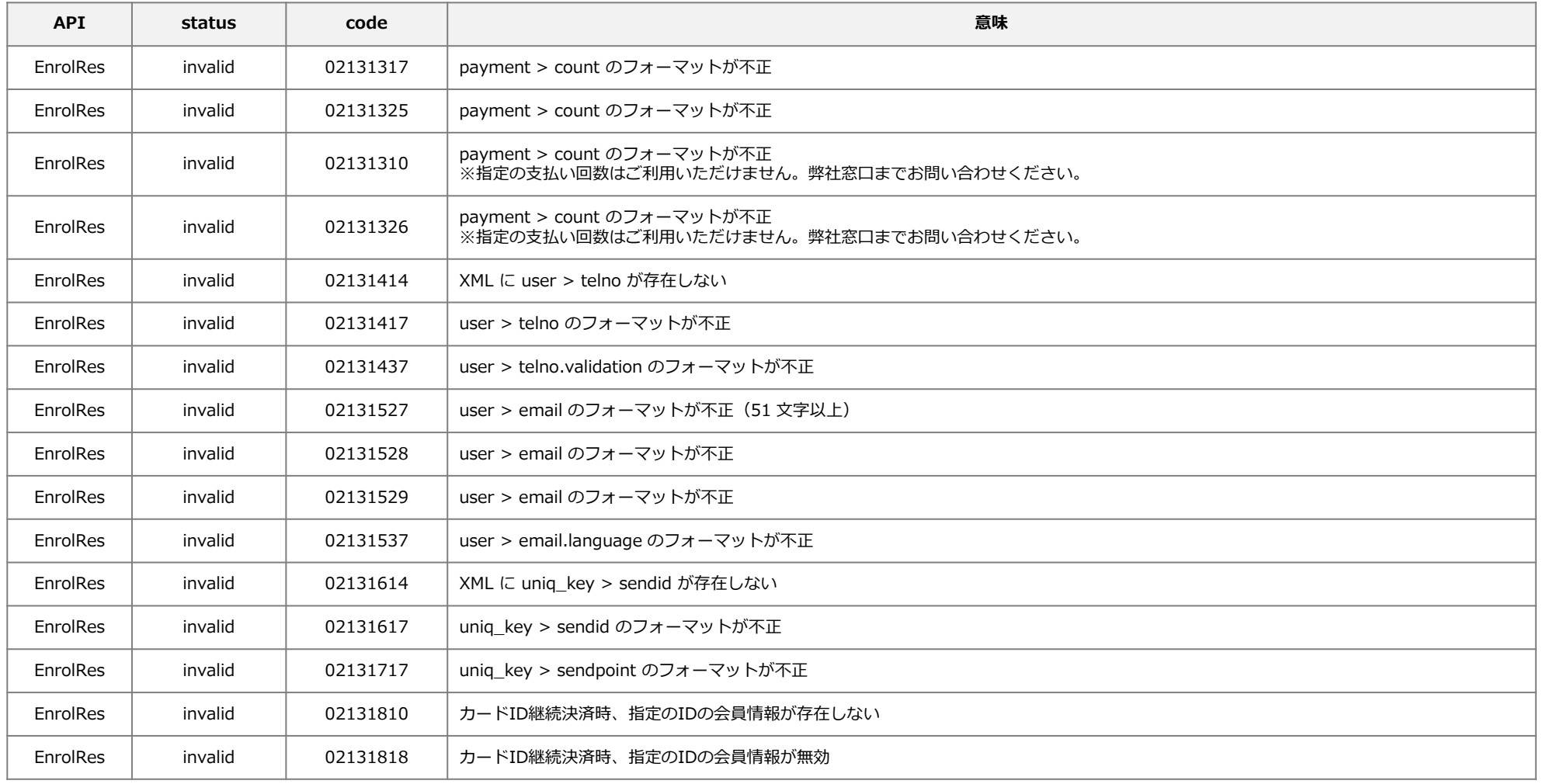

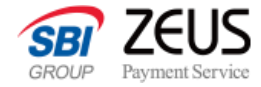

### **EnrolResのコード一覧**

**EnrolRes**

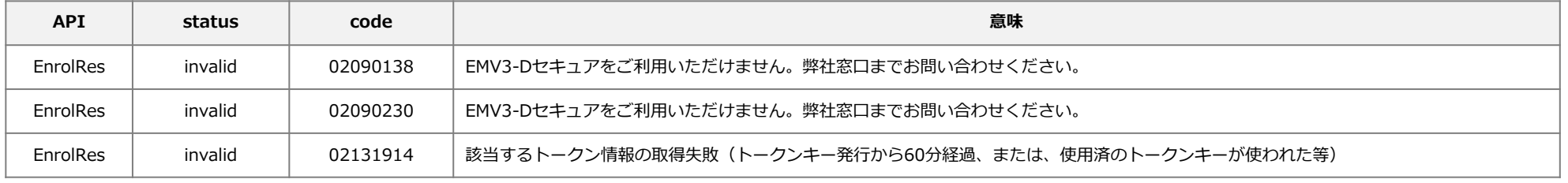

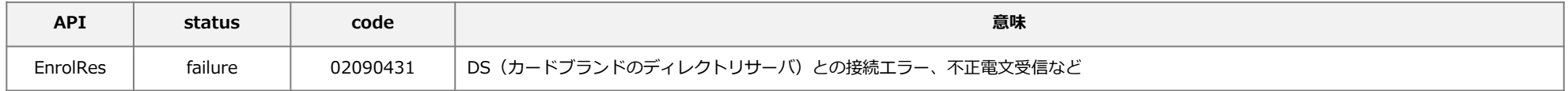

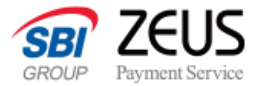

**AuthRes**

### **AuthResのコード一覧**

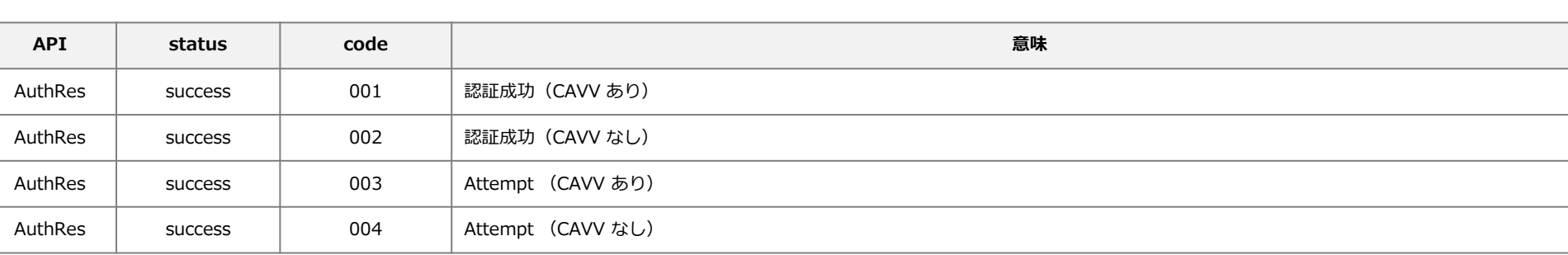

Attempt :認証は成功していませんが、カード会社(イシュア)判断で、認証成功と判定しています。

CAVV :Cardholder Authentication Verification Value 会員(ユーザー)認証あるいはAttempt処理を実行した後、ACS(EMV 3-Dセキュア認証サーバ)が生成する値です。

status が successの場合、原則的に加盟店に第三者利用によるチャージバックリスクは発生いたしません。

ゼウスとの間で完全認証(本人認証が成功した場合のみオーソリ処理に移る)の取り決めがない場合は、PayReqに進んでください。

完全認証必須の場合で、「code:003」または「code:004」が返答された場合は、EMV 3-Dセキュアのパスワードを登録している別のカード会社のカードを利用す るよう誘導をお願いします。

通常、CAVVの有無で処理分岐は発生しませんが、カード会社からの要請により分岐を求められる場合がございます。 分岐対応が必要な場合、ゼウス営業担当よりご案内いたします。

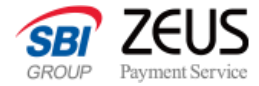

**AuthRes**

## **AuthResのコード一覧**

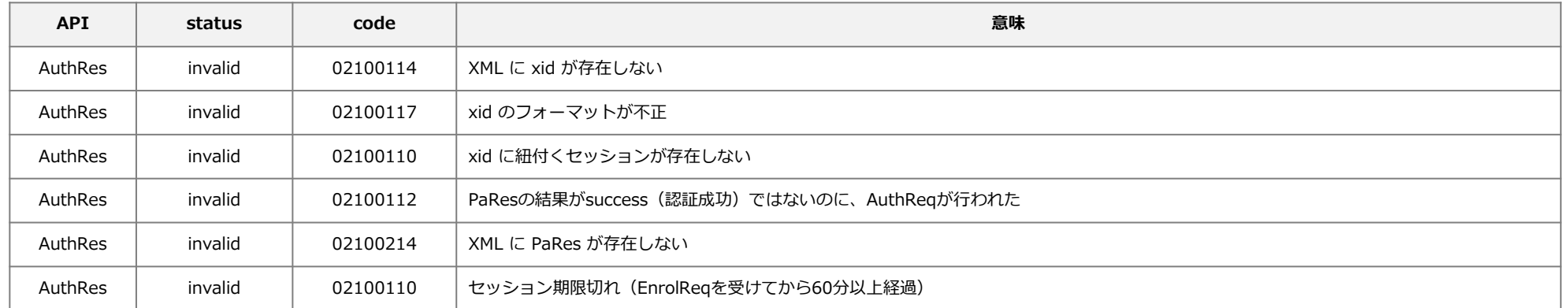

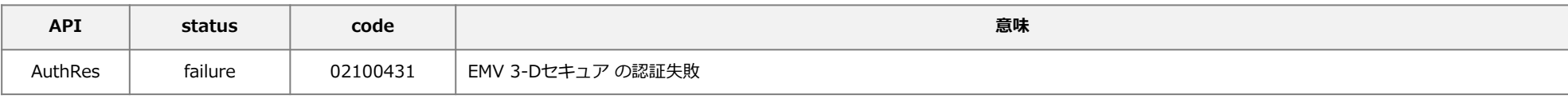

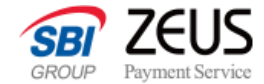

**PayRes**

# **PayResのコード一覧**

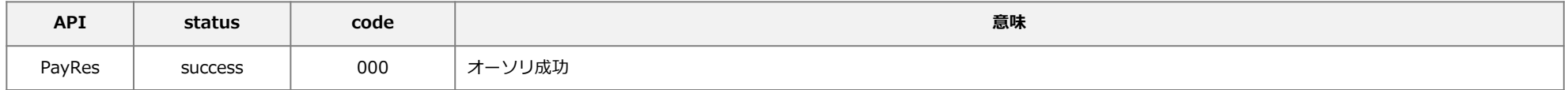

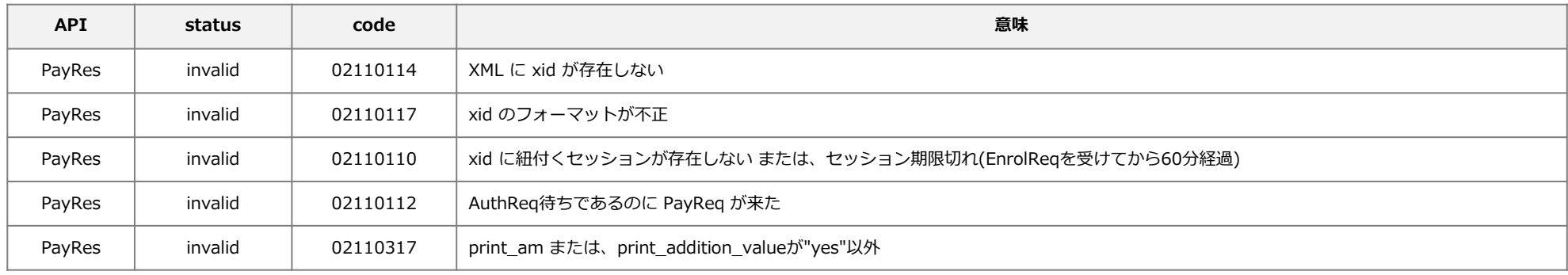

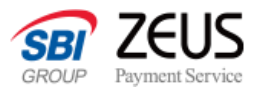

# **PayResのコード一覧「status = failure」**

**PayRes**

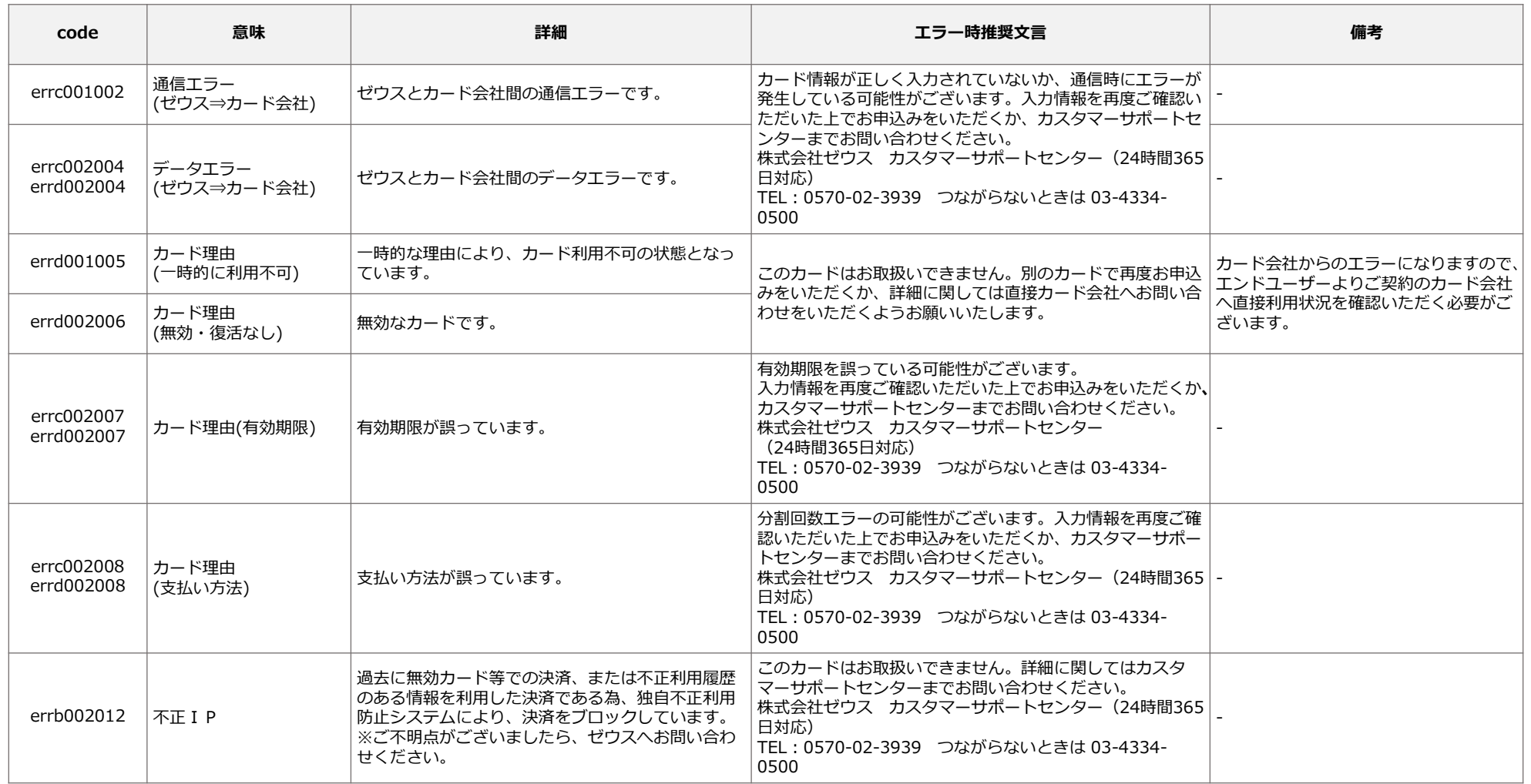

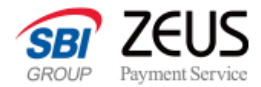

**PayRes**

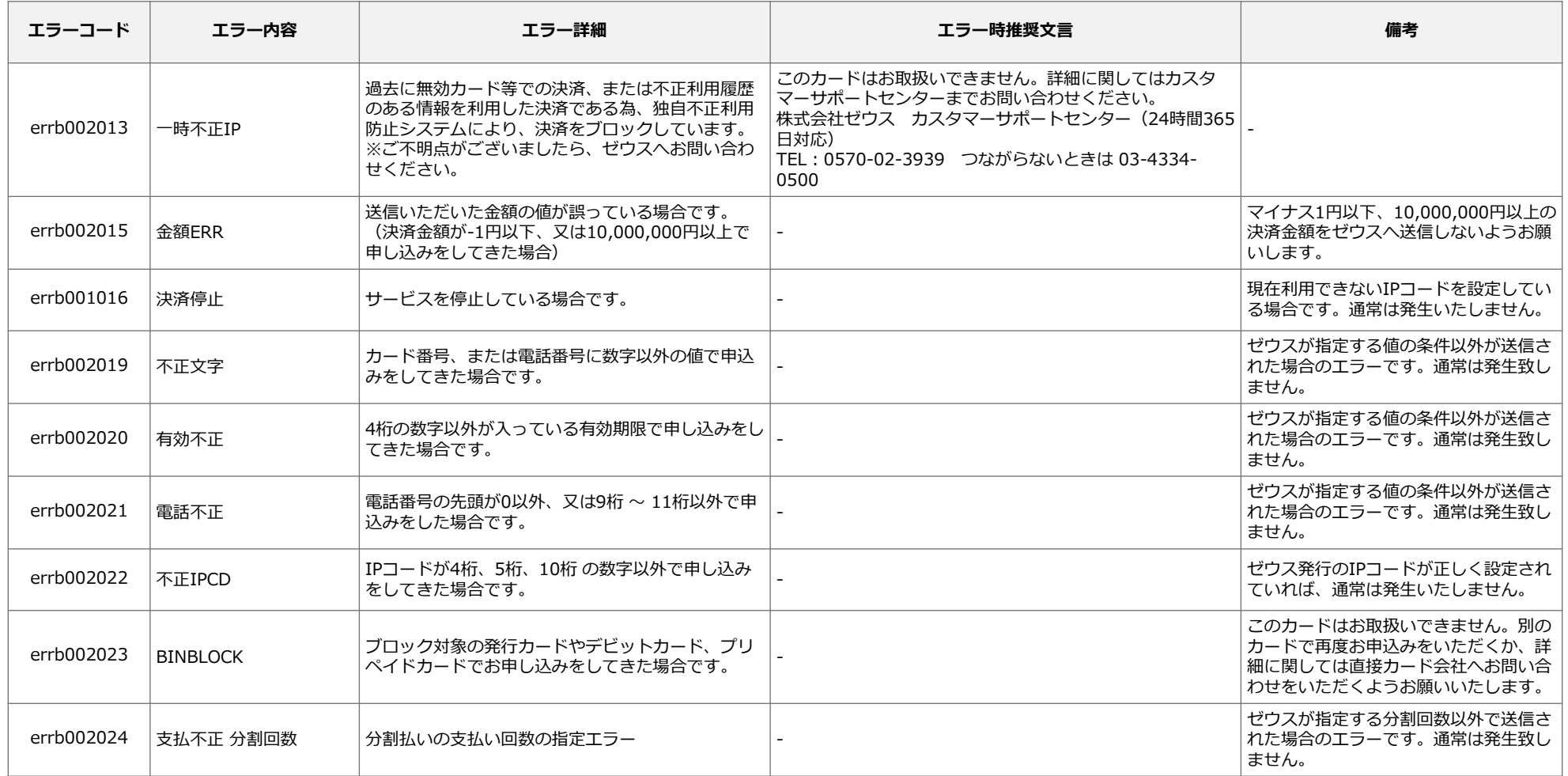

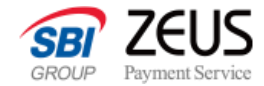

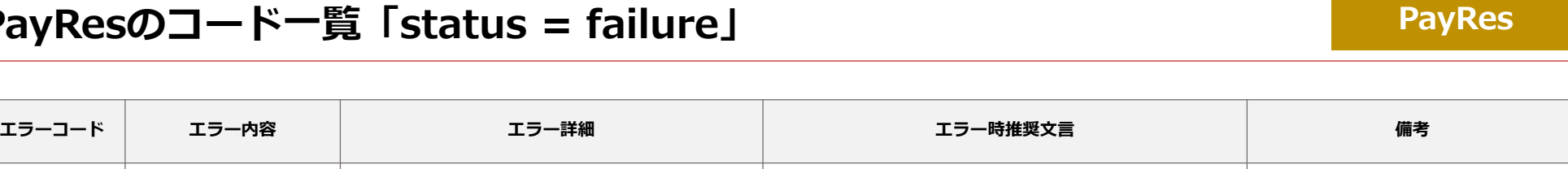

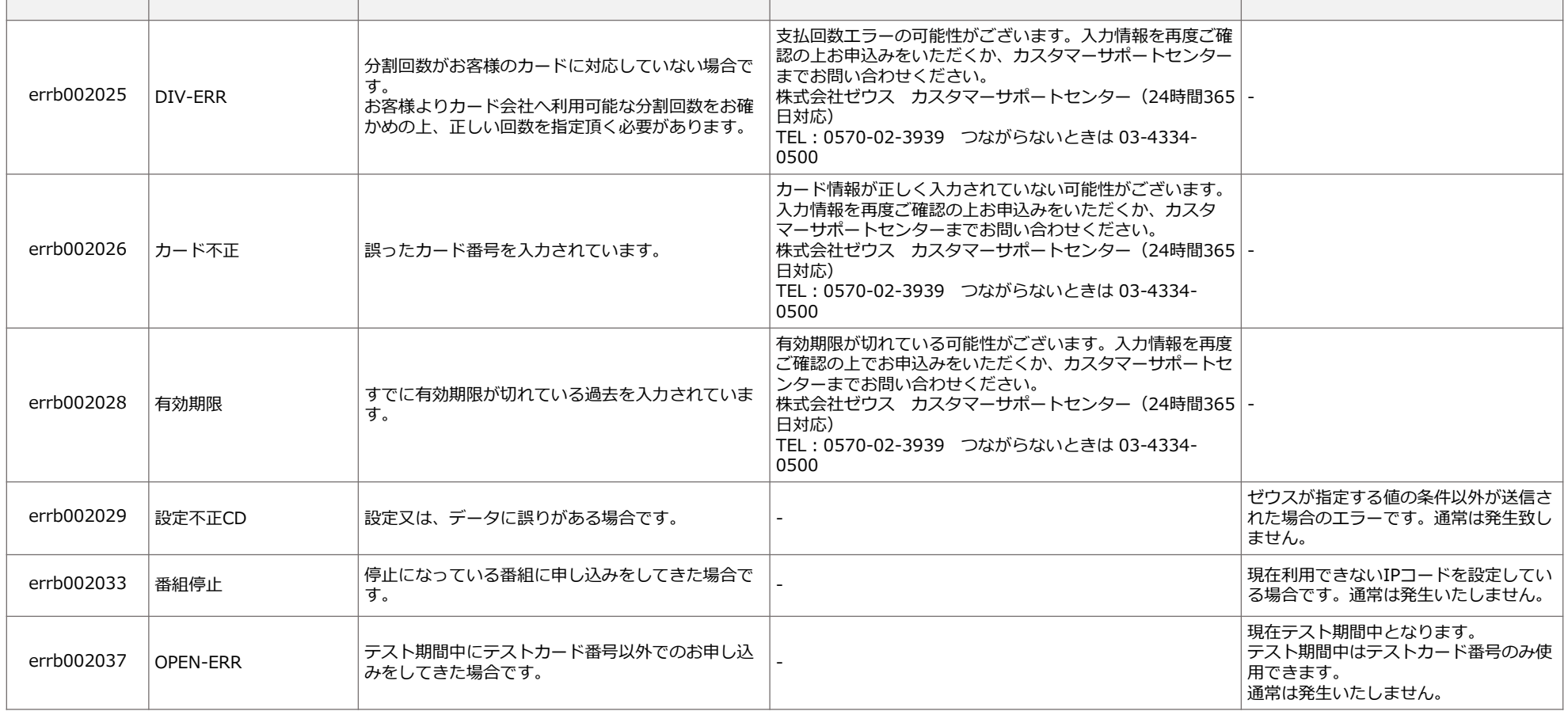

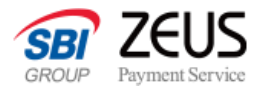

**PayRes**

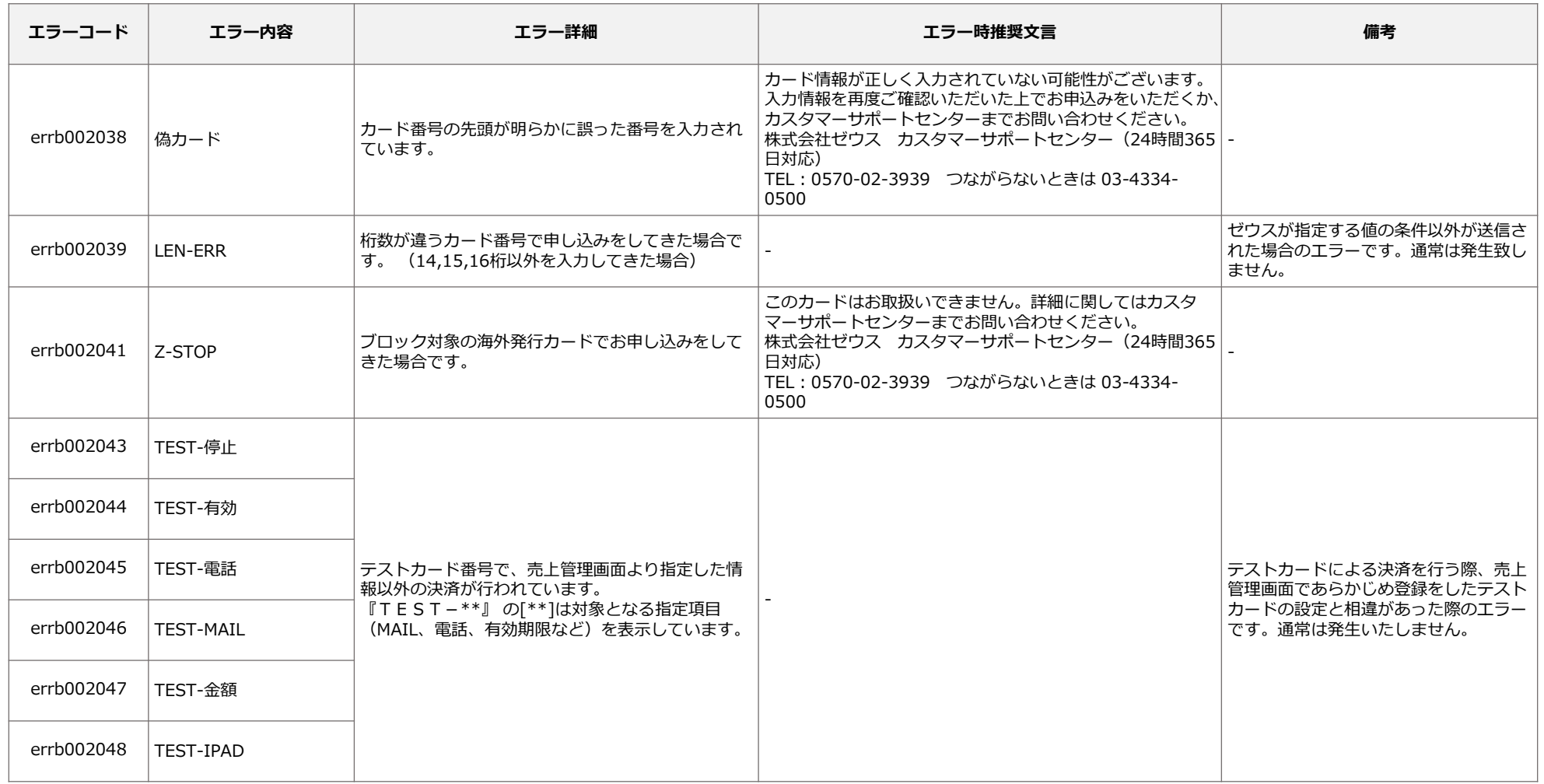

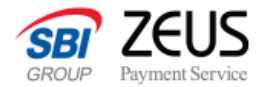

**PayRes**

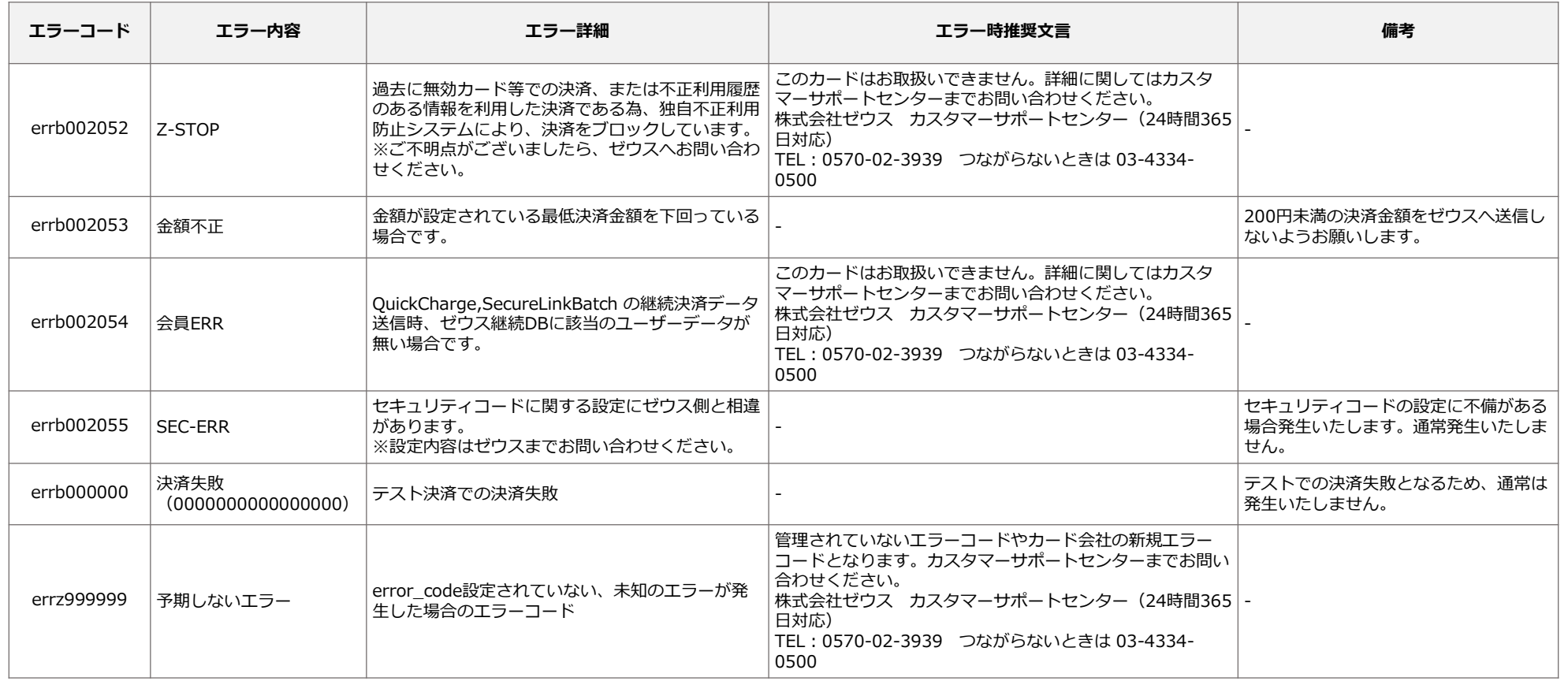

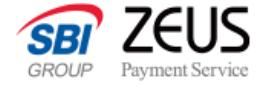

# **決済結果通知メール**

決済処理完了時(成功・失敗)ともにメールを送信します。

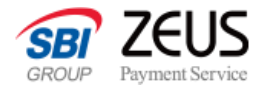

### **ゼウス決済結果メール(お客様向け)**

ゼウスから決済結果をお客様にメールで通知します。

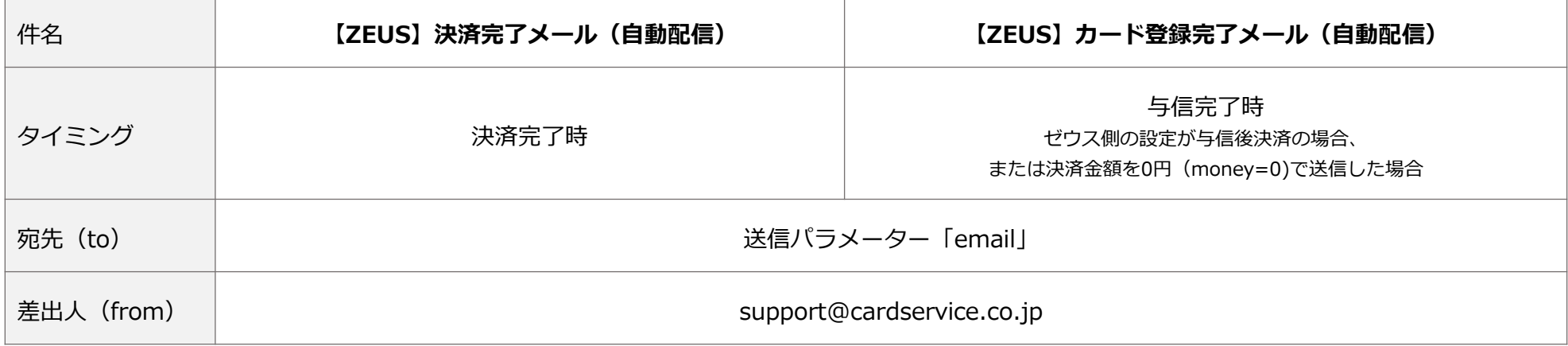

6 各メールの送信が不要である場合は、営業担当までご連絡ください。

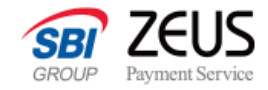

### **ゼウス決済結果メール(お客様向け)**

お客様向けメールのサンプルです。メール文中に独自のメッセージを追加することができます。

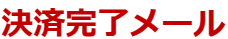

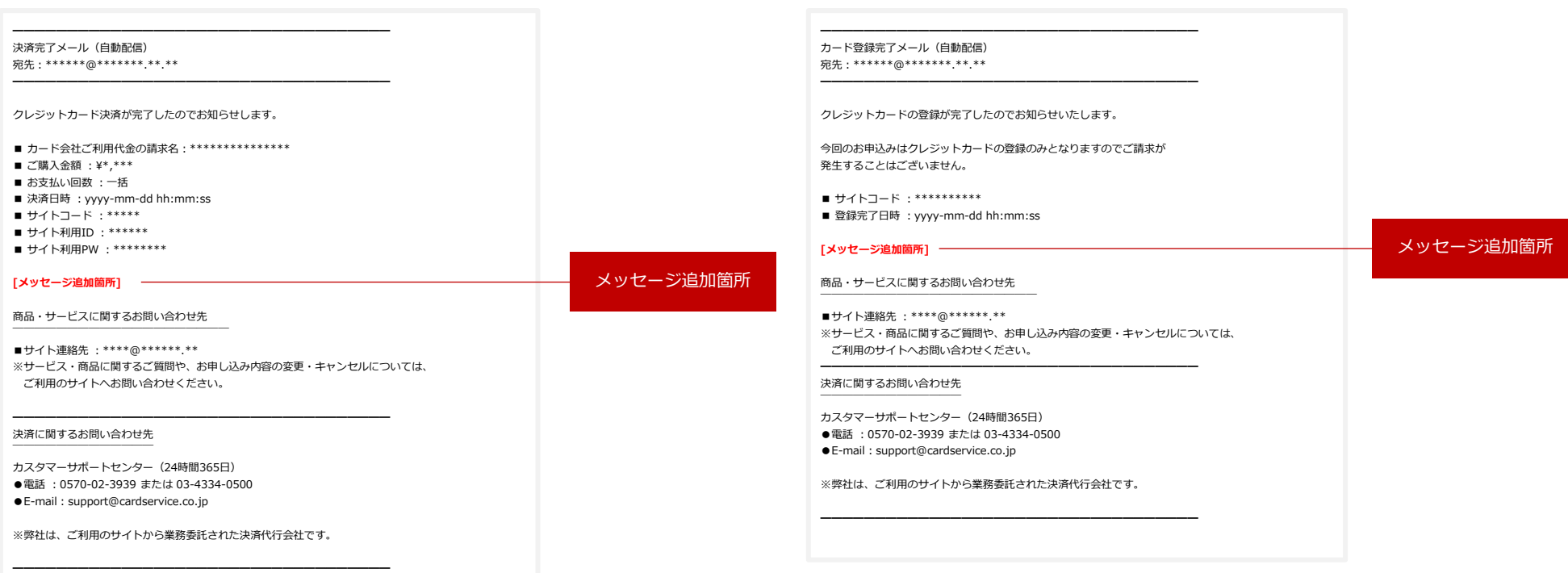

**決済完了メール カード登録完了メール**

### メッセージの追加は、売上管理画面の「設定情報確認」から行えます。 6

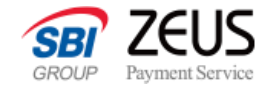

### **ゼウス決済結果メール(事業者様向け)**

ゼウスから決済結果を事業者様にメールで通知します。

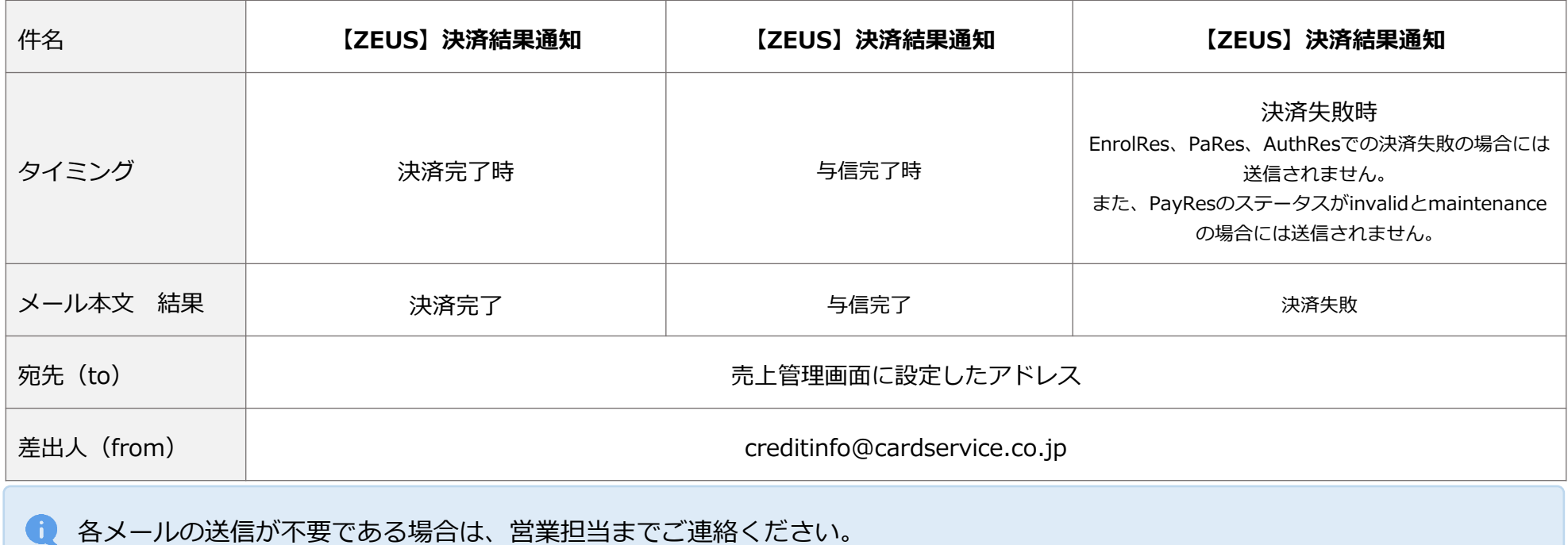

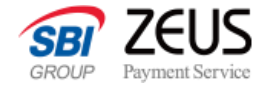

### **ゼウス決済結果メール(事業者様向け)**

事業者様向けメールのサンプルです。

### **決済結果通知メール**

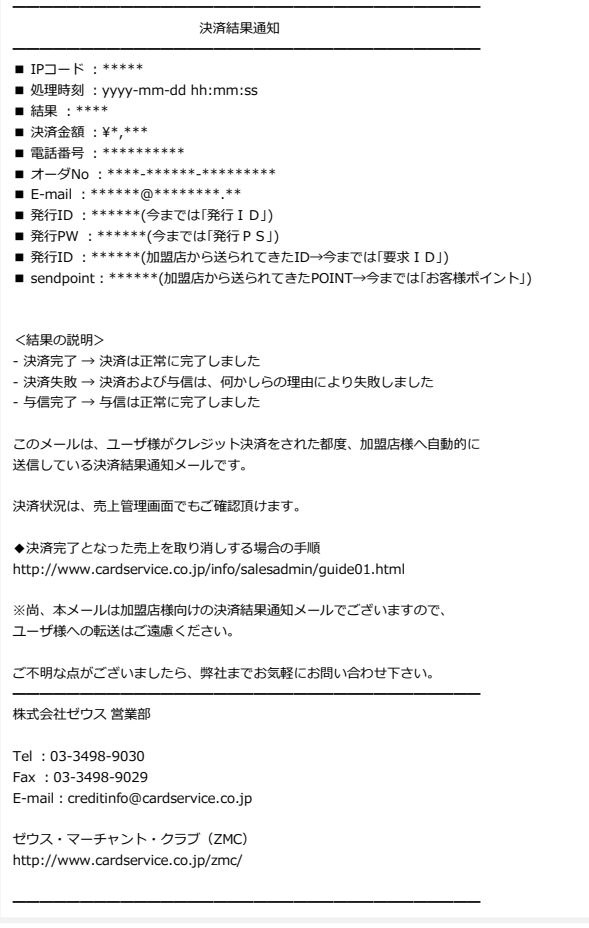

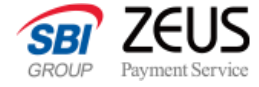

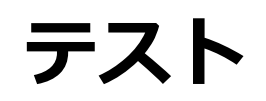

テストを行う際は、テスト仕様に沿ってテストカード情報をご利用ください。

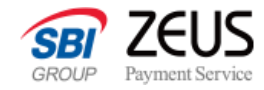

# **テスト方法(ゼウス本番環境へ接続するテスト)**

### **テスト仕様**

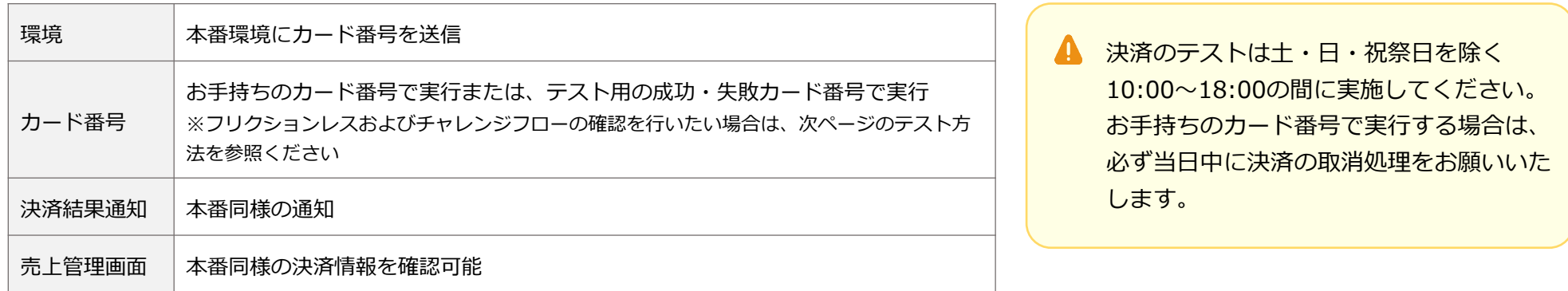

### **カード番号**

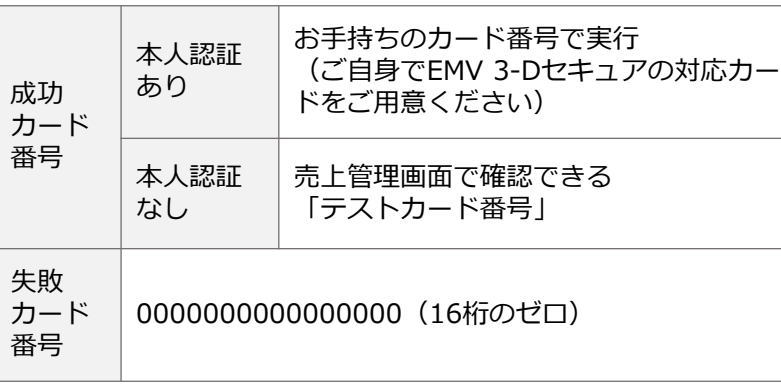

**テスト用送信情報(例)**

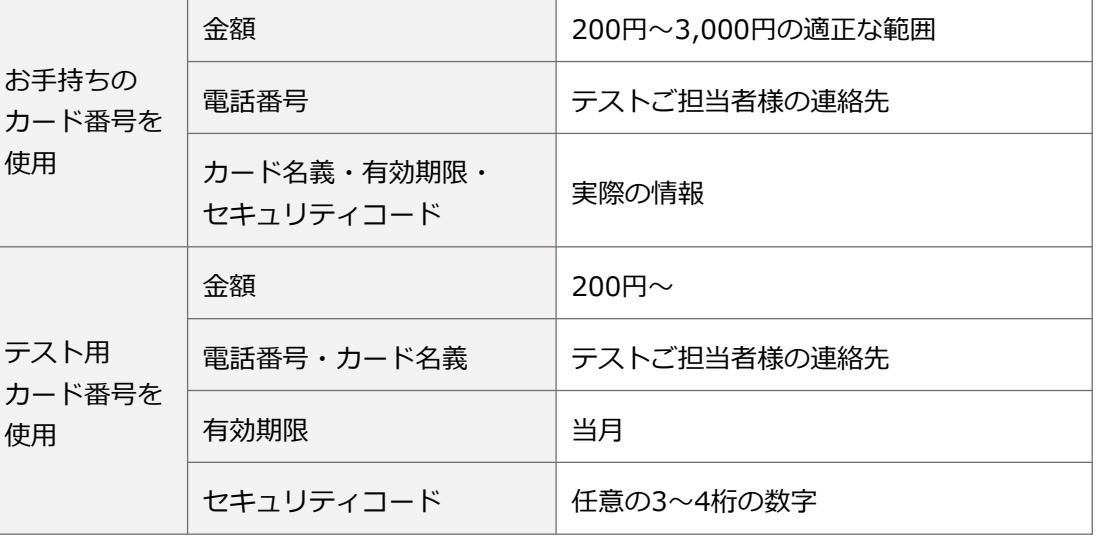

テストカード番号の確認方法は以下をご確認ください。

[https://www.cardservice.co.jp/sales/test\\_linkpoint.pdf](https://www.cardservice.co.jp/sales/test_linkpoint.pdf)

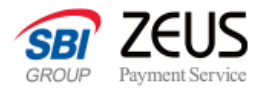

# **テスト方法(サンドボックス環境でEMV3-Dセキュアの動作を確認するテスト)**

**接続先(各APIの接続先では以下をご指定ください)**

**POST https://secure2-sandbox.cardservice.co.jp/cgi-bin/secure/api.cgi**

決済のテストは土・日・祝祭日を除く  $\blacksquare$ 10:00〜18:00の間に実施してください。

### **認証APIのテスト環境用 各種スクリプトのURLは、以下をご指定ください**

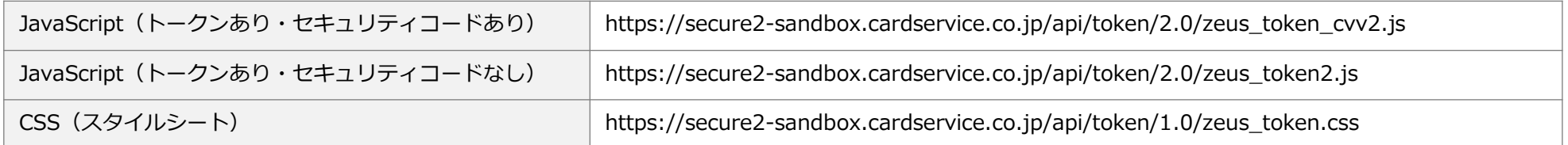

### **テスト仕様**

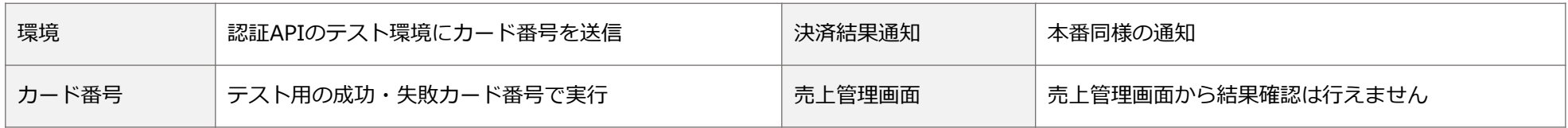

### **カード番号(以下3点のカード番号が使用可能です)**

**テスト用送信情報**

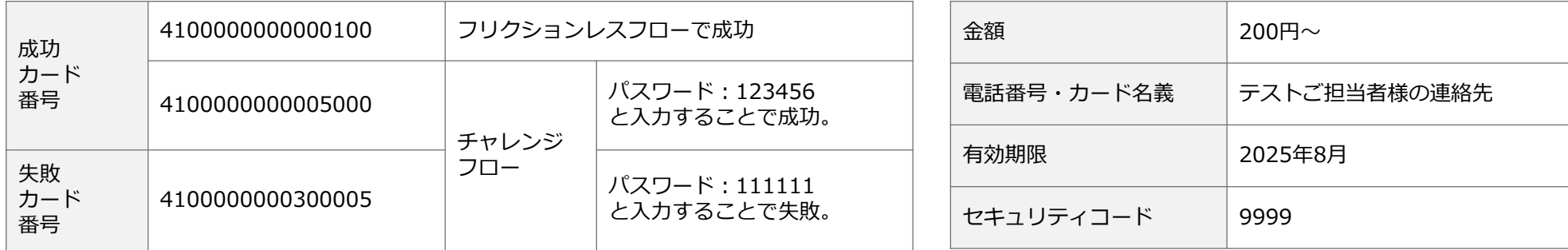

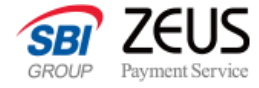

# **お問い合わせ**

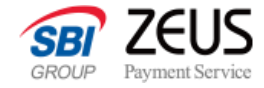

### **各種お問い合わせ先**

### **ゼウスサポートページのご案内**

最新のお知らせや、よくあるご質問など、ゼウスサポートページにてご確認いただけます。 <https://support.cardservice.co.jp/hc/ja>

### **テクニカルサポートのご案内**

システム設定に関する技術的なお問い合わせは以下より受け付けております。 <https://support.cardservice.co.jp/hc/ja/requests/new>

### **営業担当へのお問い合わせ**

ご契約、システム設定、ご相談などは営業担当までご連絡ください。

株式会社ゼウス

TEL:03-3498-9077

MAIL: merchant@cardservice.co.jp

営業時間 :平日9:00〜17:30(土日祝を除く)